71448764 Действует, начиная с версии ПО: 02.30.zz

# Руководство по эксплуатации Deltabar S FMD77, FMD78, PMD75

Измерение дифференциального давления, измерение давления

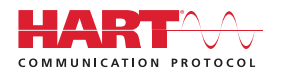

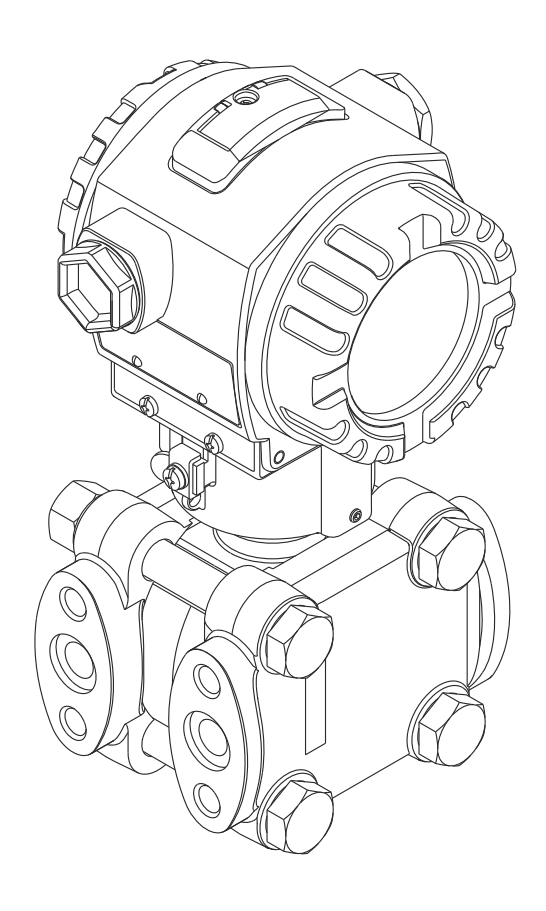

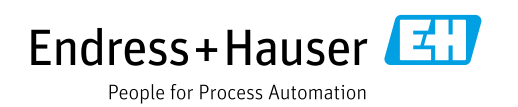

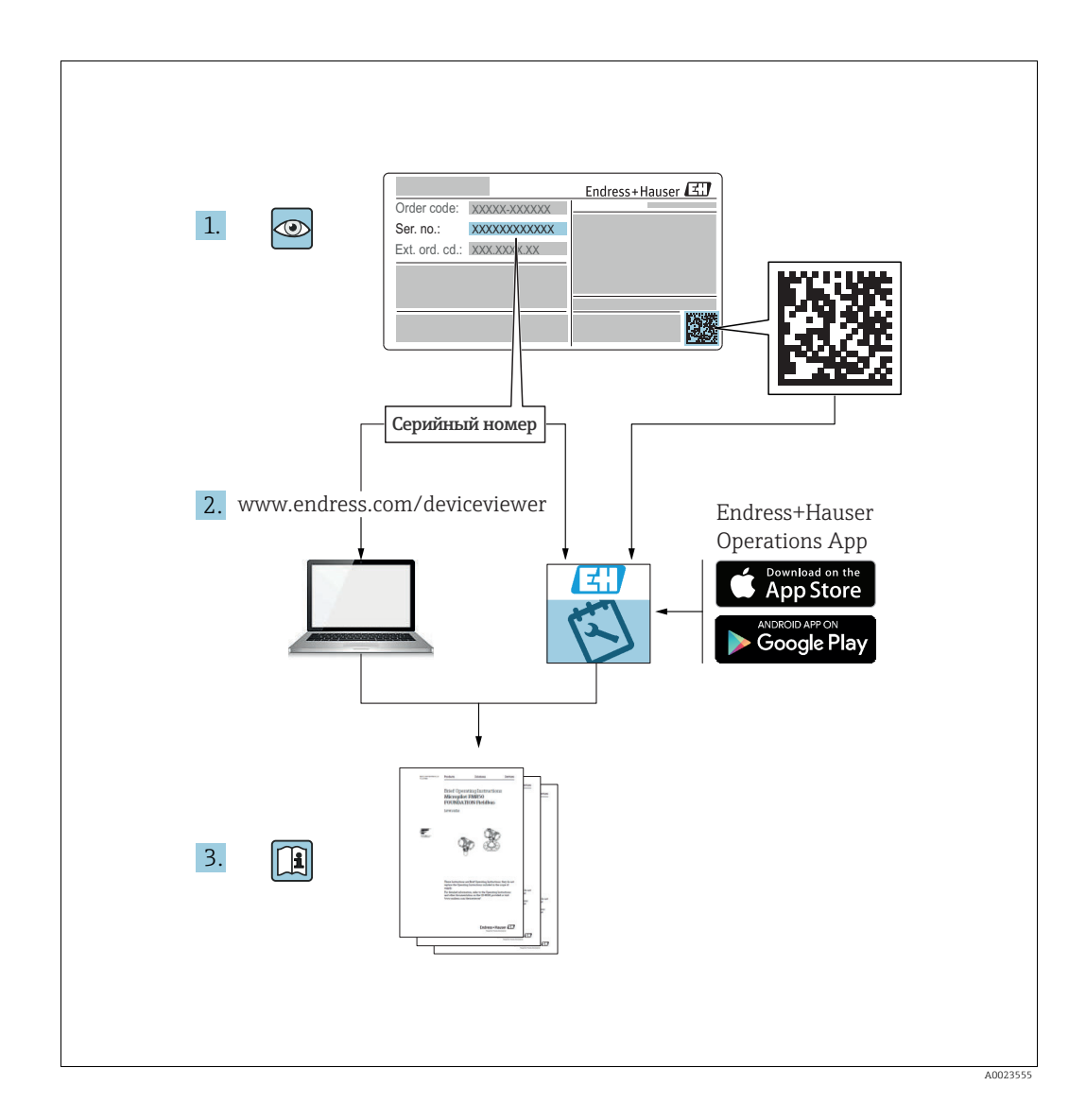

Убедитесь в том, что документ хранится в безопасном месте и всегда доступен при работе с прибором.

В целях предотвращения опасности для персонала и имущества внимательно ознакомьтесь с разделом «Основные указания по технике безопасности», а также со всеми другими указаниями по технике безопасности, содержащимися в документе и имеющими отношение к рабочим процедурам.

Изготовитель сохраняет за собой право на изменение технических характеристик без предварительного уведомления. Актуальную информацию и обновления настоящего руководства по эксплуатации можно получить в региональном торговом представительстве Endress+Hauser.

# Содержание

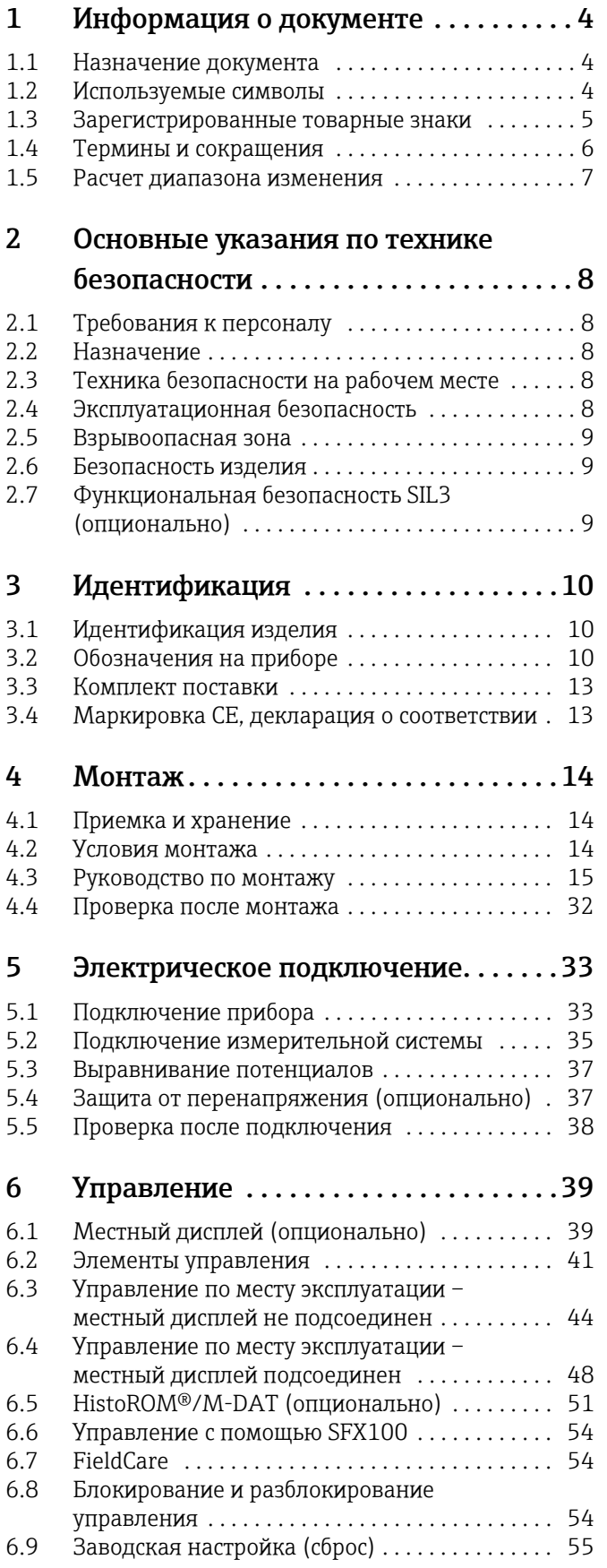

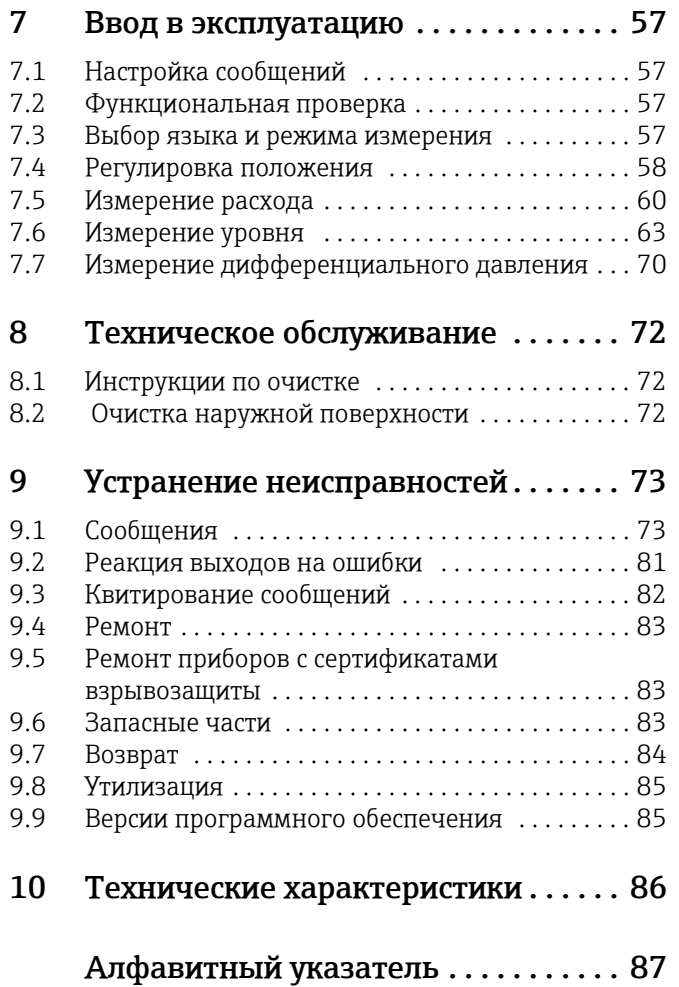

# <span id="page-3-0"></span>1 Информация о документе

## <span id="page-3-1"></span>1.1 Назначение документа

Данное руководство содержит информацию, необходимую для работы с прибором на различных этапах его эксплуатации: начиная с идентификации, приемки и хранения, монтажа, подсоединения, ввода в эксплуатацию и эксплуатации и завершая устранением неисправностей, сервисным обслуживанием и утилизацией.

## <span id="page-3-2"></span>1.2 Используемые символы

## 1.2.1 Символы техники безопасности

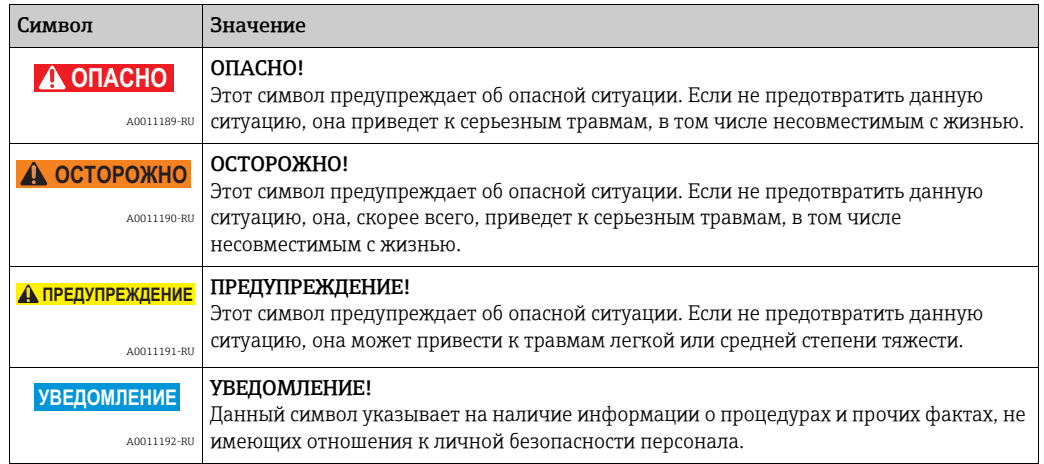

## 1.2.2 Электротехнические символы

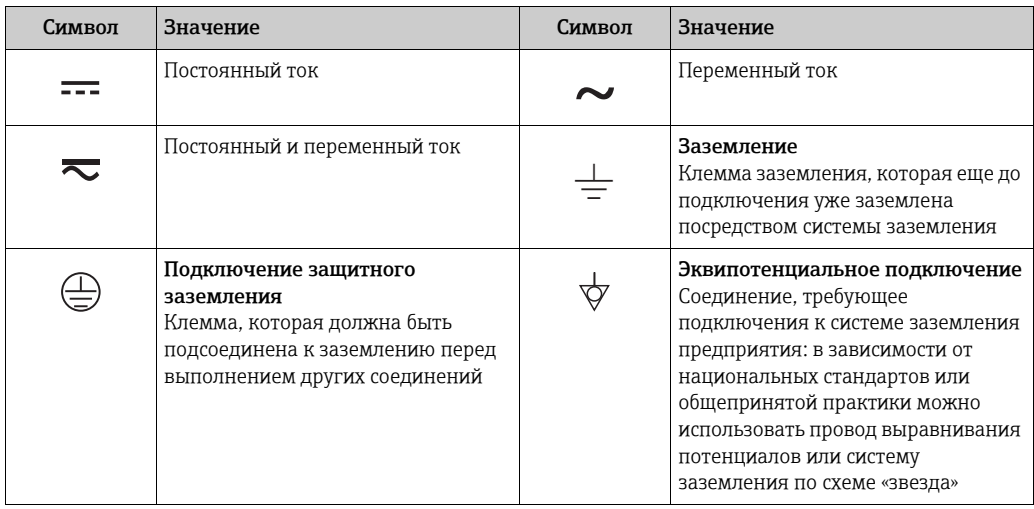

## 1.2.3 Символы для обозначения инструментов

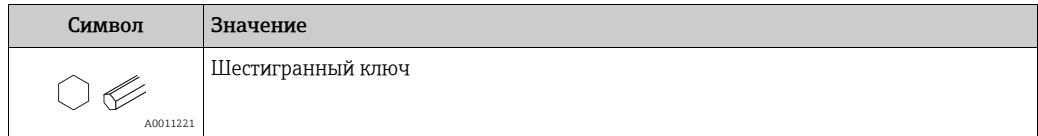

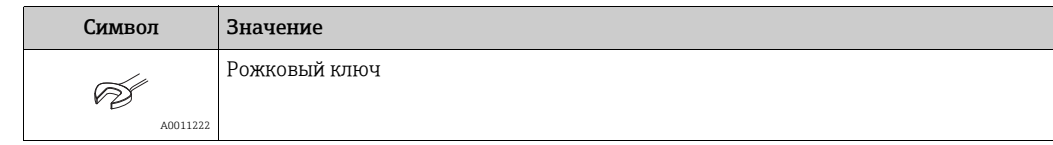

## 1.2.4 Описание информационных символов

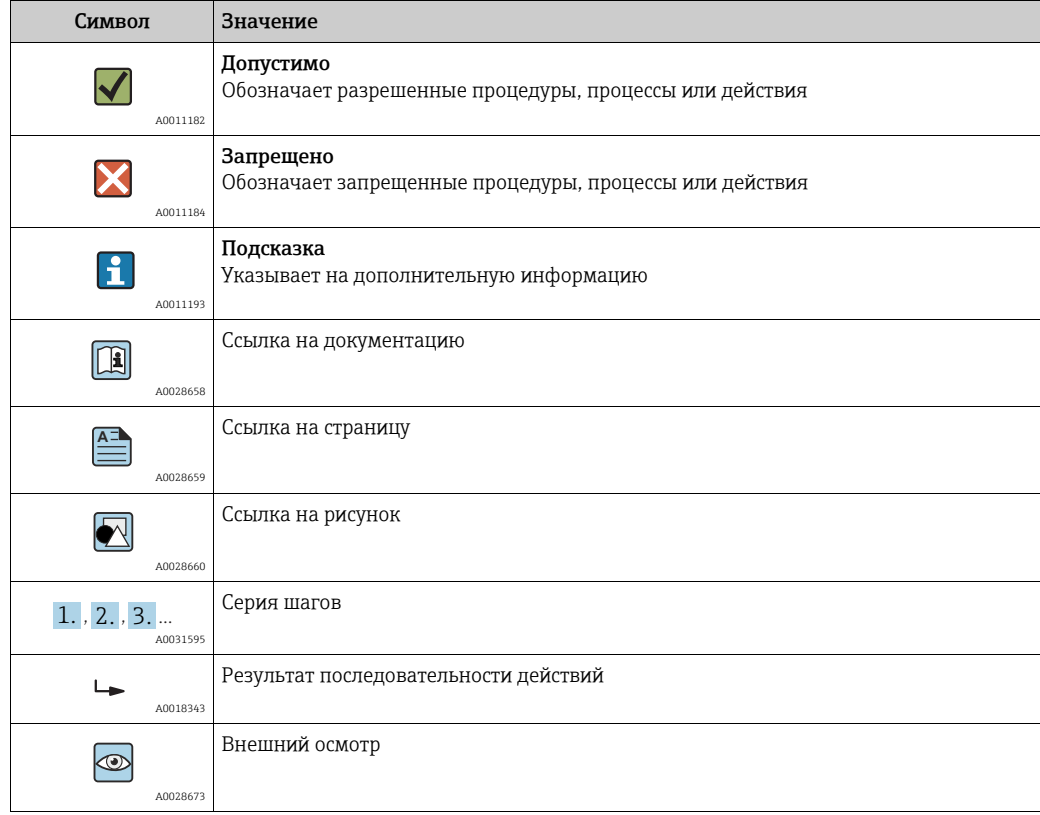

## 1.2.5 Символы на рисунках

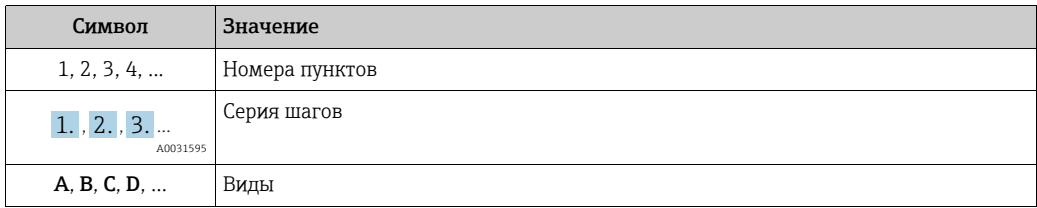

## 1.2.6 Символы на приборе

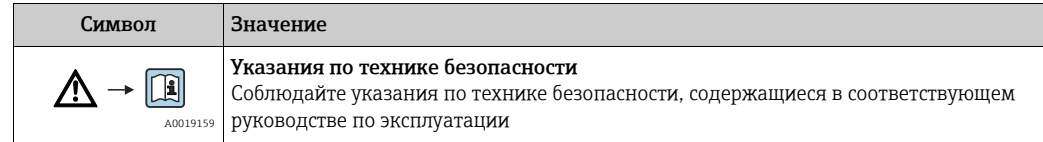

# <span id="page-4-0"></span>1.3 Зарегистрированные товарные знаки

KALREZ, VITON, TEFLON

Зарегистрированные товарные знаки компании E.I. DuPont de Nemours & Co., г. Уилмингтон, США

#### TRI-CLAMP

Зарегистрированный товарный знак компании Ladish & Co., Inc., г. Кеноша, США

HART

Зарегистрированный товарный знак компании HART Communication Foundation, г. Остин, США

GORE-TEX®

Зарегистрированный товарный знак компании W.L. Gore & Associates, Inc., США

## <span id="page-5-0"></span>1.4 Термины и сокращения

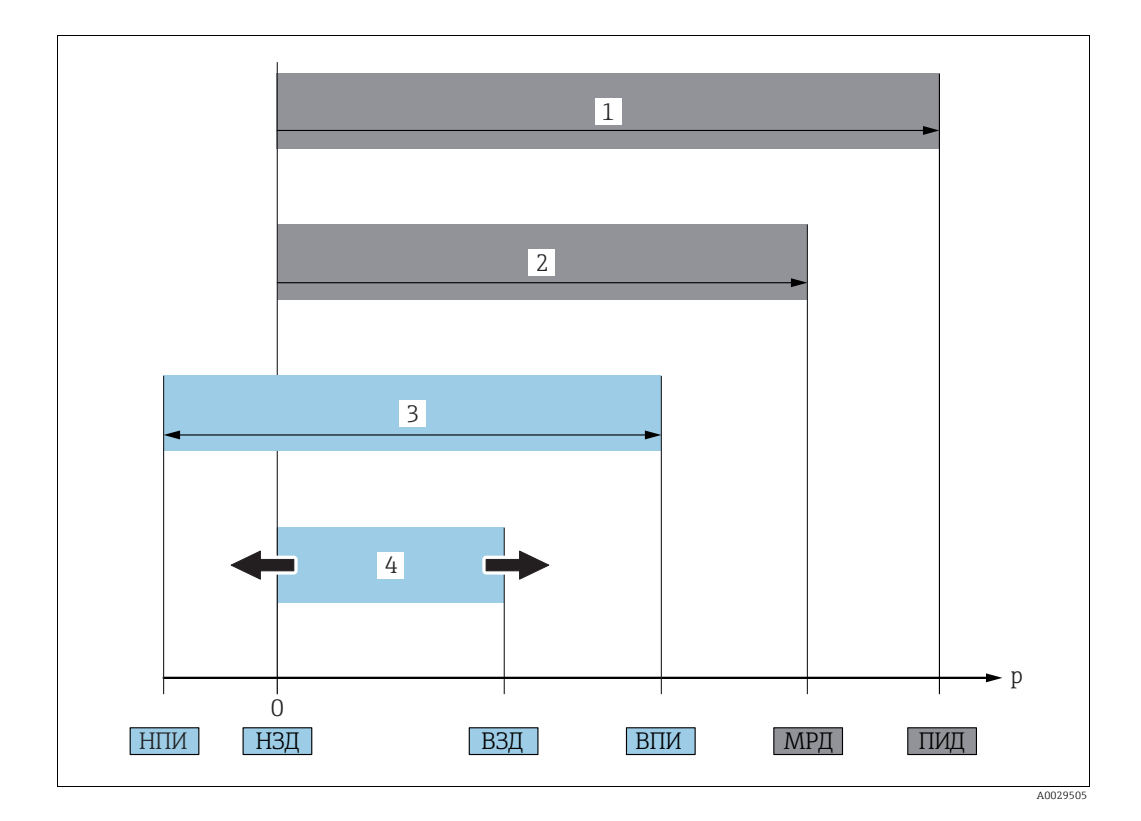

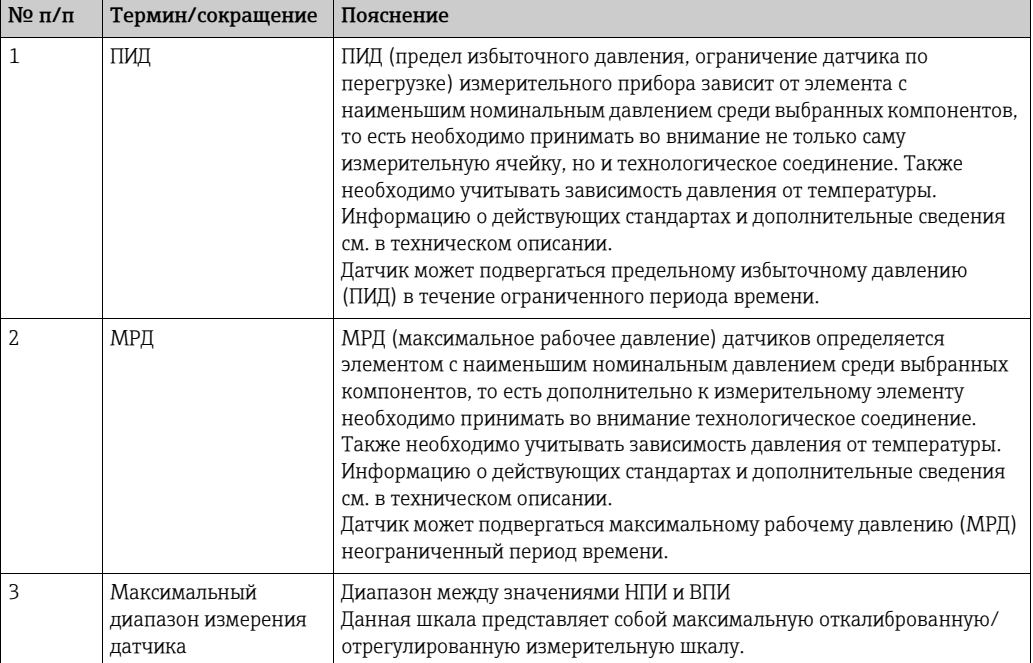

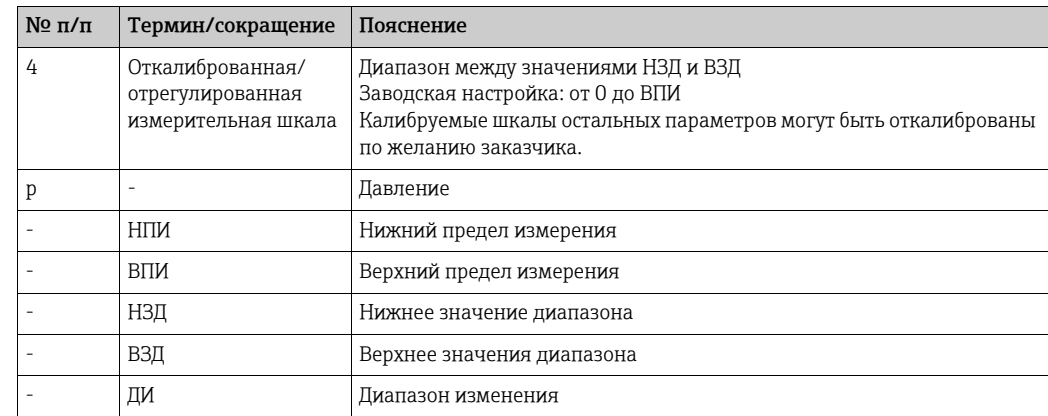

## <span id="page-6-0"></span>1.5 Расчет диапазона изменения

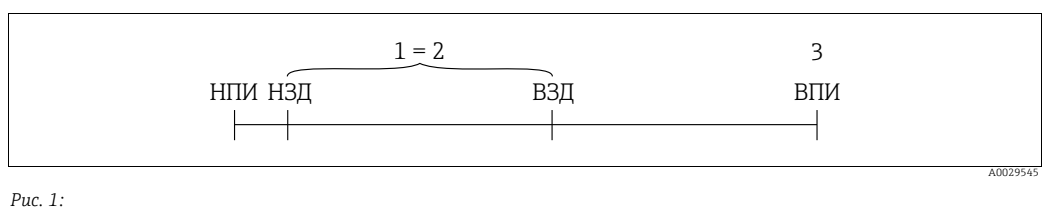

*1 Откалиброванная/отрегулированная измерительная шкала*

*2 Измерительная шкала, начиная с нулевого значения шкалы*

*3 Верхний предел измерения*

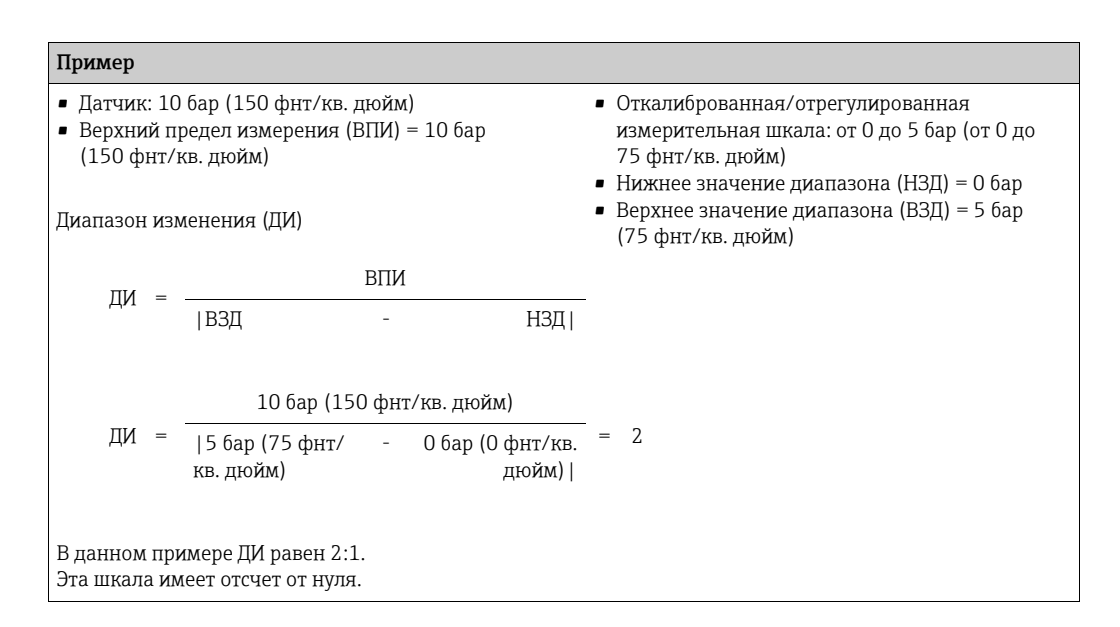

## <span id="page-7-0"></span>2 Основные указания по технике безопасности

## <span id="page-7-1"></span>2.1 Требования к персоналу

Персонал, занимающийся монтажом, вводом в эксплуатацию, диагностикой и техническим обслуживанием, должен соответствовать следующим требованиям.

- Прошедшие обучение, квалифицированные специалисты должны иметь соответствующую квалификацию для выполнения определенных функций и задач.
- Получить разрешение на выполнение данных работ от руководства предприятия
- Ознакомиться с нормами федерального/национального законодательства.
- Перед началом работы внимательно ознакомиться с инструкциями, представленными в руководстве, с дополнительной документацией, а также с сертификатами (в зависимости от цели применения)
- Следовать инструкциям и соблюдать базовые требования

Обслуживающий персонал должен соответствовать следующим требованиям.

- Пройти инструктаж и получить разрешение на выполнение данных работ от руководства предприятия
- Следовать инструкциям, приведенным в настоящем руководстве по эксплуатации

## <span id="page-7-2"></span>2.2 Назначение

Deltabar S является преобразователем дифференциального давления, предназначенным для измерения дифференциального давления, расхода, давления и уровня.

#### 2.2.1 Использование не по назначению

Изготовитель не несет ответственности за повреждения, вызванные неправильным использованием или использованием прибора не по назначению. Устойчивость материалов к вредному воздействию.

Сведения о специальных жидкостях, в том числе жидкостях для очистки: специалисты Endress+Hauser готовы предоставить всю необходимую информацию, касающуюся устойчивости к коррозии материалов, находящихся в контакте с жидкостями, но не несут какой-либо ответственности, и не предоставляют каких бы то ни было гарантий.

## <span id="page-7-3"></span>2.3 Техника безопасности на рабочем месте

При работе с прибором необходимо соблюдать следующие правила.

- В соответствии с федеральным/национальным законодательством персонал должен использовать средства индивидуальной защиты.
- Подключение прибора выполняется при отключенном сетевом напряжении.

## <span id="page-7-4"></span>2.4 Эксплуатационная безопасность

Опасность несчастного случая!

- ‣ Эксплуатация прибора должна осуществляться, только когда он находится в исправном рабочем состоянии и не представляет угрозу безопасности.
- ‣ Ответственность за работу прибора без помех несет оператор.

#### Изменение конструкции прибора

Несанкционированное изменение конструкции прибора запрещено и может представлять непредвиденную опасность.

‣ Если, несмотря на все вышеизложенное, требуется внесение изменений в конструкцию прибора, обратитесь в компанию Endress+Hauser.

#### Ремонт

Для обеспечения продолжительной надежной и безопасной работы соблюдайте следующие правила.

- ‣ Ремонт прибора возможен только при наличии специального разрешения.
- ‣ Соблюдайте федеральное/национальное законодательство в отношении ремонта электрических приборов.
- ‣ Используйте только оригинальные запасные части и комплектующие производства компании Endress+Hauser.

## <span id="page-8-0"></span>2.5 Взрывоопасная зона

Во избежание травмирования персонала и повреждения оборудования при использовании прибора во взрывоопасных зонах (например, взрывозащита, безопасность резервуара под давлением), необходимо соблюдать следующие правила.

- Основываясь на данных заводской таблички, проверьте, разрешено ли использовать прибор во взрывоопасной зоне.
- Изучите характеристики, приведенные в отдельной сопроводительной документации, которая является неотъемлемой частью настоящего руководства по эксплуатации.

## <span id="page-8-1"></span>2.6 Безопасность изделия

Данный измерительный прибор разработан в соответствии с современными требованиями к безопасной работе, прошел испытания и поставляется с завода в состоянии, безопасном для эксплуатации. Он отвечает основным требованиям техники безопасности и требованиям законодательства. Он также соответствует директивам ЕС, перечисленным в декларации о соответствии. Компания Endress+Hauser подтверждает прохождение испытаний прибором нанесением маркировки CE.

## <span id="page-8-2"></span>2.7 Функциональная безопасность SIL3 (опционально)

При использовании приборов в таких областях применения, которые требуют полноты безопасности, необходимо внимательно изучить руководство по функциональной безопасности.

# <span id="page-9-0"></span>3 Идентификация

## <span id="page-9-1"></span>3.1 Идентификация изделия

Для идентификации измерительного прибора доступны следующие варианты.

- Технические характеристики, приведенные на заводской табличке
- Код заказа с расшифровкой функций и характеристик прибора в накладной
- Ввод серийных номеров, указанных на заводских табличках, в программу W@M Device Viewer (www.endress.com/deviceviewer): будет отображена вся информация об измерительном приборе.

Для обзора предоставляемой технической документации введите серийный номер, указанный на заводской табличке, в W@M Device Viewer (www.endress.com/ deviceviewer).

## 3.1.1 Адрес изготовителя

Endress+Hauser GmbH+Co. KG Hauptstraße 1 79689 Maulburg, Германия Адрес завода-изготовителя: см. заводскую табличку.

## <span id="page-9-2"></span>3.2 Обозначения на приборе

## <span id="page-9-3"></span>3.2.1 Заводская табличка

- МРД (максимальное рабочее давление) указано на заводской табличке. Данное значение соответствует исходной базовой температуре +20 °C (68 °F) и может воздействовать на прибор неограниченное количество времени. Следует учитывать температурную зависимость МРД. Значения давления, допустимые при более высоких температурах, приведены в стандартах EN 1092-1: 2001, табл. 18 (с точки зрения свойств температурной стабильности материалы 1.4435 и 1.4404 относятся к группе 13EO в стандарте EN 1092-1, табл. 18. Химический состав двух материалов может быть идентичным), ASME B 16.5a – табл. 2-2.2 F316, ASME B 16.5a – 1998 табл. 2.3.8 N10276, JIS B 2220.
- Для прибора PMD75 параметр МРД рассчитан на диапазон температуры, указанный в техническом описании TI00382P, в разделах «Диапазон температуры окружающей среды» и «Предельные значения температуры процесса».
- Давление при испытании соответствует значению предела избыточного давления (ПИД) прибора = МРД x 1,5.
- В Директиве для оборудования, работающего под давлением (2014/68/ЕС), используется сокращение «PS». Аббревиатура «PS» соответствует параметру МРД (максимальное рабочее давление) измерительного прибора.

#### Алюминиевый корпус (T14/T15) и корпус из нержавеющей стали (T14)

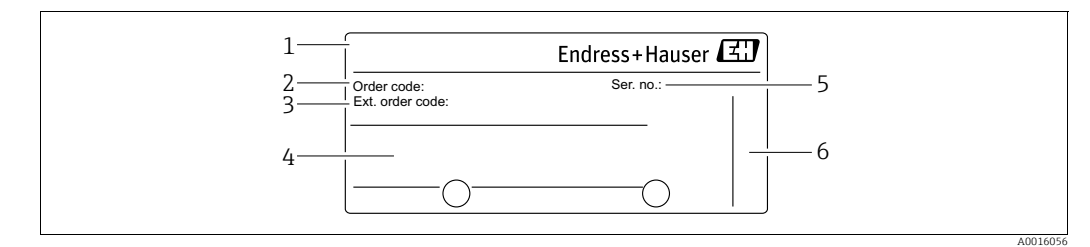

*Рис. 2: Заводская табличка*

- 
- *1 Наименование прибора 2 Код заказа (для повторных заказов)*
- *3 Расширенный код заказа (полный)*
- *4 Технические характеристики*
- *5 Серийный номер (для идентификации) 6 Адрес изготовителя*
- 

Приборы, предназначенные для использования в опасных зонах, оснащаются дополнительными паспортными табличками.

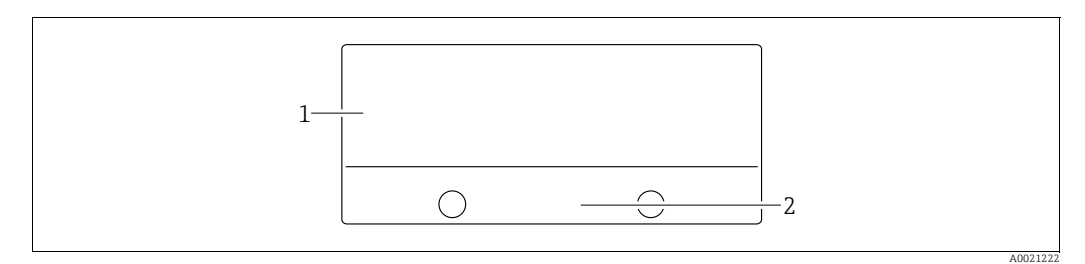

*Рис. 3: Дополнительная заводская табличка*

*1 Информация о сертификате 2 Номер указаний по технике безопасности или номер чертежа*

Приборы, пригодные для применения в кислородной среде или с присоединением к процессу из материала PVDF, оснащаются дополнительной заводской табличкой.

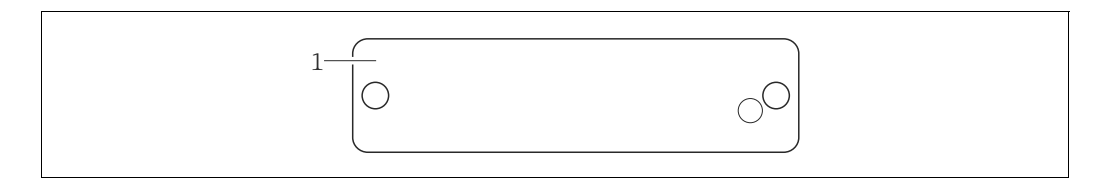

*Рис. 4: Дополнительная заводская табличка*

*1 Ограничения по применению*

A0022683

#### Гигиеничный корпус из нержавеющей стали (T17)

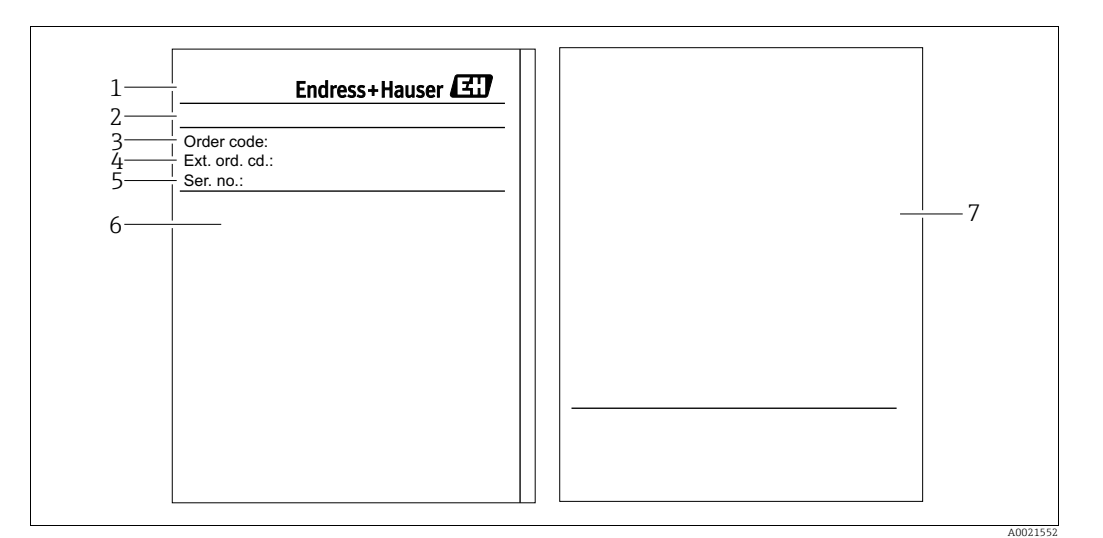

*Рис. 5: Заводская табличка*

- 
- *1 Наименование прибора 2 Адрес изготовителя*
- *3 Код заказа (для повторных заказов)*
- 
- *4 Расширенный код заказа (полный) 5 Серийный номер (для идентификации)*
- *6 Технические характеристики*
- *7 Информация о сертификации и номер указаний по технике безопасности или номер чертежа*

### 3.2.2 Определение типа датчика

См. параметр «ТИП ИЗМЕР.СЕНС.» в руководстве по эксплуатации BA00274P.

## <span id="page-12-0"></span>3.3 Комплект поставки

В комплект поставки входят следующие компоненты.

- Преобразователь дифференциального давления Deltabar S
- Для приборов с модулем памяти HistoROM/M-DAT (вариант комплектации). Компакт-диск с управляющим ПО Endress+Hauser
- Дополнительные аксессуары

Прилагаемая документация:

- Руководства по эксплуатации BA00270P и BA00274P можно найти на интернетсайте.
	- $\rightarrow$  См. веб-сайт www.endress.com  $\rightarrow$  Документация.
- Краткое руководство по эксплуатации KA01018P
- Leporello KA00218
- Акт выходного контроля
- Дополнительные указания по технике безопасности для приборов с сертификатами ATEX, IECEx и NEPSI
- Дополнительно: бланк заводской калибровки, сертификаты испытаний

## <span id="page-12-1"></span>3.4 Маркировка СЕ, декларация о соответствии

Данный прибор разработан на базе современных технологий, безопасен в эксплуатации, испытан и поставлен с завода-изготовителя в безопасном для эксплуатации состоянии. Прибор соответствует действующим стандартам и нормативным требованиям, перечисленным в декларации соответствия ЕС и, следовательно, соответствует установленным требованиям директив ЕС. Endress+Hauser подтверждает успешное испытание прибора нанесением маркировки СE.

## <span id="page-13-0"></span>4 Монтаж

#### **УВЕДОМЛЕНИЕ**

#### Недопустимое обращение!

Повреждение прибора!

‣ Выворачивание винтов, обозначенных номером (1), не допускается ни при каких обстоятельствах и приводит к потере гарантии.

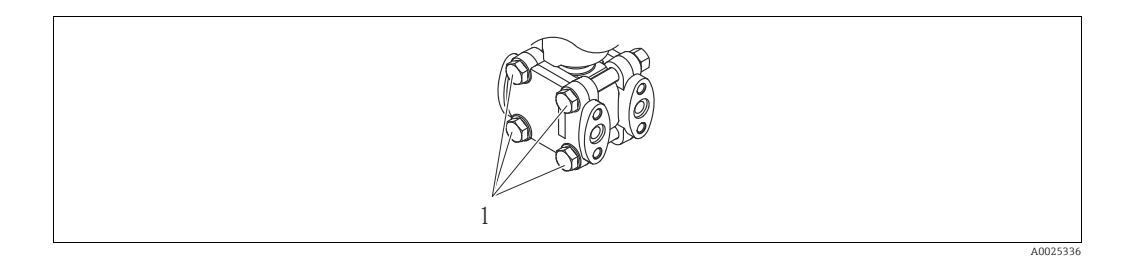

## <span id="page-13-1"></span>4.1 Приемка и хранение

### 4.1.1 Приемка

- Проверьте упаковку и содержимое на наличие повреждений.
- Проверьте накладную на наличие всех пунктов и соответствие сделанному заказу.

### 4.1.2 Транспортировка

#### **! ОСТОРОЖНО**

#### Неправильная транспортировка

Корпус, диафрагма и капиллярные трубки могут быть повреждены, кроме того, существует опасность несчастного случая!

- ‣ Транспортируйте прибор до точки измерения в оригинальной упаковке или держа за присоединение к процессу, не снимая транспортную защиту диафрагмы.
- ‣ Соблюдайте указания по технике безопасности и условия транспортировки, действующие для приборов массой более 18 кг (39,6 фнт).
- ‣ Не используйте капиллярные трубки в качестве держателей мембранных разделителей.

## 4.1.3 Хранение

Прибор должен храниться в сухом, чистом месте, защищенном от повреждений (EN 837-2).

Диапазон температуры хранения.

- От -40 до +90 °C (от -40 до +194 °F)
- Местный дисплей: от -40 до +85 °С (от -40 до +185 °F)
- Раздельный корпус: от -40 до +60 °С (от -40 до +140 °F)

## <span id="page-13-2"></span>4.2 Условия монтажа

### 4.2.1 Размеры

 $\rightarrow$  Для получения информации о размерах см. техническое описание прибора Deltabar S TI00382P, раздел «Механическая конструкция».

## <span id="page-14-0"></span>4.3 Руководство по монтажу

- В зависимости от ориентации прибора Deltabar S возможно смещение измеренного значения, т. е. при пустом резервуаре измеренное значение может быть не нулевым. Для корректировки смещения нулевой точки используйте кнопку на приборе или режим дистанционного [управления](#page-41-0).  $\rightarrow \Box$  [42](#page-41-0), «Функции элементов управления – местный дисплей не [подсоединен](#page-41-0)» или  $\rightarrow \exists$  [58](#page-57-0), «[Регулировка](#page-57-0) положения».
- Для приборов FMD77 и FMD78 см.  $\rightarrow \Box$  [23](#page-22-0), раздел [4.3.5](#page-22-0) «[Руководство](#page-22-0) по монтажу для приборов с мембранными [разделителями](#page-22-0) (FMD78)».
- Общие рекомендации по прокладке импульсных трубок приведены в стандарте DIN 19210 «Способы измерения расхода жидкости; прокладка трубопроводов для измерения расхода по перепаду давления», а также в соответствующих национальных или международных стандартах.
- Использование коллектора облегчает ввод в эксплуатацию, установку и техническое обслуживание прибора без необходимости остановки рабочего процесса.
- При прокладывании импульсных трубок на открытом воздухе необходимо предусмотреть средства защиты от замерзания, например систему обогрева труб.
- Устанавливайте импульсные трубки с равномерным уклоном не менее 10%.
- Для обеспечения оптимальной видимости местного дисплея корпус можно поворачивать на 380°.  $\rightarrow \Box$  [31](#page-30-0), раздел [4.3.10](#page-30-0) «[Поворот](#page-30-0) корпуса».
- Компания Endress+Hauser выпускает монтажный кронштейн для монтажа на трубу или на стену.  $\rightarrow \Box$  [28,](#page-27-0) раздел [4.3.8](#page-27-0) «Монтаж на стене или [трубопроводе](#page-27-0) ([опционально](#page-27-0))».

## 4.3.1 Монтаж для измерения расхода

#### Измерение расхода газа при помощи модели PMD75

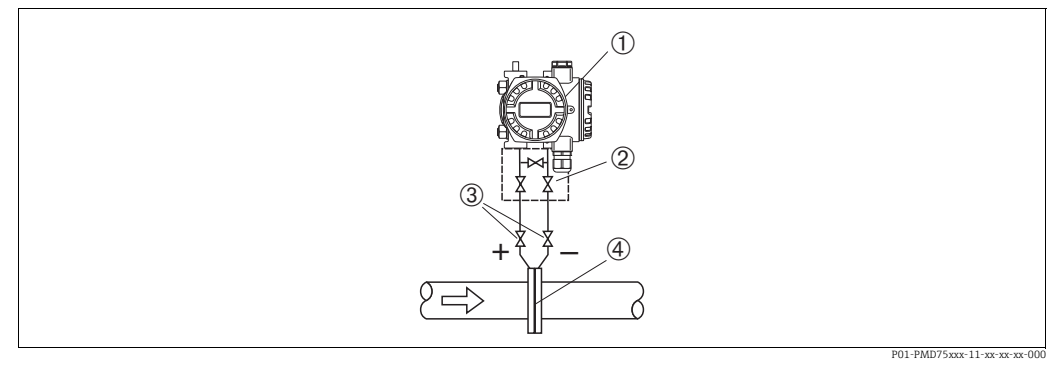

*Рис. 6: Схема расположения прибора PMD75 для измерения расхода газа*

*1 Deltabar S, здесь PMD75 2 Трехходовой вентильный блок*

- *3 Отсечные клапаны*
- *4 Диафрагма или трубка Пито*
- Устанавливайте прибор Deltabar S над точкой измерения: в этом случае образующийся конденсат будет стекать в технологический трубопровод.

#### Измерение расхода пара при помощи модели PMD75

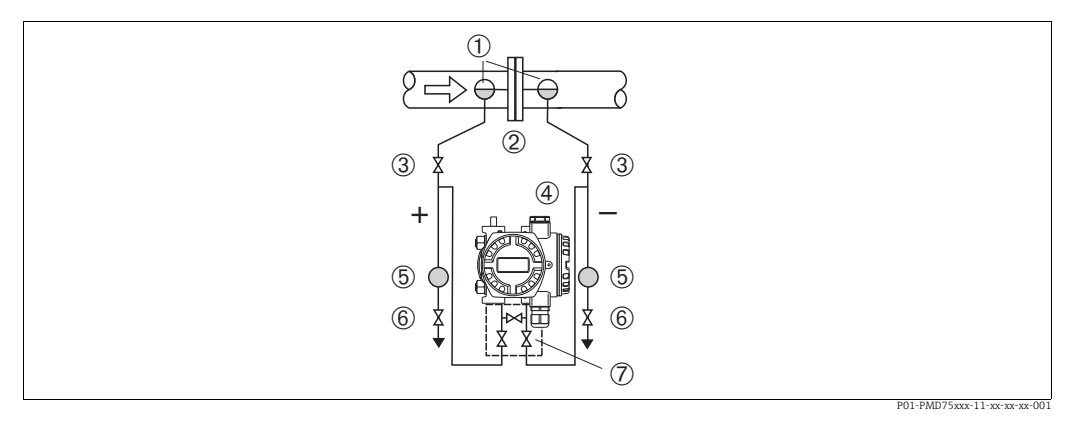

*Рис. 7: Схема расположения прибора PMD75 для измерения расхода пара*

- *1 Конденсатосборники*
- *2 Диафрагма или трубка Пито*
- *3 Отсечные клапаны*
- *4 Deltabar S, здесь PMD75*
- *5 Сепаратор 6 Сливные клапаны*
- *7 Трехходовой вентильный блок*
- Устанавливайте прибор Deltabar S ниже точки измерения.
- Устанавливайте конденсатосборники на одном уровне с точками отбора давления и на одинаковом расстоянии от прибора Deltabar S.
- Перед вводом прибора в эксплуатацию заполните импульсные трубки жидкостью до высоты конденсатосборников.

#### Измерение расхода жидкостей при помощи прибора PMD75

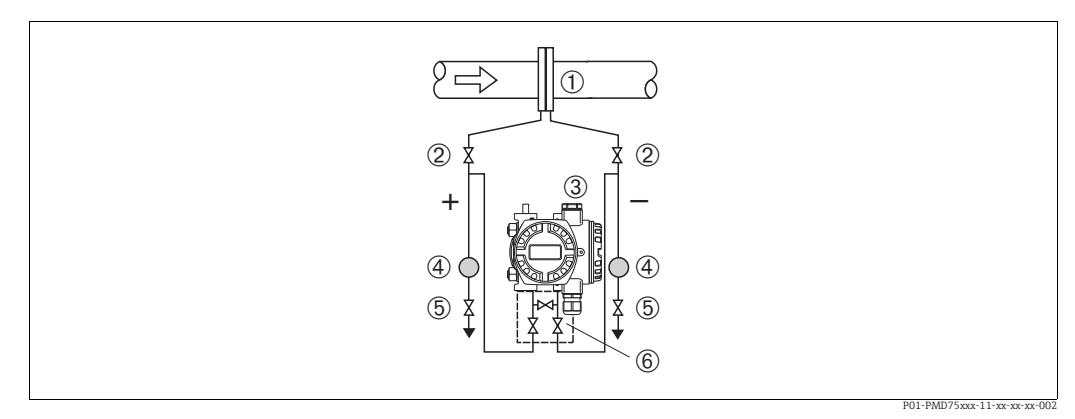

*Рис. 8: Схема расположения прибора PMD75 для измерения расхода жидкости*

- *1 Диафрагма или трубка Пито*
- *2 Отсечные клапаны*
- *3 Deltabar S, здесь PMD75*
- *4 Сепаратор*
- *5 Сливные клапаны 6 Трехходовой вентильный блок*
- Устанавливайте прибор Deltabar S ниже точки измерения так, чтобы импульсные трубки были постоянно заполнены жидкостью, а газовые пузырьки попадали обратно в технологический трубопровод.
- Если измеряемая среда является жидкостью с содержанием твердых веществ, например, загрязненные жидкости, целесообразно установить сепараторы и сливные клапаны с целью сбора и удаления осадка.

### 4.3.2 Монтаж для измерения уровня

#### Измерение уровня в открытом резервуаре при помощи модели PMD75

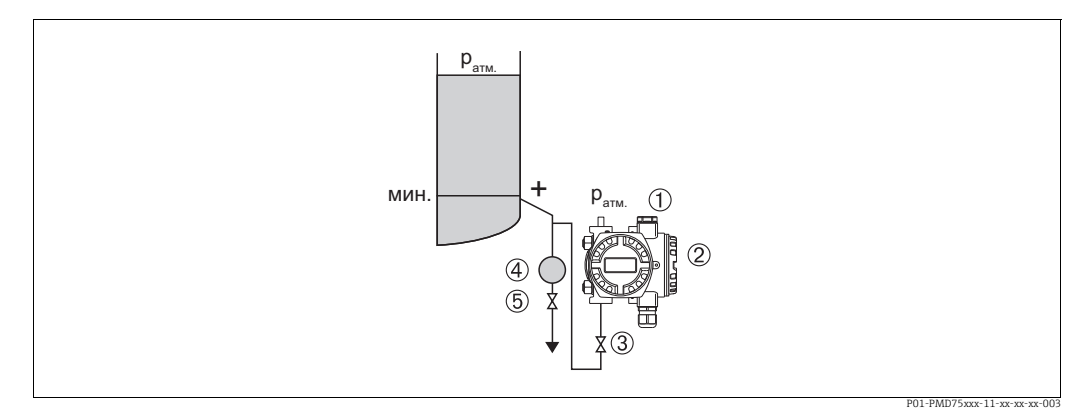

*Рис. 9: Схема расположения прибора PMD75 для измерения уровня в открытых резервуарах*

- *1 На сторону низкого давления воздействует атмосферное давление*
- *2 Deltabar S, здесь PMD75*
- *3 Отсечной клапан*
- *4 Сепаратор*
- *5 Сливной клапан*
- Устанавливайте прибор Deltabar S ниже нижней точки измерения, чтобы импульсные трубки всегда были заполнены жидкостью.
- На сторону низкого давления воздействует атмосферное давление.
- Если измеряемая среда является жидкостью с содержанием твердых веществ, например, загрязненные жидкости, целесообразно установить сепараторы и сливные клапаны с целью сбора и удаления осадка.

#### Измерение уровня в открытом резервуаре при помощи модели FMD77

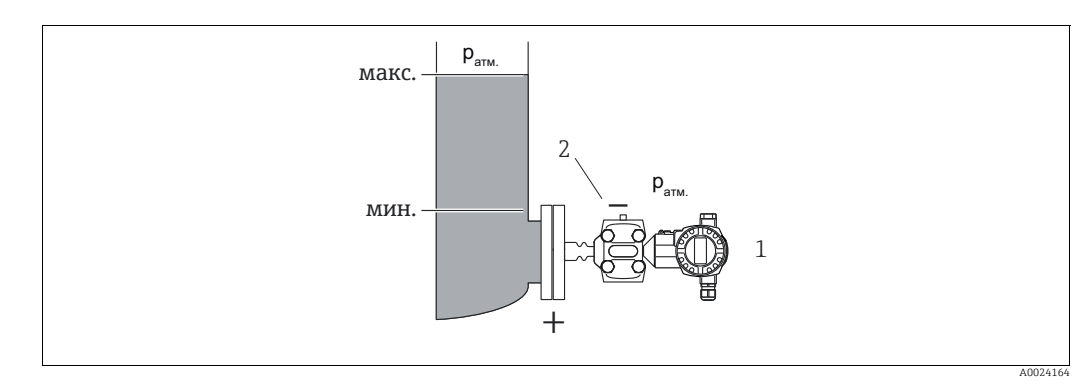

*Рис. 10: Схема расположения прибора FMD77 для измерения уровня в открытых резервуарах*

- *1 Deltabar S, здесь FMD77*
- *2 На сторону низкого давления воздействует атмосферное давление*
- Устанавливайте прибор Deltabar S непосредственно в резервуаре.  $\rightarrow \mathbb{B}$  [25](#page-24-0), раздел [4.3.6](#page-24-0) «[Уплотнение](#page-24-0) для монтажа на фланце».
- На сторону низкого давления воздействует атмосферное давление.

#### Измерение уровня в закрытом резервуаре при помощи модели PMD75

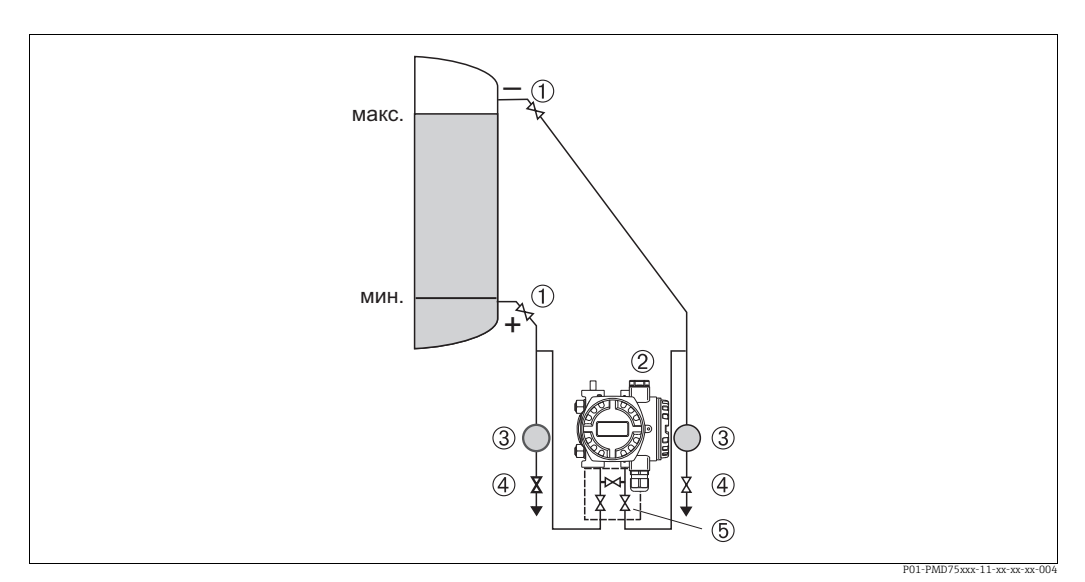

*Рис. 11: Схема расположения прибора PMD75 для измерения уровня в закрытых резервуарах*

- *1 Отсечные клапаны*
- *2 Deltabar S, PMD75*
- *3 Сепаратор*
- *4 Сливные клапаны*
- *5 Трехходовой вентильный блок*
- Устанавливайте прибор Deltabar S ниже нижней точки измерения, чтобы импульсные трубки всегда были заполнены жидкостью.
- Всегда подсоединяйте импульсные трубки со стороны отрицательного давления выше максимального уровня.
- Если измеряемая среда является жидкостью с содержанием твердых веществ, например, загрязненные жидкости, целесообразно установить сепараторы и сливные клапаны с целью сбора и удаления осадка.

#### Измерение уровня в закрытом резервуаре при помощи модели FMD77

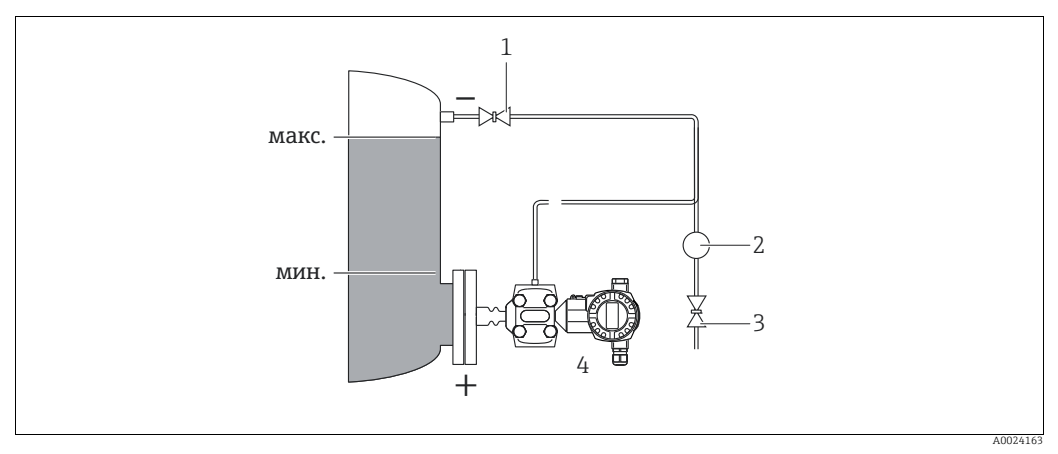

*Рис. 12: Схема расположения прибора FMD77 для измерения уровня в закрытых резервуарах*

- *1 Отсечной клапан*
- *2 Сепаратор*
- *3 Сливной клапан 4 Deltabar S, здесь FMD77*
- Устанавливайте прибор Deltabar S непосредственно в резервуаре.  $\rightarrow \mathbb{B}$  [25](#page-24-0), раздел [4.3.6](#page-24-0), «[Уплотнение](#page-24-0) для монтажа на фланце».
- Всегда подсоединяйте импульсные трубки со стороны отрицательного давления выше максимального уровня.

• Если измеряемая среда является жидкостью с содержанием твердых веществ, например, загрязненные жидкости, целесообразно установить сепараторы и сливные клапаны с целью сбора и удаления осадка.

#### Измерение уровня в закрытом резервуаре при помощи модели FMD78

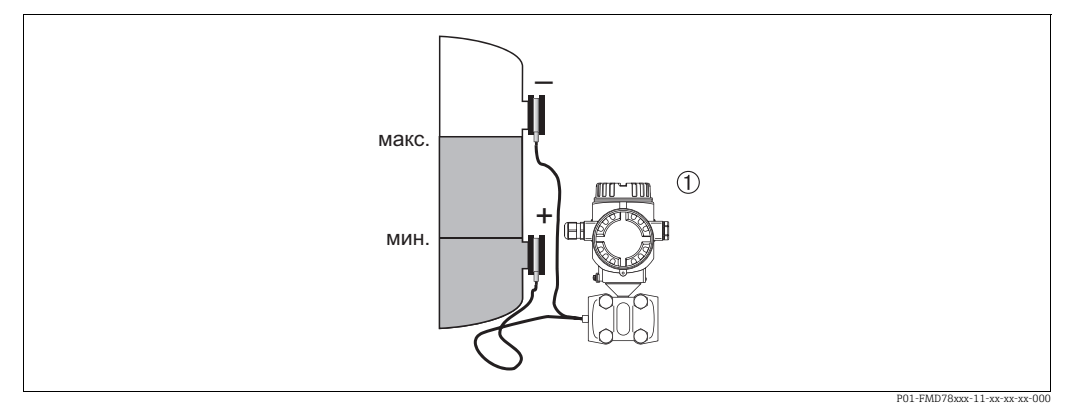

*Рис. 13: Схема расположения прибора FMD78 для измерения уровня в закрытых резервуарах*

- *1 Deltabar S, здесь FMD78*
- Устанавливайте прибор Deltabar S ниже нижнего мембранного разделителя.  $\rightarrow \Box$  [23](#page-22-0), раздел [4.3.5](#page-22-0), «Руководство по монтажу для приборов с мембранными [разделителями](#page-22-0) [\(FMD78\)](#page-22-0)».
- На обе капиллярные трубки должна воздействовать одинаковая температура окружающей среды.

Точность измерения уровня гарантируется только между верхним краем нижнего мембранного разделителя и нижним краем верхнего мембранного разделителя.

#### Измерение уровня в закрытом резервуаре с образованием паров при помощи прибора PMD70/PMD75

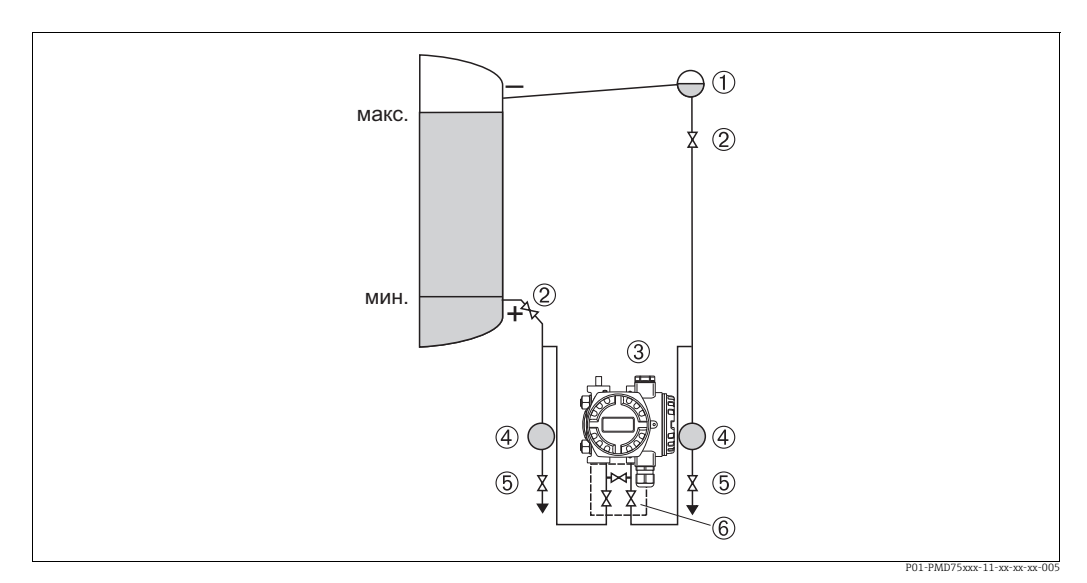

*Рис. 14: Схема расположения прибора PMD75 для измерения уровня в закрытых резервуарах с образованием паров*

- 
- *1 Конденсатосборник 2 Отсечные клапаны*
- *3 Deltabar S, здесь PMD75*
- *4 Сепаратор*
- *5 Сливные клапаны*
- *6 Трехходовой вентильный блок*
- Устанавливайте прибор Deltabar S ниже нижней точки измерения, чтобы импульсные трубки всегда были заполнены жидкостью.
- Всегда подсоединяйте импульсные трубки со стороны отрицательного давления выше максимального уровня.
- Конденсатосборник обеспечит постоянное давление на стороне отрицательного давления.
- Если измеряемая среда является жидкостью с содержанием твердых веществ, например, загрязненные жидкости, целесообразно установить сепараторы и сливные клапаны с целью сбора и удаления осадка.

#### Измерение уровня в закрытом резервуаре с образованием паров при помощи модели FMD77

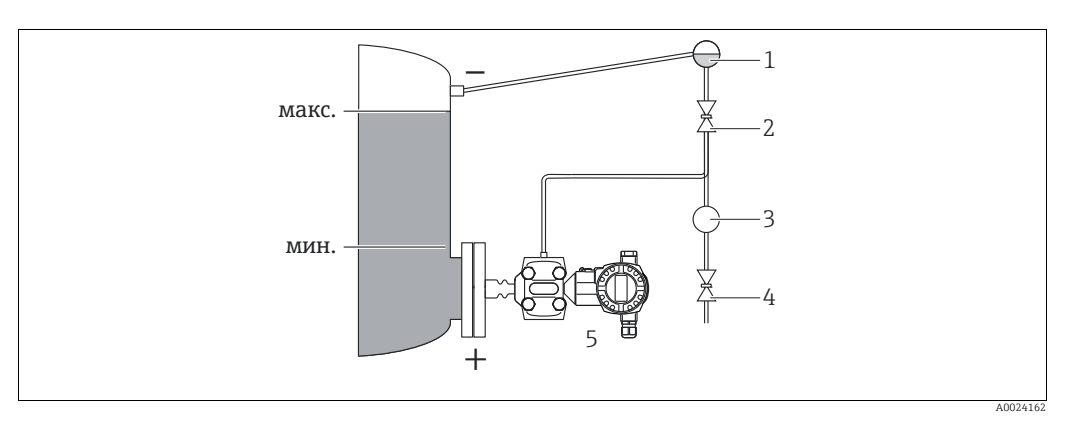

*Рис. 15: Схема расположения прибора FMD77 для измерения уровня в закрытых резервуарах с образованием паров*

- *1 Конденсатосборник*
- *2 Отсечной клапан*
- *3 Сепаратор*
- *4 Сливной клапан 5 Deltabar S, здесь FMD77*
- Устанавливайте прибор Deltabar S непосредственно в резервуаре.  $\rightarrow \Box$  [25](#page-24-0), раздел [4.3.6](#page-24-0), «[Уплотнение](#page-24-0) для монтажа на фланце».
- Всегда подсоединяйте импульсные трубки со стороны отрицательного давления выше максимального уровня.
- Конденсатосборник обеспечит постоянное давление на стороне отрицательного давления.
- Если измеряемая среда является жидкостью с содержанием твердых веществ, например, загрязненные жидкости, целесообразно установить сепараторы и сливные клапаны с целью сбора и удаления осадка.

4.3.3 Монтаж прибора для измерения давления (измерительная ячейка с номинальным давлением 160 бар (2400 фнт/кв. дюйм) и 250 бар (3750 фнт/кв. дюйм))

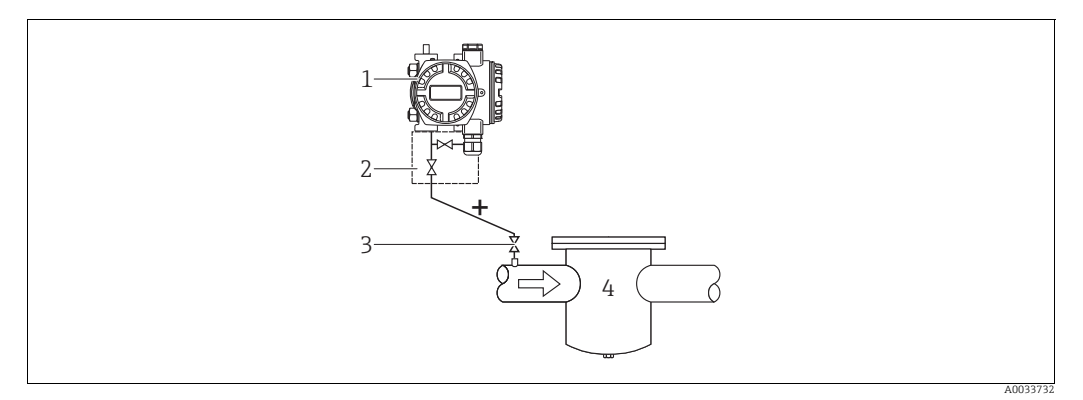

Рис. 16: Схема расположения прибора РМD75 для измерения давления газов и пара с глухим фланцем на стороне низкого *давления*

- 
- *1 Deltabar S, здесь PMD75 2 Двухходовой вентильный блок 3 Отсечной клапан*
- 
- *4 Резервуар, работающий под давлением*

Сторона отрицательного давления измерительной ячейки находится под воздействием атмосферного давления за счет воздушного фильтра контура с эталонным давлением, установленного во фланце со стороны низкого давления.

• Устанавливайте прибор Deltabar S над точкой измерения: в этом случае образующийся конденсат будет стекать в технологический трубопровод.

### 4.3.4 Монтаж прибора для измерения дифференциального давления

Измерение дифференциального давления газа или пара при помощи модели PMD75

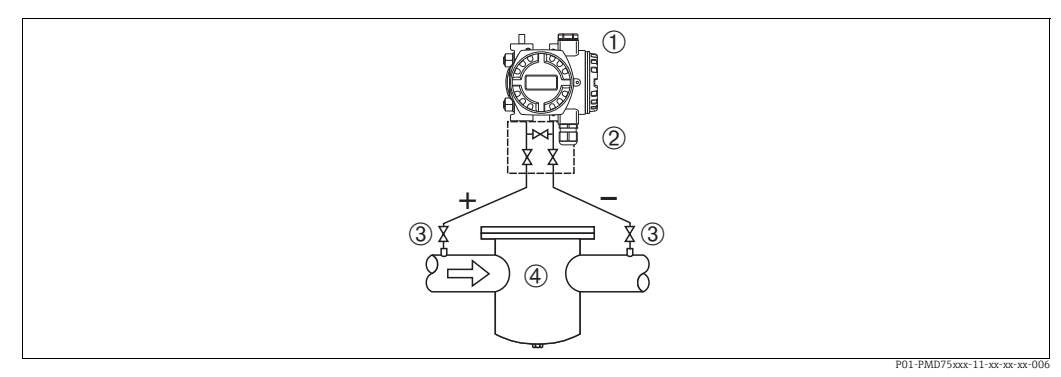

*Рис. 17: Схема расположения прибора PMD75 для измерения дифференциального давления газов и пара*

- *1 Deltabar S, здесь PMD75*
- *2 Трехходовой вентильный блок*
- *3 Отсечные клапаны*
- *4 Например, фильтр*
- Устанавливайте прибор Deltabar S над точкой измерения: в этом случае образующийся конденсат будет стекать в технологический трубопровод.

#### Измерение дифференциального давления жидкости при помощи модели PMD75

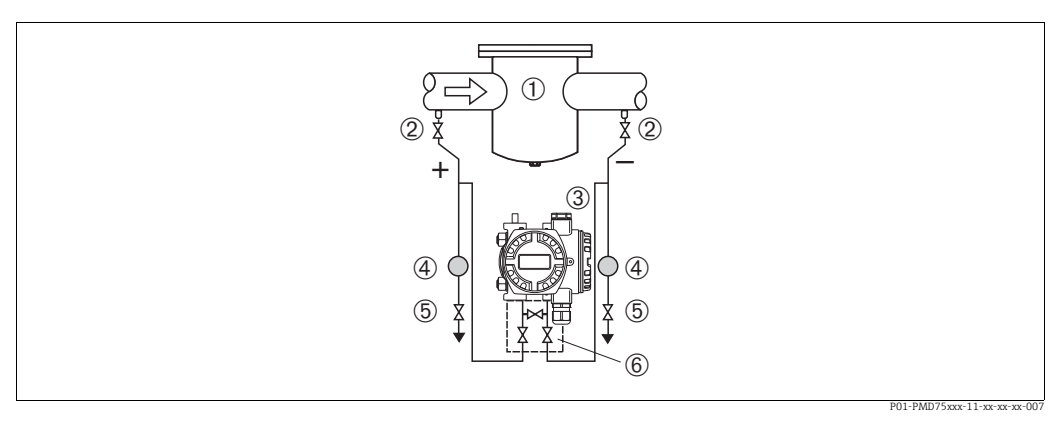

*Рис. 18: Схема расположения прибора PMD75 для измерения дифференциального давления жидкости*

- *1 Например, фильтр*
- *2 Отсечные клапаны*
- *3 Deltabar S, здесь PMD75*
- *4 Сепаратор*
- *5 Сливные клапаны 6 Трехходовой вентильный блок*
- Устанавливайте прибор Deltabar S ниже точки измерения так, чтобы импульсные трубки были постоянно заполнены жидкостью, а газовые пузырьки попадали обратно в технологический трубопровод.
- Если измеряемая среда является жидкостью с содержанием твердых веществ, например, загрязненные жидкости, целесообразно установить сепараторы и сливные клапаны с целью сбора и удаления осадка.

#### Измерение дифференциального давления газа, пара или жидкости при помощи модели FMD78

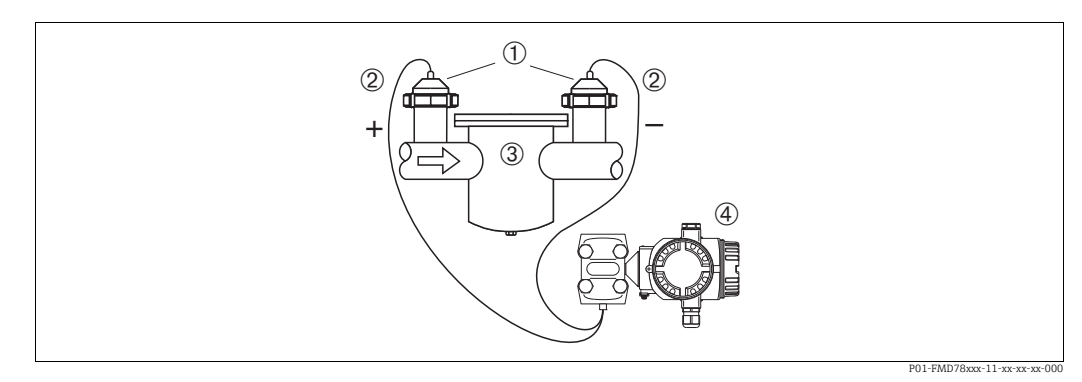

*Рис. 19: Схема расположения прибора FMD78 для измерения дифференциального давления газов и пара*

- *1 Мембранный разделитель*
- *2 Капиллярная трубка*
- *3 Например, фильтр*
- *4 Deltabar S, здесь FMD78*
- Устанавливайте мембранный разделитель с капиллярными трубками сверху или сбоку трубопровода.
- Для эксплуатации в условиях вакуума устанавливайте прибор Deltabar S ниже точки измерения.  $\rightarrow \Box$  [23,](#page-22-0) раздел [4.3.5,](#page-22-0) «[Руководство](#page-22-0) по монтажу для приборов с мембранными [разделителями](#page-22-0) (FMD78)», описание применения прибора в условиях вакуума.
- На обе капиллярные трубки должна воздействовать одинаковая температура окружающей среды.

### <span id="page-22-0"></span>4.3.5 Руководство по монтажу для приборов с мембранными разделителями (FMD78)

- Следует учесть, что гидростатическое давление столба жидкости в капиллярной трубке может привести к смещению нулевой точки. Смещение нулевой точки можно устранить.
- Не прикасайтесь к технологической мембране мембранного разделителя (например, для очистки) твердыми или заостренными предметами.
- Снимайте защиту технологической мембраны непосредственно перед монтажом прибора.

#### **УВЕДОМЛЕНИЕ**

#### Недопустимое обращение!

Повреждение прибора!

- ‣ Мембранный разделитель и преобразователь давления формируют закрытую, заполненную маслом калиброванную систему. Отверстие для заполнения жидкостью запечатано и не подлежит открыванию.
- ‣ При использовании монтажного кронштейна необходимо предусмотреть меры защиты от деформации, чтобы не допустить изгиба капиллярных трубок (радиус изгиба  $\geq 100$  мм (3,94 дюйма)).
- ‣ Учитывайте свойства заполняющего масла мембранного разделителя, см. техническое описание прибора Deltabar S TI00382P, раздел «Инструкции по использованию систем с мембранными разделителями».

#### **УВЕДОМЛЕНИЕ**

Для повышения точности измерения и во избежание повреждения прибора при монтаже капиллярных трубок следует соблюдать приведенные ниже условия.

- ‣ Необходимо обеспечить отсутствие вибрации (во избежание нежелательных колебаний давления)
- ‣ Не устанавливайте прибор вблизи каналов теплоснабжения или охлаждения
- ‣ Необходимо обеспечить изоляцию, если значение температуры окружающей среды выше или ниже исходной базовой температуры
- $\blacktriangleright$  Необходимо обеспечить радиус изгиба  $\geq 100$  мм (3,94 дюйма).
- ‣ Не используйте капиллярные трубки для удержания мембранных разделителей при переноске!
- ‣ При использовании систем с двумя мембранными разделителями температура окружающей среды и длина обеих капиллярных трубок должны быть одинаковыми.
- ‣ Для негативной и позитивной сторон должны использоваться два одинаковых (по диаметру, материалу изготовления и другим параметрам) мембранных разделителя (стандартный комплект поставки).

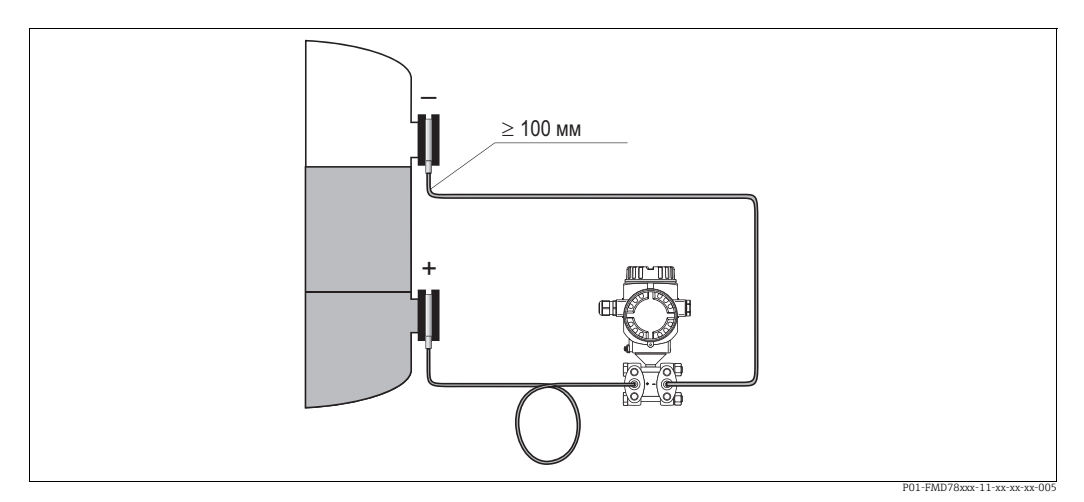

*Рис. 20: В случае монтажа прибора Deltabar S FMD78 с мембранными разделителями и капиллярными трубками для эксплуатации в условиях вакуума: устанавливайте преобразователь давления ниже нижнего мембранного разделителя!*

#### Эксплуатация в условиях вакуума

В случае работы в условиях вакуума компания Endress+Hauser рекомендует установить преобразователь давления ниже уровня мембранного разделителя. За счет этого устраняется вакуумная нагрузка на разделительную диафрагму, вызванная наличием заполняющего масла в капиллярных трубках.

При установке преобразователя давления над мембранным разделителем не допускается превышение максимального разноса по высоте H1, показанного ниже.

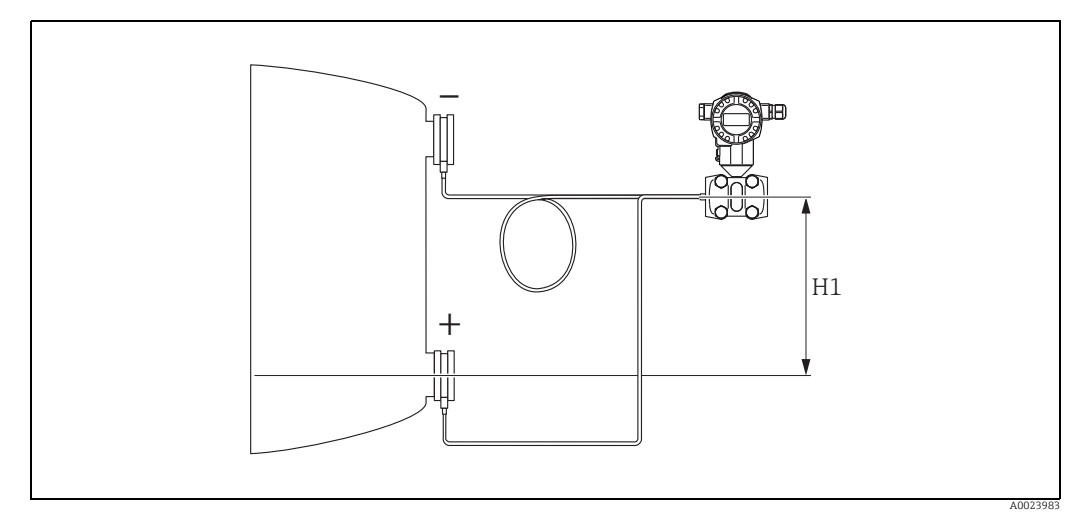

*Рис. 21: Монтаж выше нижнего мембранного разделителя*

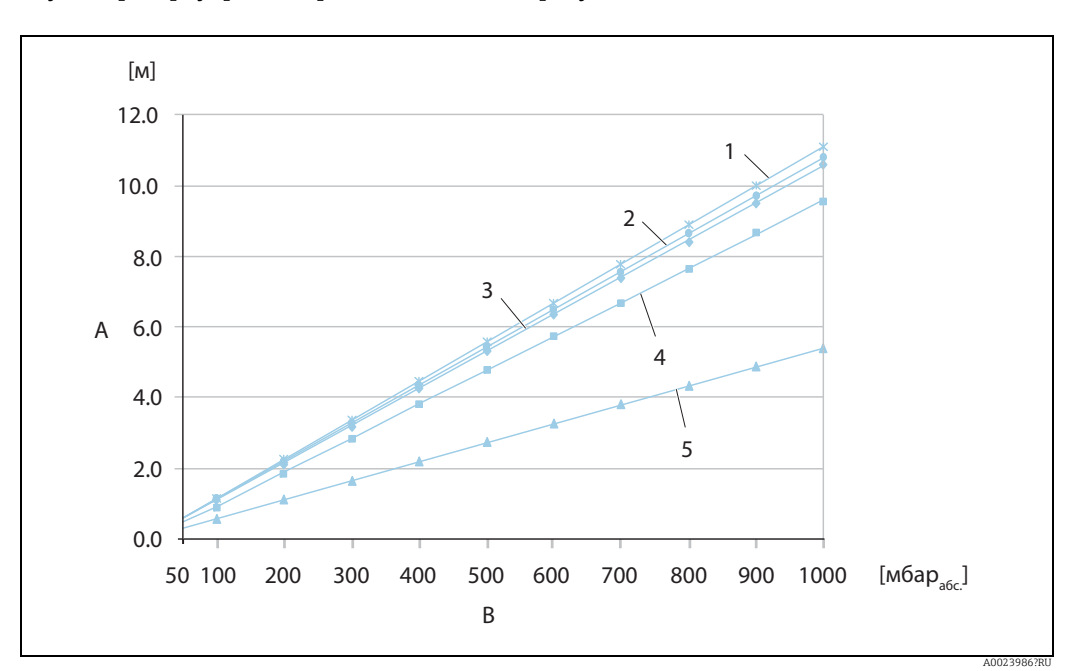

Максимальный разнос по высоте зависит от плотности заполняющего масла и наименьшего допустимого давления, воздействующего на разделительную диафрагму (пустой резервуар); см. приведенный ниже рисунок.

*Рис. 22: График максимально допустимой высоты установки над нижним мембранным разделителем при работе в условиях вакуума – в зависимости от давления, воздействующего на мембранный разделитель с позитивной стороны*

- *A Разнос по высоте H1*
- *B Давление на мембранном разделителе*
- *1 Низкотемпературное масло*
- *2 Растительное масло*
- *3 Силиконовое масло*
- *4 Высокотемпературное масло 5 Инертное масло*

## <span id="page-24-0"></span>4.3.6 Уплотнение для монтажа на фланце

### **УВЕДОМЛЕНИЕ**

#### Искажение результатов измерения.

Соприкосновение уплотнения с технологической мембраной не допускается, так как это может негативно отразиться на результатах измерения.

‣ Проследите за тем, чтобы уплотнение не соприкасалось с технологической мембраной.

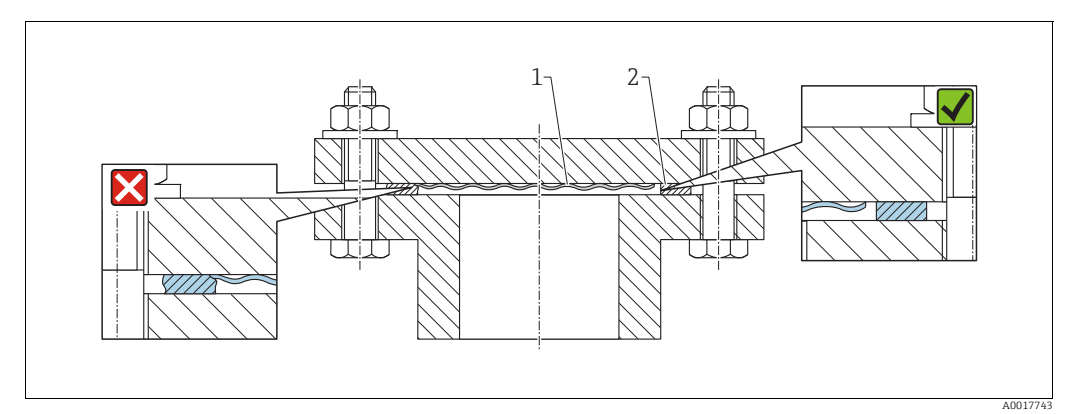

*Рис. 23:* 

*1 Технологическая мембрана 2 Уплотнение*

### 4.3.7 Теплоизоляция – FMD77

Прибор FMD77 следует изолировать только до определенной высоты. Максимально допустимый уровень изоляции относится к изоляционному материалу с теплопроводностью 0,04 Вт/(м x K) и максимально допустимой температуре окружающей среды и температуре процесса. Данные приведены для наиболее критического варианта «статический воздух».

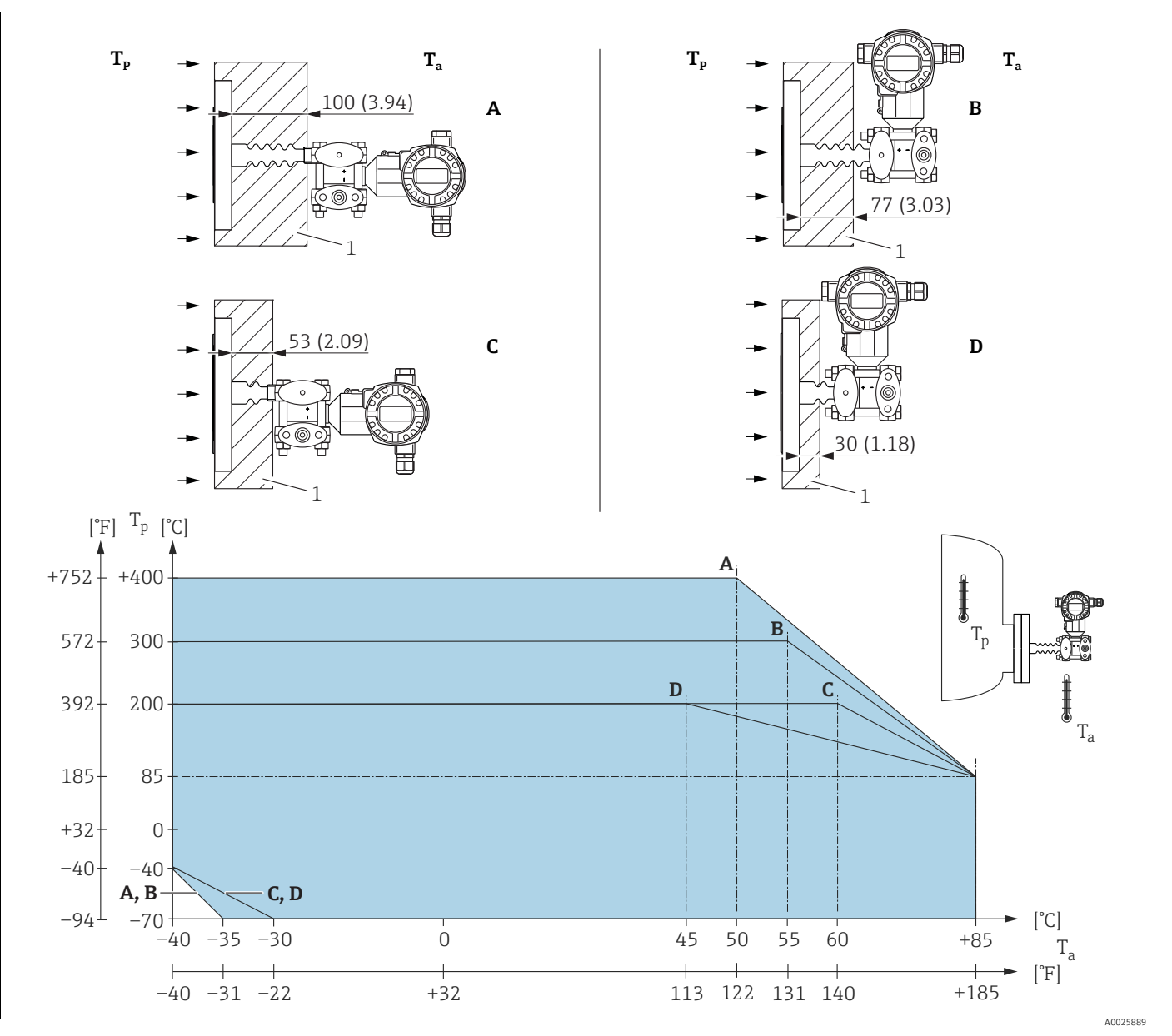

*Рис. 24: Максимальная высота изоляции*

*1 Изоляционный материал*

| $N$ <sup>o</sup> π/π | Конструкция                                      | Теплоизолятор | Вариант кон-<br>фигурации 1) |
|----------------------|--------------------------------------------------|---------------|------------------------------|
| А                    | Горизонтальное расположение преобра-<br>зователя | ДЛИННЫЙ       | МA                           |
| В                    | Преобразователь, по вертикали                    | ДЛИННЫЙ       | <b>MB</b>                    |
| U                    | Горизонтальное расположение преобра-<br>зователя | короткий      | МC                           |
|                      | Преобразователь, по вертикали                    | короткий      | MD                           |

Без теплоизоляции температура окружающей среды уменьшается на 5 K.

1) Product Configurator, код заказа для позиции «Присоединение к процессу»

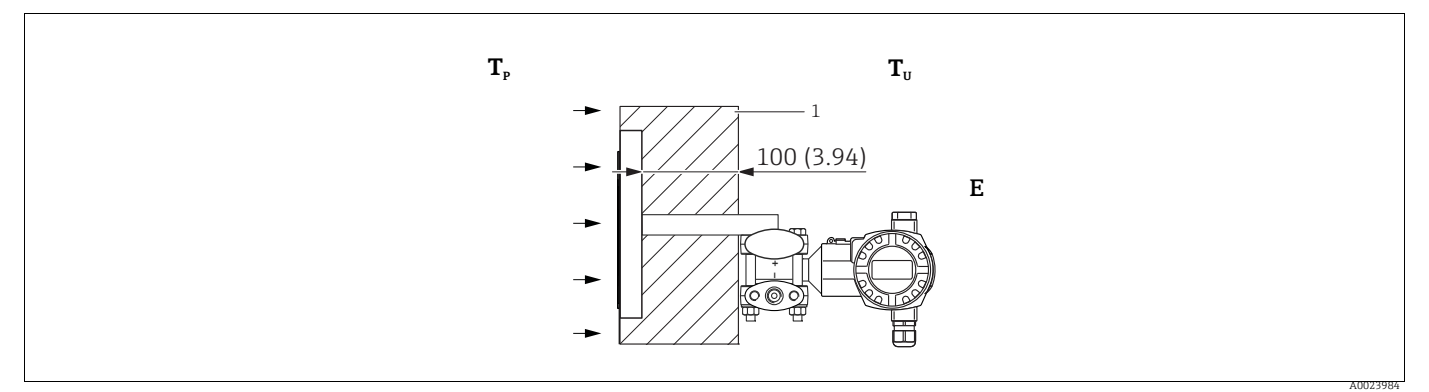

*Рис. 25: Максимальная высота изоляции*

*1 Изоляционный материал*

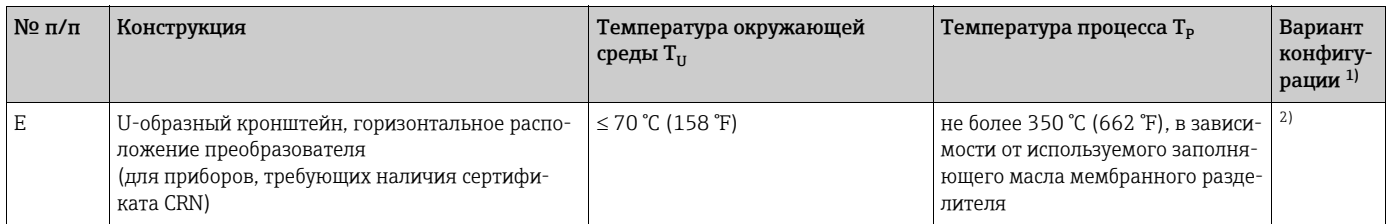

1) Product Configurator, код заказа для позиции «Присоединение к процессу»

2) В сочетании с сертификатом CSA.

## <span id="page-27-0"></span>4.3.8 Монтаж на стене или трубопроводе (опционально)

Компания Endress+Hauser выпускает следующие монтажные кронштейны для монтажа прибора на трубопровод или на стену.

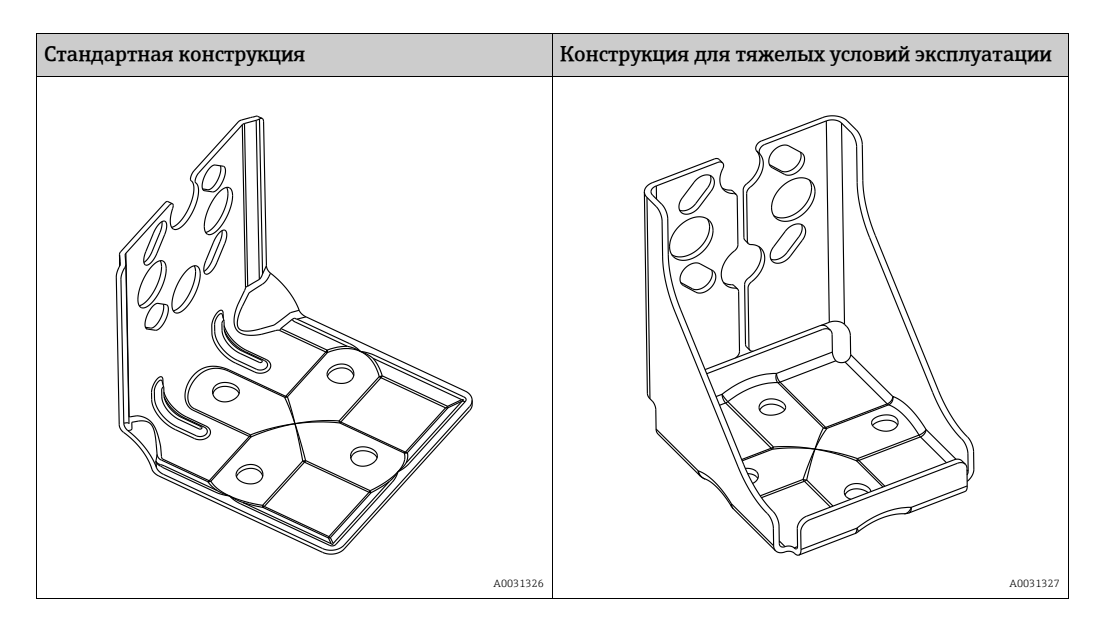

Стандартный монтажный кронштейн не предназначен для эксплуатации в условиях воздействия вибрации.

Устойчивость к вибрации усиленного монтажного кронштейна была испытана согласно стандарту МЭК 61298-3, см. раздел «Устойчивость к вибрации» технического документа TI00382P.

# $\vert \mathbf{f} \vert$

При использовании блока клапанов учитывайте его размеры.

Комплект для монтажа на стену или трубопровод, в состав комплекта входят кронштейн для монтажа на трубопровод и две гайки.

Материал изготовления винтов для крепления прибора зависит от кода заказа. Технические характеристики (например, размеры и каталожные номера резьбовых элементов) см. в дополнительном документе SD01553P/00/RU.

Во время монтажа обратите внимание на следующие моменты.

- Чтобы предотвратить срыв резьбы монтажных винтов, перед установкой смажьте их универсальной смазкой.
- При монтаже на трубопроводе равномерно затяните гайки на кронштейне моментом не менее 30 Н·м (22,13 фнт-фт).
- Для монтажа используйте только винты под номером (2) (см. схему ниже).

#### **УВЕДОМЛЕНИЕ**

## Недопустимое обращение!

Повреждение прибора!

‣ Выворачивание винтов, обозначенных номером (1), не допускается ни при каких обстоятельствах и приводит к потере гарантии.

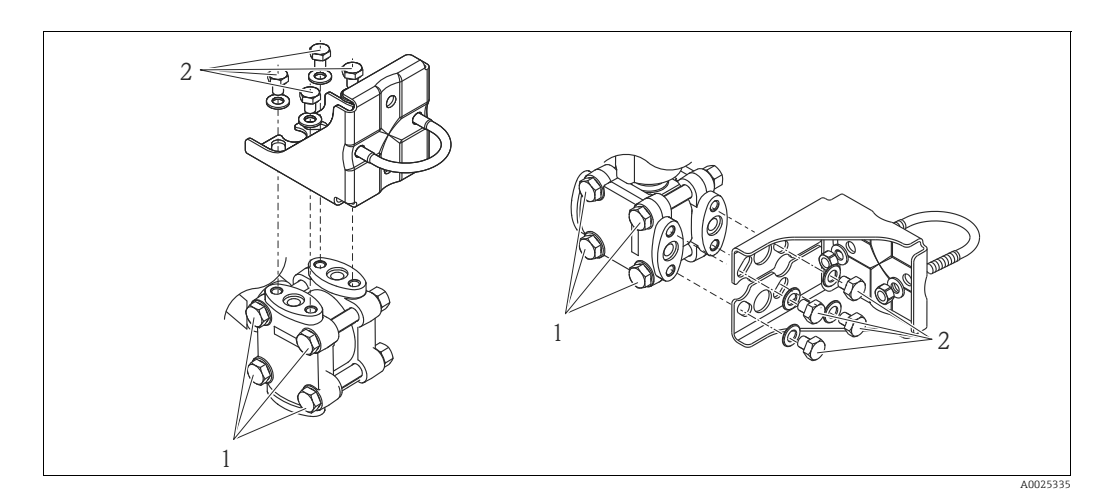

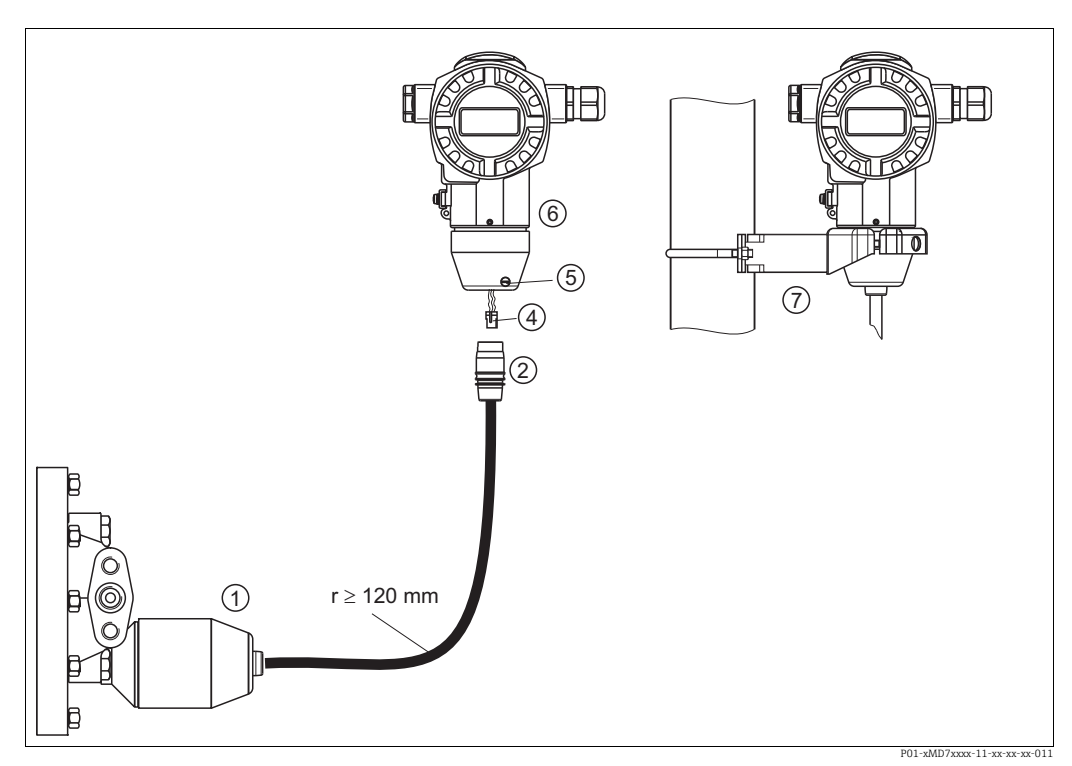

#### 4.3.9 Сборка и монтаж исполнения с раздельным корпусом

*Рис. 26: Вариант исполнения с «раздельным корпусом»*

- 1 Для версии с «раздельным корпусом» датчик поставляется с присоединением к процессу и подсоединенным кабелем.
- *2 Кабель со штепсельным разъемом*
- *4 Вилка*
- *5 Стопорный винт 6 Корпус с переходником, входящим в комплект поставки*
- *7 Монтажный кронштейн, пригодный для монтажа на трубопровод или на стену, входит в комплект поставки*

#### Сборка и монтаж

- 1. Подключите вилку (поз. 4) в соответствующее гнездо кабеля (поз. 2).
- 2. Подключите кабель к переходнику корпуса (поз. 6).
- 3. Затяните стопорный винт (поз. 5).
- 4. Закрепите корпус на стене или на трубе с помощью монтажного кронштейна (поз. 7). Устанавливая прибор на трубу, равномерно затяните гайки моментом не менее 5 Н·м (3,69 фунт-сила-фута).

Смонтируйте кабель с радиусом изгиба (r) ≥120 мм (4,72 дюйма).

## <span id="page-30-0"></span>4.3.10 Поворот корпуса

Корпус можно развернуть на угол до 380°, ослабив установочный винт с шестигранным гнездом.

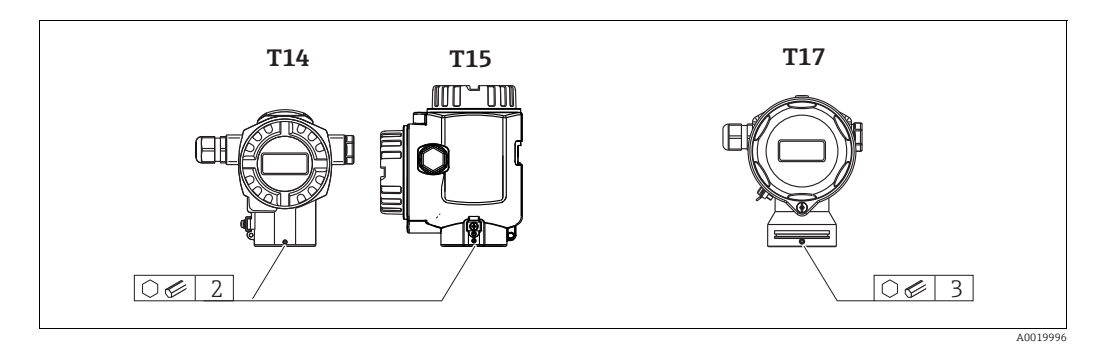

- 1. Корпус T14 и T15: ослабьте крепление установочного винта при помощи шестигранного ключа на 2 мм (0,08 дюйма). Корпус T17: ослабьте крепление установочного винта при помощи шестигранного ключа на 3 мм (0,12 дюйма)..
- 2. Поверните корпус (макс. на 380°).
- 3. Затяните установочный винт моментом 1 Н·м (0,74 фнт-фт).

### 4.3.11 Закрытие крышки корпуса

#### **УВЕДОМЛЕНИЕ**

#### Приборы, крышка которых оснащена уплотнением из EPDM, – угроза негерметичности преобразователя!

Минеральные масла, масла животного и растительного происхождения деформируют уплотнение крышки из EPDM, как следствие, преобразователь перестает быть герметичным.

‣ Резьба смазана на заводе-изготовителе, поэтому в дополнительной смазке не нуждается.

#### **УВЕДОМЛЕНИЕ**

#### Крышку корпуса не удается закрыть.

- Повреждена резьба!
- ‣ Закрывая крышку корпуса, проследите за тем, чтобы на резьбе крышки и корпуса не было загрязнений, например песка. Ощутив сопротивление при закрывании крышки, еще раз проверьте резьбу на обоих компонентах и убедитесь в том, что на ней нет загрязнений.

#### Закрытие крышки корпуса из нержавеющей стали в гигиеническом исполнении (T17)

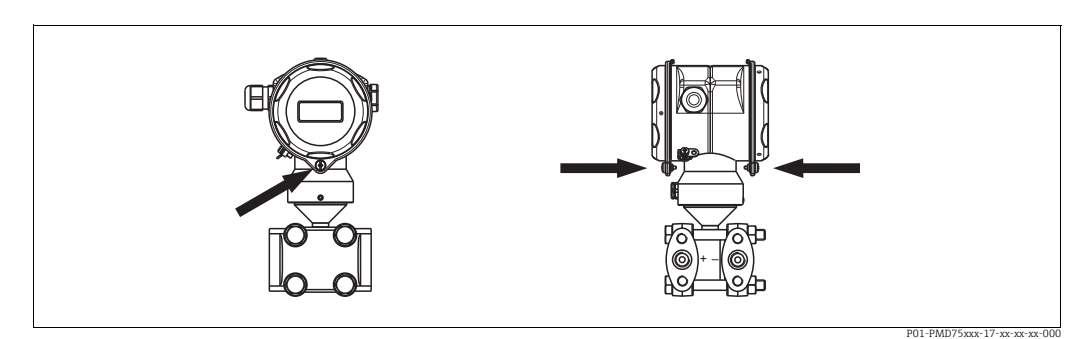

*Рис. 27: Закрытие крышки*

Крышки клеммного отсека и отсека электронной части навешиваются на крюки корпуса и закрываются винтом. Для обеспечения плотной посадки затяните эти винты от руки (2 Н·м (1,48 фнт-фт)) до упора.

## <span id="page-31-0"></span>4.4 Проверка после монтажа

После монтажа прибора выполните следующие проверки.

- Все винты плотно затянуты?
- Крышка корпуса плотно затянута?
- Все стопорные винты и вентиляционные клапаны плотно затянуты?

## <span id="page-32-0"></span>5 Электрическое подключение

## <span id="page-32-1"></span>5.1 Подключение прибора

#### **! ОСТОРОЖНО**

#### Опасность поражения электрическим током!

Если рабочее напряжение > 35 В пост. тока, на клеммах имеется опасное контактное напряжение.

‣ Не открывайте крышку во влажной среде при наличии напряжения.

#### **! ОСТОРОЖНО**

#### Возможность снижения уровня электробезопасности в результате некорректного подключения!

- Опасность поражения электрическим током и (или) взрыва во взрывоопасных зонах! Не открывайте крышку во влажной среде при наличии напряжения.
- При использовании измерительного прибора во взрывоопасных зонах должны быть соблюдены соответствующие национальные стандарты и нормы, а также указания по технике безопасности, требования монтажных и контрольных чертежей.
- Приборы со встроенной защитой от перенапряжения должны быть заземлены.
- В системе предусмотрены защитные цепи для защиты от обратной полярности, влияния высокочастотных помех и скачков напряжения.
- Параметры электропитания должны соответствовать данным, указанным на заводской табличке.  $(\rightarrow \Box 10, 3.2.13.2.1$  $(\rightarrow \Box 10, 3.2.13.2.1$  $(\rightarrow \Box 10, 3.2.13.2.1$  "[Заводская](#page-9-3) табличка".)
- Подключение прибора выполняется при отключенном сетевом напряжении.
- Снимите крышку корпуса (отделения для контактных клемм).
- Пропустите кабель через кабельное уплотнение. Предпочтительно использовать витой экранированный двухпроводной кабель.
- Подключите прибор согласно следующей схеме.
- Заверните крышку корпуса.
- Включите электропитание.

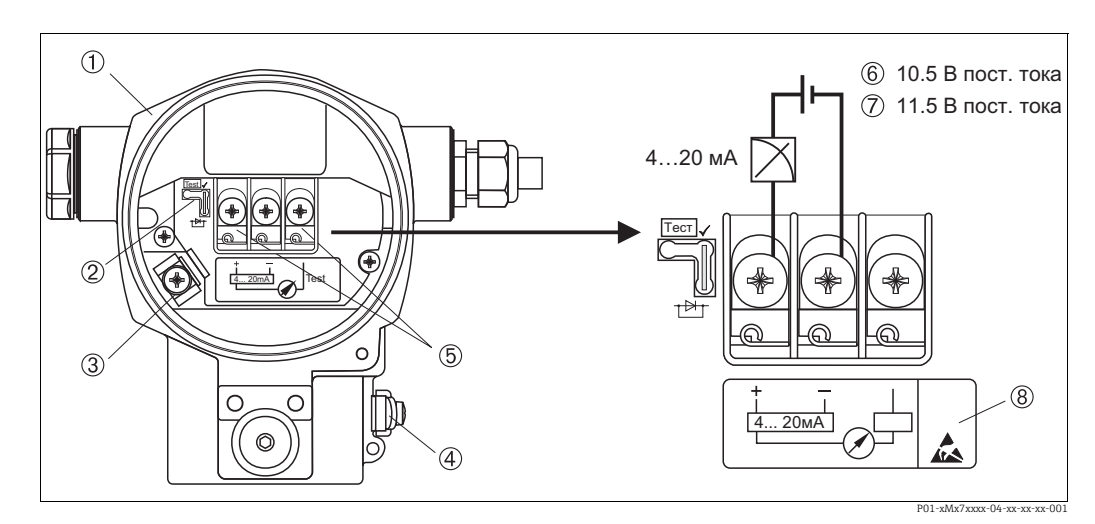

*Рис. 28: электрическое подключение 4 ... 20 мА HART*

*См. также раздел [5.2.1,](#page-34-1) «Напряжение [электропитания](#page-34-1)»,*  ä *[35](#page-34-1).*

*1 Корпус*

- *2 Перемычка для тестового сигнала 4–20 мА.*
- ä *[35,](#page-34-1) раздел [5.2.1](#page-34-1), часть «Прием [тестового](#page-34-2) сигнала 4–20 мА».*
- *3 Внутренняя клемма заземления*
- *4 Наружная клемма заземления*
- *5 Тестовый сигнал 4–20 мА между положительной и контрольной клеммами 6 Минимальное сетевое напряжение = 10,5 В пост. тока, перемычка установлена согласно иллюстрации.*
- 
- 7 Минимальное сетевое напряжение = 11,5 В пост. тока, перемычка установлена в «тестовое» положение.<br>В Приборы оснашенные защитой от перенапряжения в этом месте маркируются пиктоэраммой OVP (очег *8 Приборы, оснащенные защитой от перенапряжения, в этом месте маркируются пиктограммой OVP (overvoltage protection, «защита от перенапряжения»).*

### 5.1.1 Подключение приборов с помощью разъема Harting типа Han7D

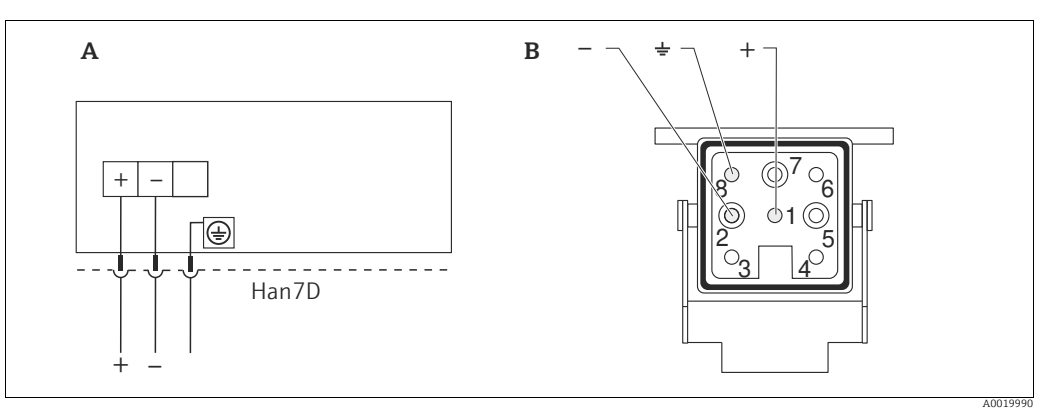

#### *Рис. 29:*

*A Электрическое подключение приборов с разъемом Harting типа Han7D*

*B Изображение места подключения на приборе*

## 5.1.2 Подключение приборов при помощи соединителя M12

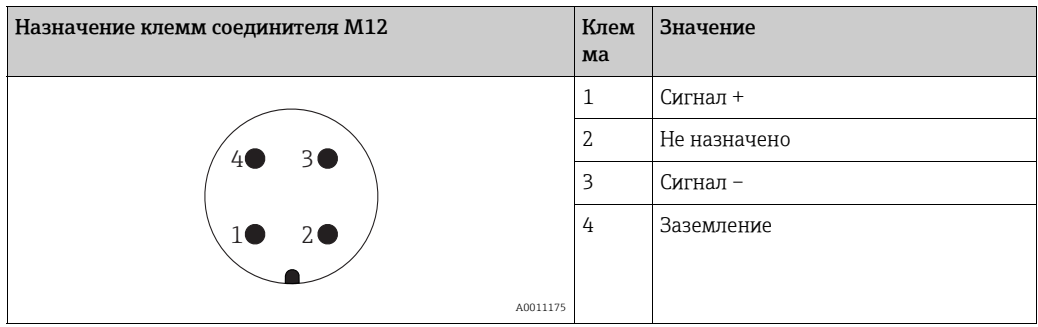

## <span id="page-34-0"></span>5.2 Подключение измерительной системы

#### <span id="page-34-1"></span>5.2.1 Напряжение электропитания

#### **! ОСТОРОЖНО**

Может быть подключено напряжение питания!

Опасность поражения электрическим током и/или взрыва!

- ‣ При использовании измерительного прибора во взрывоопасных зонах должны быть соблюдены соответствующие национальные стандарты и нормы, а также указания по технике безопасности, требования монтажных и контрольных чертежей.
- ‣ Все данные о взрывозащите приведены в отдельной документации, которая предоставляется по запросу. Документы по взрывозащите в качестве стандартной комплектации прилагаются к приборам, сертифицированным для эксплуатации во взрывоопасных зонах.

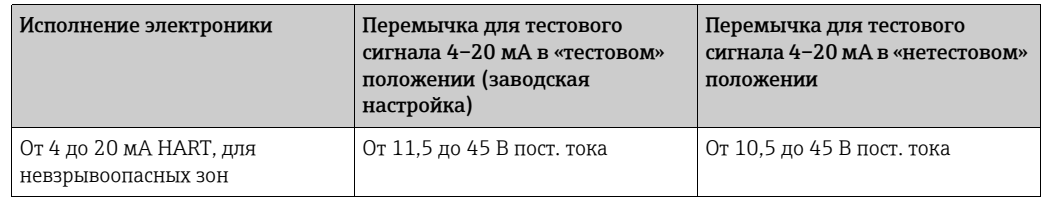

#### <span id="page-34-2"></span>Прием тестового сигнала 4–20 мА

Тестовый сигнал 4–20 мА можно измерить через положительную и контрольную клеммы, не прерывая процесс измерения. Минимальное напряжение питания прибора можно снизить перестановкой перемычки. Как следствие, прибор можно подключить к источнику более низкого напряжения. Чтобы сохранить ошибку измерения на уровне меньше 0,1%, внутреннее сопротивление токоизмерительного прибора должно быть < 0,7  $\Omega$ . Для установки перемычки руководствуйтесь следующей таблицей.

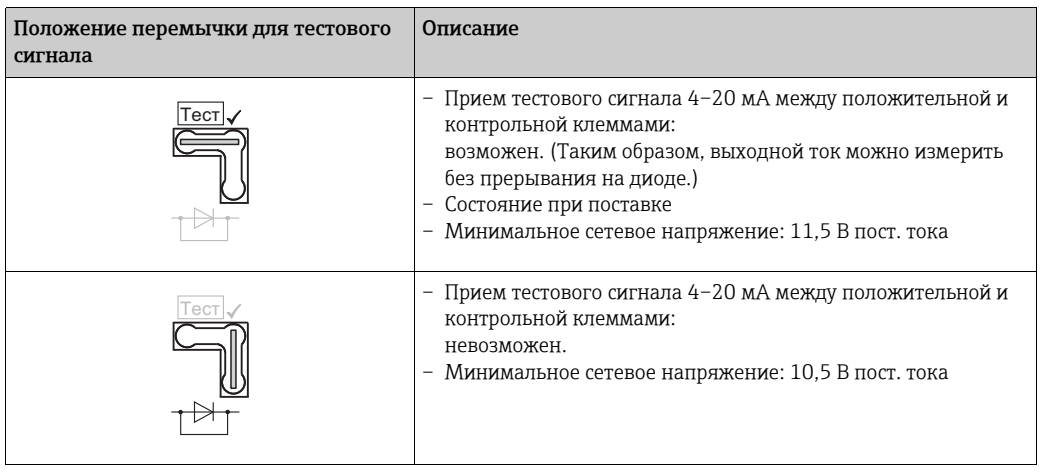

## 5.2.2 Клеммы

- Клемма напряжения питания и внутренняя клемма заземления: от 0,5 до 2,5 мм<sup>2</sup> (от 20 до 14 AWG)
- $\bullet$  Наружная клемма заземления: от 0.5 до 4 мм<sup>2</sup> (от 20 до 12 AWG)

## 5.2.3 Спецификация кабеля

- Endress+Hauser рекомендует использовать витой экранированный двухпроводной кабель.
- Наружный диаметр кабеля: от 5 до 9 мм (от 0,2 до 0,35 дюйма)

## 5.2.4 Нагрузка

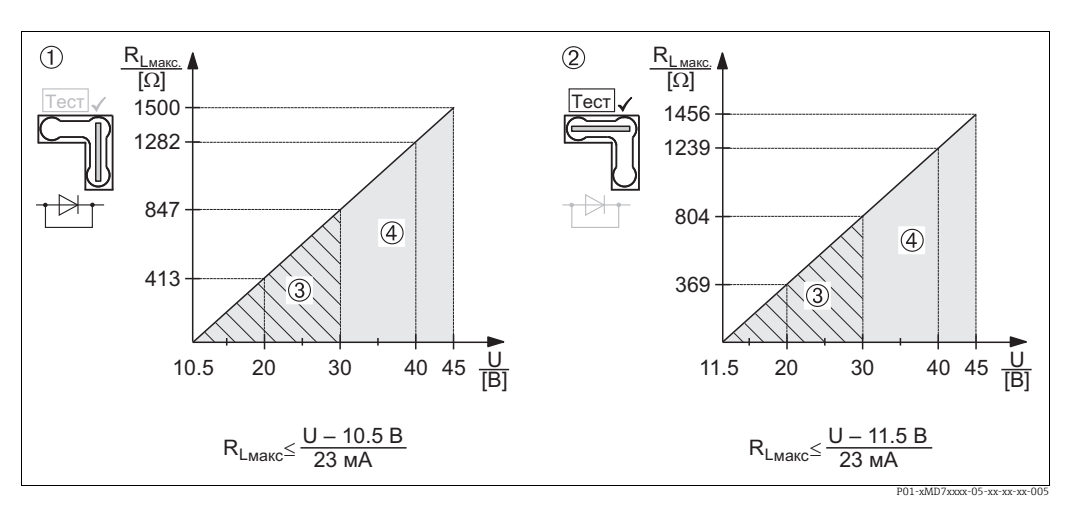

Рис. 30: Схема нагрузки, учитывайте положение перемычки и наличие взрывозащиты ( $\rightarrow$  2[35](#page-34-1), раздел [5.2.1,](#page-34-1) «[Прием](#page-34-2) *[тестового](#page-34-2) сигнала 4–20 мА».)*

*1 Перемычка для тестового сигнала 4–20 мА в «нетестовом» положении*

*2 Перемычка для тестового сигнала 4–20 мА в «тестовом» положении*

*3 Сетевое напряжение от 10,5 (11,5) до 30 В пост. тока для 1/2 G, 1GD, 1/2 GD, FM IS, CSA IS, МЭК Ex ia, NEPSI Ex ia*  Сетевое напряжение от 10,5 (11,5) до 45 В пост. тока для прибора в невзрывоопасной зоне, 1/2 D, 1/3 D, 2 G Ex d, *3 G Ex nA, FM XP, FM DIP, FM NI, CSA XP, CSA Dust Ex, NEPSI Ex d* 

*Максимальное сопротивление нагрузки*

 $R_i$ <br>II *U Напряжение питания*

# $\mathbf{f}$

В случае управления прибором с помощью портативного терминала или ПК с управляющей программой необходимо учитывать минимальное сопротивление связи  $250 \Omega$ 

### 5.2.5 Экранирование и выравнивание потенциалов

- Наиболее эффективное экранирование от помех осуществляется в том случае, если экран заземлен с обеих сторон (в коммутационном шкафу и на приборе). Если имеется вероятность возникновения токов выравнивания потенциалов, одностороннее заземление экрана предпочтительно выполнять со стороны преобразователя.
- При использовании прибора во взрывоопасных зонах необходимо соблюдать действующие нормативы.

Ко всем взрывозащищенным системам в качестве стандартной комплектации прилагается отдельная документация по взрывозащите, содержащая дополнительные технические характеристики и инструкции.

## 5.2.6 Подключение Field Xpert SFX100

Компактный, универсальный и надежный промышленный портативный терминал для дистанционного конфигурирования и получения измеренных значений через токовый выход по протоколу HART (4–20 мА).

Дополнительные сведения см. в руководстве по эксплуатации BA00060S/04/RU.

## 5.2.7 Подключение Commubox FXA195

Прибор Commubox FXA195 используется для подключения искробезопасных преобразователей с поддержкой протокола HART к USB-порту компьютера. Это позволяет дистанционно управлять преобразователями при помощи управляющего ПО FieldCare, разработанного компанией Endress+Hauser. Питание на прибор Commubox подается через USB-порт. Прибор Commubox можно также подключать к искробезопасным цепям.  $\rightarrow$  Дополнительные сведения см. в техническом описании TI00404F.
### 5.2.8 Подключение адаптера Commubox FXA291/ToF FXA291 для управления прибором посредством ПО FieldCare

#### Подключение Commubox FXA291

Прибор Commubox FXA291 используется для подключения полевых приборов Endress+Hauser с интерфейсом CDI (Endress+Hauser Common Data Interface, единый интерфейс данных) к USB-порту компьютера или ноутбука. Для получения дополнительной информации см. документ TI00405C/07/RU.

Для следующих приборов Endress+Hauser необходимо приобрести адаптер ToF FXA291 в качестве дополнительного аксессуара.

- Cerabar S PMC71, PMP7x
- Deltabar S PMD7x, FMD7x
- Deltapilot S FMB70

#### Подключение адаптера ToF FXA291

Адаптер ToF FXA291 служит для подключения прибора Commubox FXA291 через USBинтерфейс персонального компьютера или ноутбука к следующим приборам Endress+Hauser.

- Cerabar S PMC71, PMP7x
- Deltabar S PMD7x, FMD7x
- Deltapilot S FMB70

Подробные сведения см. в документе KA0271F/00/a2.

### 5.3 Выравнивание потенциалов

Взрывоопасные зоны: подсоедините все приборы к локальной системе выравнивания потенциалов.

Соблюдайте действующие нормативы.

## 5.4 Защита от перенапряжения (опционально)

#### **УВЕДОМЛЕНИЕ**

#### Опасность выхода прибора из строя!

Приборы со встроенной защитой от перенапряжения должны быть заземлены.

Приборы, в коде заказа которых указано исполнение «M» в пункте 100 «Дополнительные опции 1» или пункте 110 «Дополнительные опции 2», имеют функцию защиты от перенапряжения (см. также техническое описание TI00382P «Информация о заказе»).

- Защита от перенапряжения.
	- Номинальное рабочее напряжение: 600 В пост. тока
- Номинальный ток разряда: 10 кА
- Проверка тока перегрузки î = 20 кА по стандарту DIN EN 60079-14: 8/20 µс удовлетворительно
- Проверка разрядника переменного тока I = 10 A в норме

### <span id="page-37-0"></span>5.5 Проверка после подключения

После электрического подключения прибора необходимо выполнить перечисленные ниже проверки.

- Напряжение питания соответствует техническим характеристикам, указанным на заводской табличке?
- Прибор подключен в соответствии с требованиями раздела [5.1?](#page-32-0)
- Все винты плотно затянуты?
- Крышка корпуса плотно затянута?

Сразу после подачи напряжения на прибор на несколько секунд загорается зеленый светодиод на электронной вставке либо включается подключенный местный дисплей.

#### **Управление** 6

Позиция 20 «Выходной сигнал; управление» в коде заказа содержит информацию о доступных опциях управления прибором.

#### Местный дисплей (опционально)  $6.1$

4-строчный жидкокристаллический (ЖК) дисплей используется для отображения информации и для управления прибором. На местном дисплее отображаются измеряемые значения, фразы диалогового режима, сообщения о неисправностях и уведомительные сообщения.

Дисплей прибора можно поворачивать в любое положение с шагом 90°. В зависимости от монтажного положения прибора это может облегчить управление и считывание измеряемых значений.

Функции

- 8-значная индикация измеренного значения, включая единицу измерения и десятичный разделитель, а также гистограмма для текущей индикации
- Простая, но полная комментированная навигация по меню благодаря подразделению параметров на несколько уровней и групп
- Для упрощения навигации каждому параметру присвоен 3-значный код
- Возможность настройки дисплея в соответствии с индивидуальными потребностями и предпочтениями, такими как язык, альтернативное отображение, отображение других измеренных значений, таких как температура датчика или установка контрастности дисплея
- Развернутые функции диагностики (отображение сообщений о неисправностях, предупреждающих сообщений и т. д.)
- Быстрый и безопасный ввод в эксплуатацию благодаря меню быстрой настройки

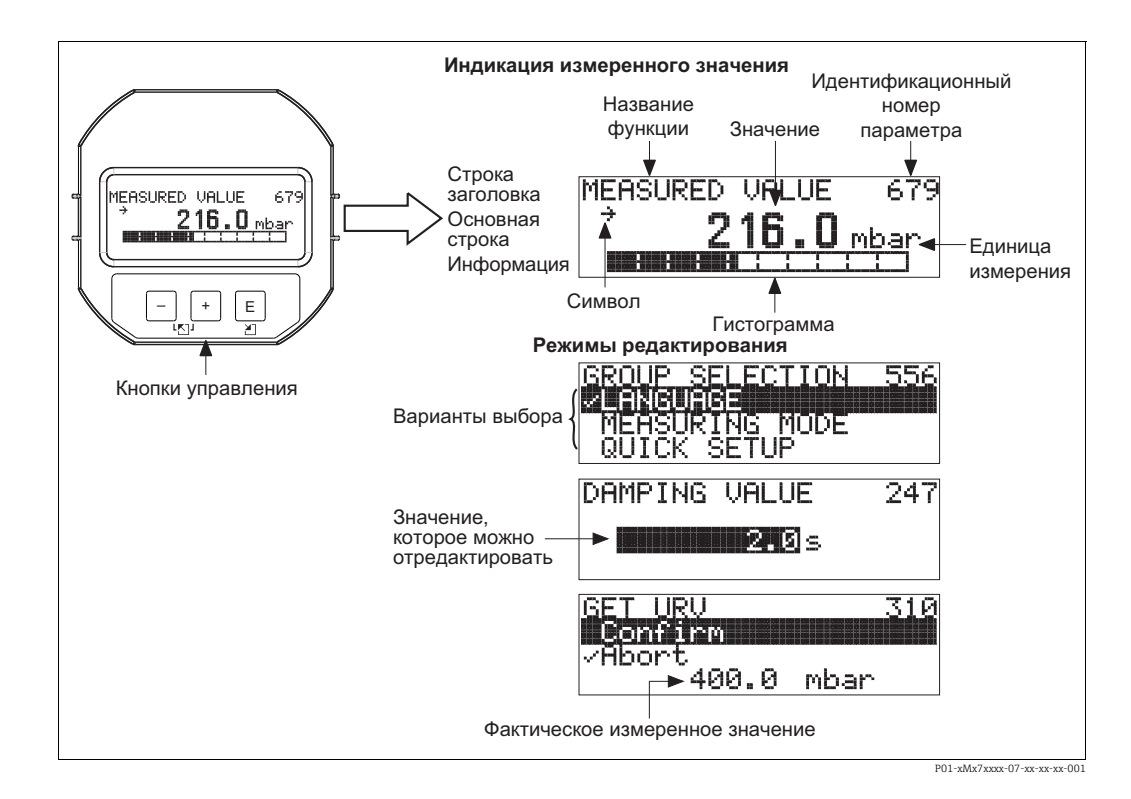

В следующей таблице перечислены символы, отображение которых возможно на местном дисплее. Возможно одновременное отображение четырех символов (не более).

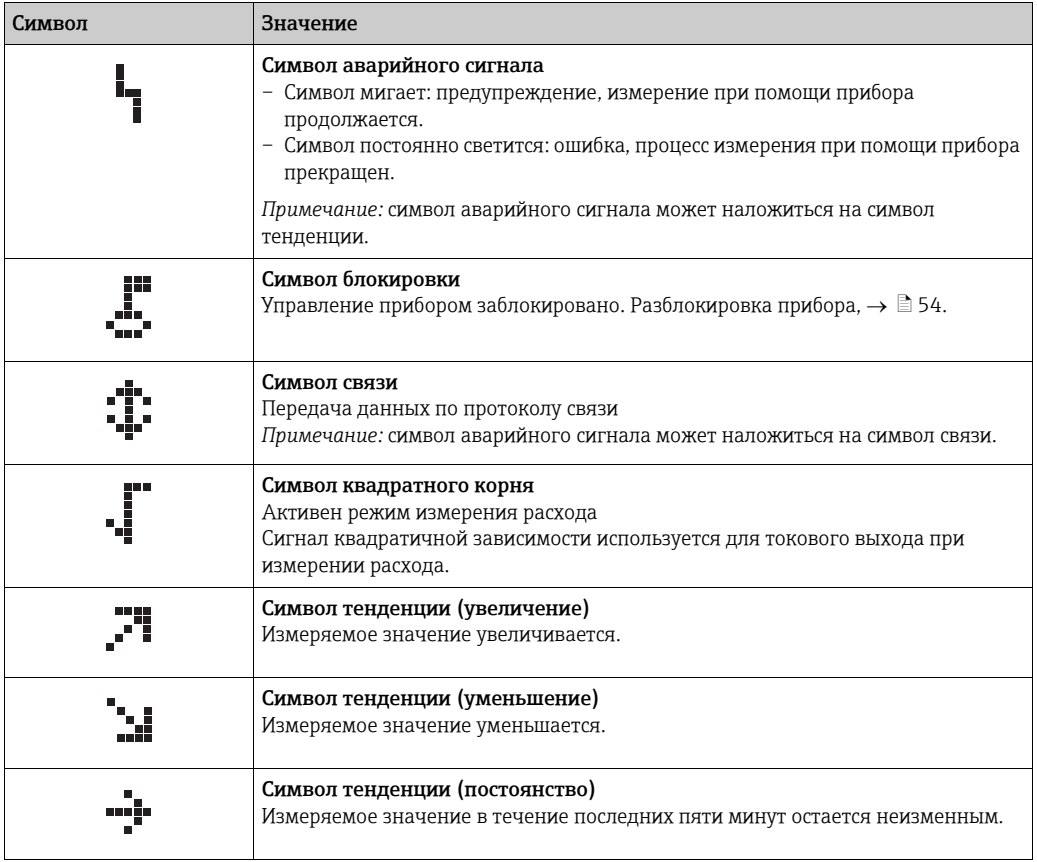

#### $6.2$ Элементы управления

#### $6.2.1$ Расположение элементов управления

На приборах с алюминиевыми корпусами (Т14/Т15) и с корпусами из нержавеющей стали (Т14) рабочие кнопки находятся либо снаружи прибора под защитным колпачком, либо внутри электронной вставки. В гигиеничных корпусах из нержавеющей стали (Т17) кнопки управления всегда находятся внутри электронной вставки.

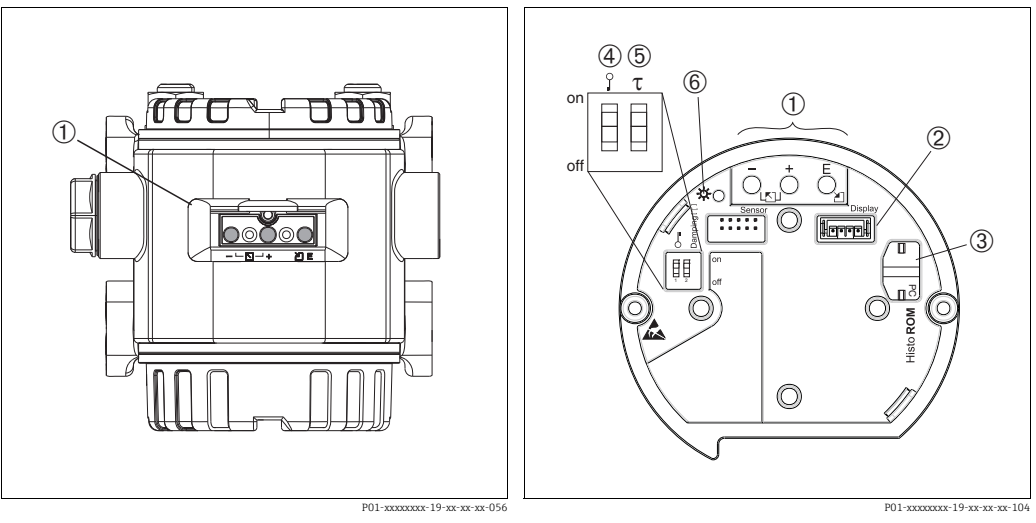

Puc. 31: Внешние кнопки управления

Кнопки управления снаружи прибора, под защитной  $\overline{1}$  $\overline{1}$ откидной крышкой

Puc. 32: Внутренние кнопки управления

Кнопки управления

- Слот для подключения дополнительного дисплея  $\overline{3}$ Гнездо для подключения модуля HistoROM®/M-DAT (опционально)
- $\overline{4}$ DIP-переключатель для блокировки и разблокировки параметров, связанных с измеряемым значением параженного, селото с от стать и выключения 5
	- демпфирования 6 Зеленый светодиод для подтверждения внесенных
	- изменений

#### <span id="page-41-0"></span>Функции элементов управления - местный дисплей не  $6.2.2$ подсоединен

Для выполнения необходимой функции нажмите соответствующую кнопку (или комбинацию кнопок) и удерживайте ее нажатой не менее 3 секунд. Для выполнения сброса нажмите комбинацию кнопок и удерживайте ее нажатой не менее 6 секунд.

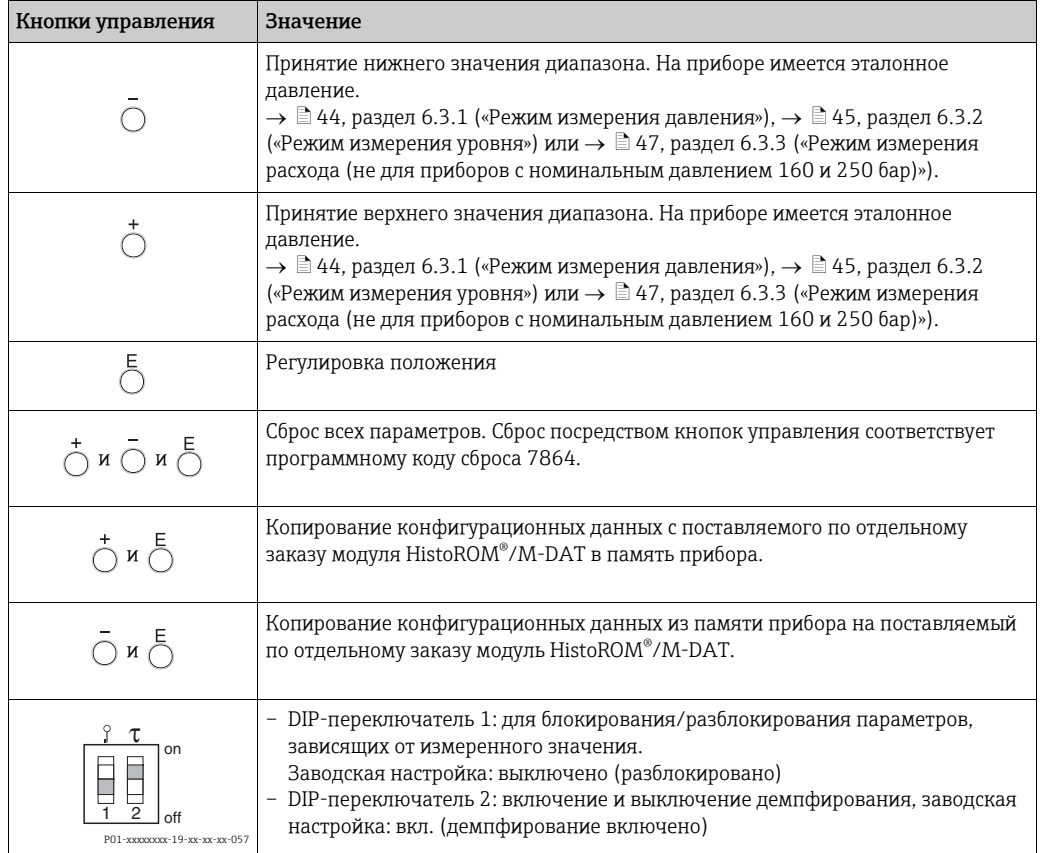

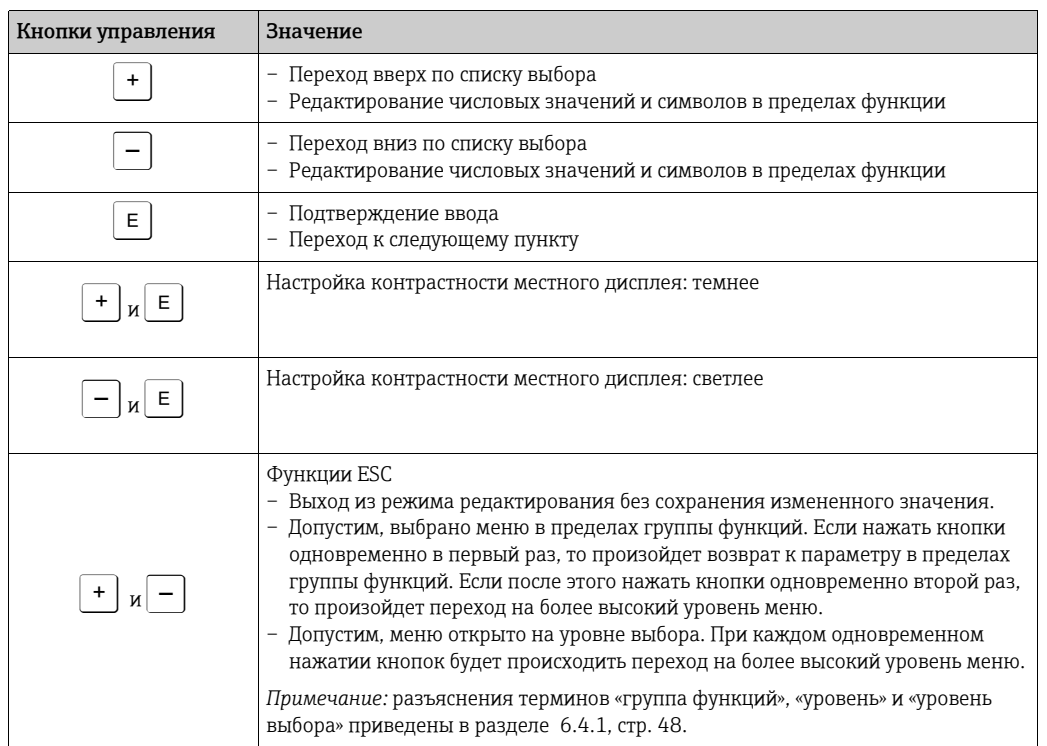

### <span id="page-42-0"></span>6.2.3 Функции элементов управления – местный дисплей подсоединен

## 6.3 Управление по месту эксплуатации – местный дисплей не подсоединен

Сведения об управлении прибором с помощью модуля HistoROM®/M-DAT:  $\rightarrow \Box$  [51](#page-50-0), раздел [6.5](#page-50-0) ([«HistoROM®/M-DAT \(](#page-50-0)опционально)»).

### <span id="page-43-0"></span>6.3.1 Режим измерения давления

Если местный дисплей не подсоединен, то управление следующими функциями возможно при помощи трех кнопок на электронной вставке или на наружной поверхности прибора.

- Регулировка положения (коррекция нулевой точки)
- Установка верхнего и нижнего значений диапазона
- Сброс настроек прибора,  $\rightarrow \Box$  [42](#page-41-0), [6.2.2](#page-41-0) «Функции элементов [управления](#page-41-0) местный дисплей не [подсоединен](#page-41-0)», таблица.
- Управление прибором должно быть разблокировано.  $\rightarrow \Box$  [54,](#page-53-0) раздел [6.8](#page-53-0), «Блокирование и [разблокирование](#page-53-0) управления».
- Стандартная настройка прибора режим измерения Pressure. Переключаться между режимами измерения можно при помощи параметра РЕЖИМ ИЗМЕРЕНИЯ.  $\rightarrow \triangleq$  [57,](#page-56-1) раздел [7.3](#page-56-1), «Выбор языка и режима [измерения](#page-56-1)».
- Фактическое давление должно быть в пределах диапазона номинального давления для датчика. См. сведения, изложенные на заводской табличке.

#### **! ОСТОРОЖНО**

#### Изменение режима измерения может повлиять на регулировку!

- Это может привести к переполнению резервуара средой.
- ‣ После изменения режима измерения проверьте параметры калибровки.

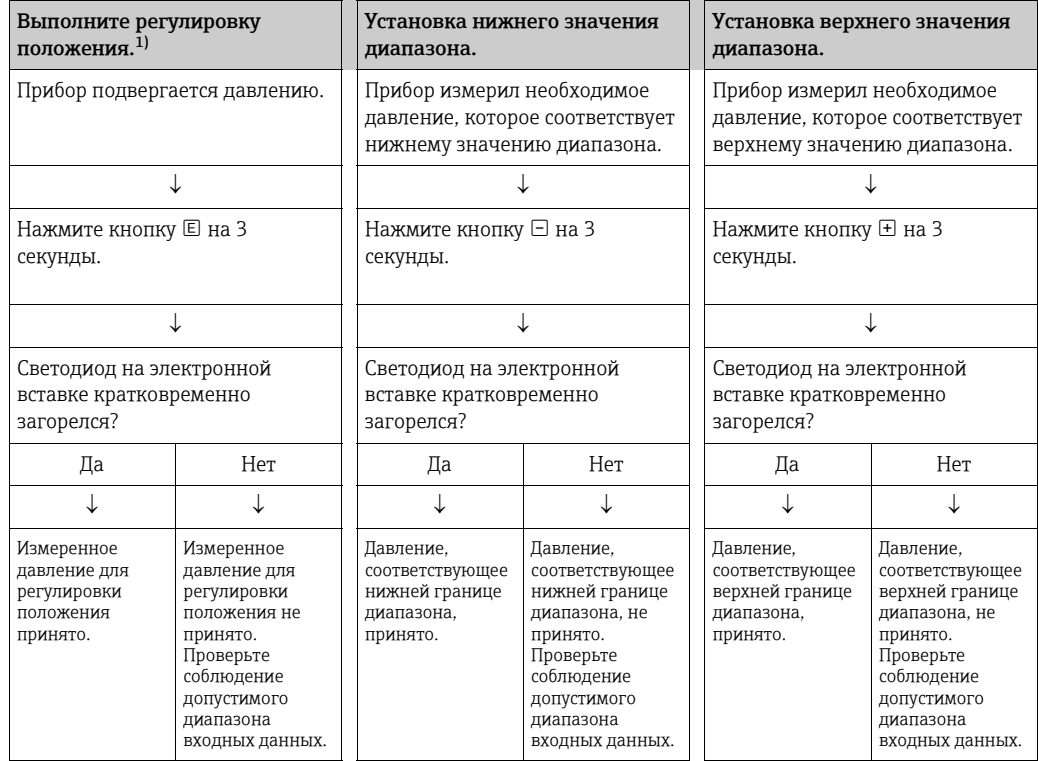

1) Обратите внимание на предупреждение на стр. [57](#page-56-0) в главе [7](#page-56-0) «Ввод в эксплуатацию».

#### <span id="page-44-0"></span> $6.3.2$ Режим измерения уровня

Если местный дисплей не подсоединен, то управление следующими функциями возможно при помощи трех кнопок на электронной вставке или на наружной поверхности прибора.

- Регулировка положения (коррекция нулевой точки)
- Установка нижнего и верхнего значений давления и их сопоставление с нижним и верхним значениями уровня;
- Сброс настроек прибора.  $\rightarrow \Box$  42, 5.2.3 «Функции элементов управления местный дисплей не подсоединен», таблица.
- Кнопки «-» и  $\boxplus$  активны только в перечисленных ниже случаях:
	- ВЫБОР УРОВНЯ Level Easy Pressure, РЕЖИМ КАЛИБРОВКИ Wet
	- ВЫБОР УРОВНЯ Level Standard, РЕЖИМ УРОВНЯ Linear, РЕЖИМ КАЛИБРОВКИ - Wet
- В отношении других параметров настройки эти кнопки не действуют.
- Стандартная настройка прибора режим измерения Pressure. Переключаться между режимами измерения можно при помощи параметра РЕЖИМ ИЗМЕРЕНИЯ.  $\rightarrow \Box$  57. раздел 7.3, «Выбор языка и режима измерения».

Для перечисленных ниже параметров производитель устанавливает следующие значения.

- BLIBOP YPOBHA: Level Easy Pressure
- РЕЖИМ КАЛИБРОВКИ: Wet
- ЕД. ВЫХОДА или ЛИН. ИЗМ. ВЕЛИЧ.: %
- $-$  ПУСТ. КАЛИБ.: 0.0
- $-$  ПОЛН, КАЛИБ.: 100.0.
- ЗАДАТЬ НЗД: 0,0 (соответствует значению 4 мА)
- ЗАДАТЬ ВЗД: 100,0 (соответствует значению 20 мА)

Эти параметры можно изменить только с помощью местного дисплея или дистанционного управления, например при помощи FieldCare.

- Управление прибором должно быть разблокировано.  $\rightarrow \Box$  54, раздел 6.8, «Блокирование и разблокирование управления».
- Фактическое давление должно быть в пределах диапазона номинального давления для датчика. См. сведения, изложенные на заводской табличке.
- $\rightarrow$  □ 63, раздел 7.6, «Измерение уровня». Описание параметров см. в руководстве по эксплуатации BA00274P.
- ВЫБОР УРОВНЯ, РЕЖИМ КАЛИБРОВКИ, РЕЖИМ УРОВНЯ, ПУСТ. КАЛИБ., ПОЛН. КАЛИБ., ЗАДАТЬ НЗД и ЗАДАТЬ ВЗД - это названия параметров, используемые на местном дисплее или при дистанционном управлении, например с помощью FieldCare.

#### А ОСТОРОЖНО

#### Изменение режима измерения может повлиять на регулировку!

Это может привести к переполнению резервуара средой.

• После изменения режима измерения проверьте параметры калибровки.

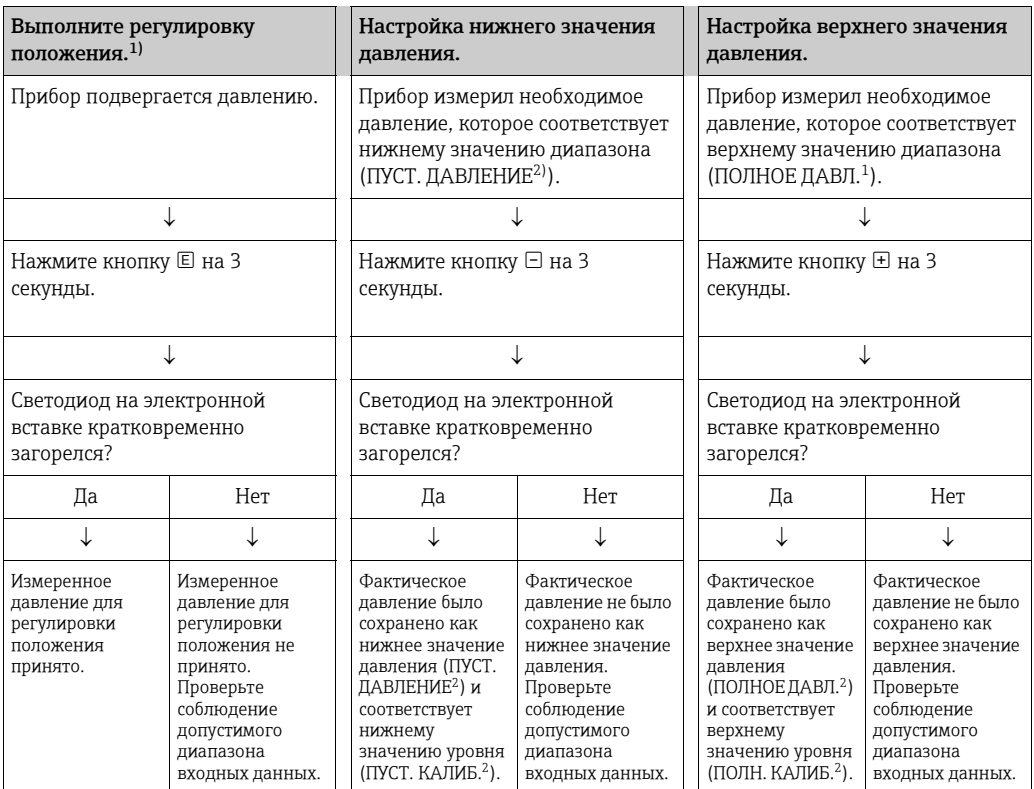

1) Обратите внимание на предупреждение на стр. [57](#page-56-0) в главе [7](#page-56-0) «Ввод в эксплуатацию».

2) Название параметра, который появляется на экране местного дисплея или при дистанционном управлении, например, с помощью FieldCare.

#### <span id="page-46-0"></span> $6.3.3$ Режим измерения расхода (не для приборов с номинальным давлением 160 и 250 бар)

Если местный дисплей не подсоединен, то управление следующими функциями возможно при помощи трех кнопок на электронной вставке или на наружной поверхности прибора.

- Регулировка положения (коррекция нулевой точки)
- Установка максимального значения давления и его сопоставление с максимальным значением расхода:
- Сброс настроек прибора,  $\rightarrow \text{ } \text{ } \text{ } \text{ } 42, 6.2.2$  «Функции элементов управления местный дисплей не подсоединен», таблица.
- Управление прибором должно быть разблокировано.  $\rightarrow \Box$  54, раздел 6.8, «Блокирование и разблокирование управления».
- Стандартная настройка прибора режим измерения Pressure. Переключаться между режимами измерения можно при помощи параметра РЕЖИМ ИЗМЕРЕНИЯ.  $\rightarrow \Box$  57, раздел 7.3, «Выбор языка и режима измерения».
- Кнопка «-» не имеет функции.
- Фактическое давление должно быть в пределах диапазона номинального давления для датчика. См. сведения, изложенные на заводской табличке.
- $\rightarrow$  62, раздел 7.5.3 («Меню быстрой настройки для режима измерения расхода») и руководство по эксплуатации ВА00274Р, описание параметров РАСХ (МАКС. ДАВЛ.), МАКС. РАСХОД, ЗАДАТЬ НЗД - Flow и ЛИН./КВ.КОР..

#### А ОСТОРОЖНО

#### Изменение режима измерения может повлиять на регулировку!

Это может привести к переполнению резервуара средой.

• После изменения режима измерения проверьте параметры калибровки.

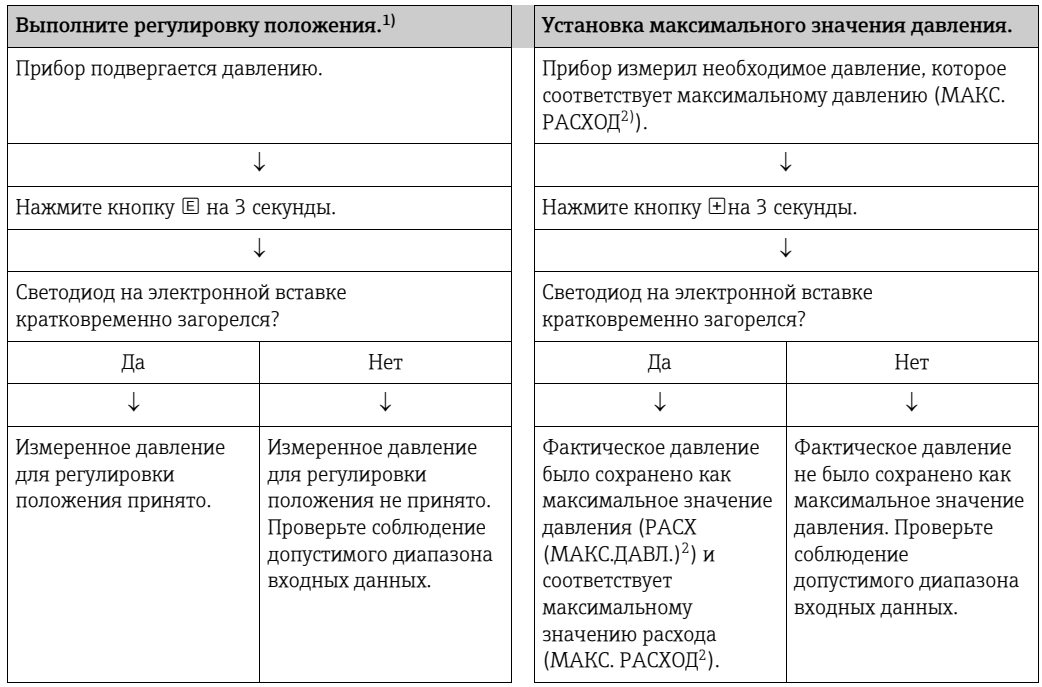

 $1)$ Обратите внимание на предупреждение на стр. 57 в главе 7 «Ввод в эксплуатацию».

 $2)$ Название параметра, который появляется на экране местного дисплея или при дистанционном управлении, например, с помощью FieldCare.

## <span id="page-47-1"></span>6.4 Управление по месту эксплуатации – местный дисплей подсоединен

Если подсоединен местный дисплей, три кнопки управления используются для навигации по меню управления и ввода параметров,  $\rightarrow \Box$  [43,](#page-42-0) раздел [6.2.3](#page-42-0) («[Функции](#page-42-0) элементов управления – местный дисплей [подсоединен](#page-42-0)»).

### <span id="page-47-0"></span>6.4.1 Общая структура меню управления

Меню делится на четыре уровня. Три верхних уровня используются для навигации, а на нижнем уровне происходит ввод числовых значений, выбор доступных вариантов и сохранение настроек.

Полное меню управления представлено в документе BA00274P «Описание функций приборов Cerabar S/Deltabar S/Deltapilot S».

Структура меню управления зависит от выбранного режима измерения, т. е. если выбран режим измерения давления, на экране появляются только необходимые для этого режима функции.

### 6.4.2 Выбор варианта

Пример: выберите вариант English в качестве языка отображения меню.

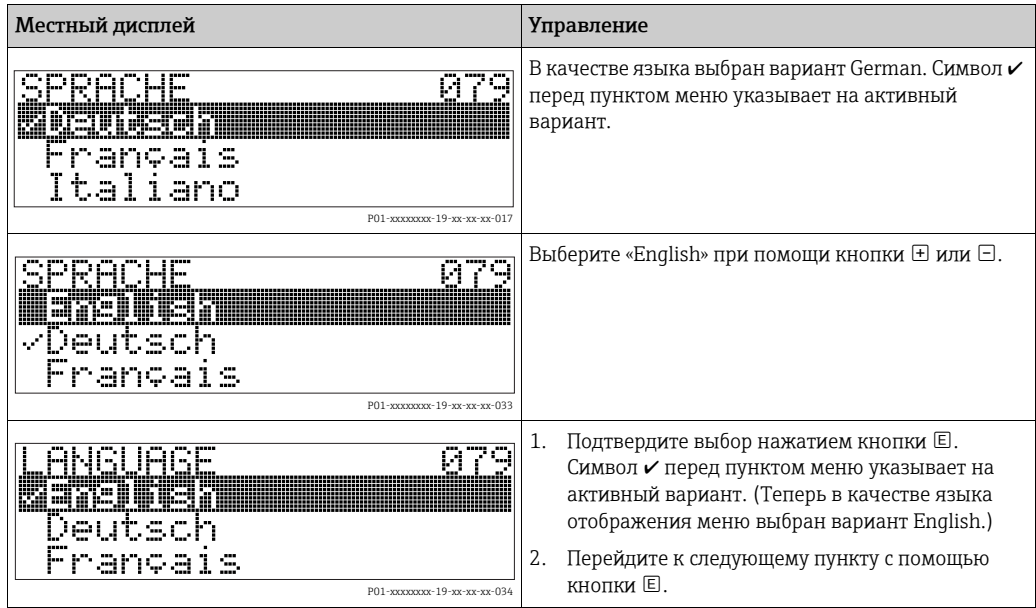

### 6.4.3 Редактирование значения

Пример: изменение значения параметра ЗНАЧ.ДЕМПФИР с 2,0 с на 30,0 с.  $\rightarrow \mathbb{B}$  [43,](#page-42-0) раздел [6.2.3,](#page-42-0) «Функции элементов управления – местный дисплей [подсоединен](#page-42-0)».

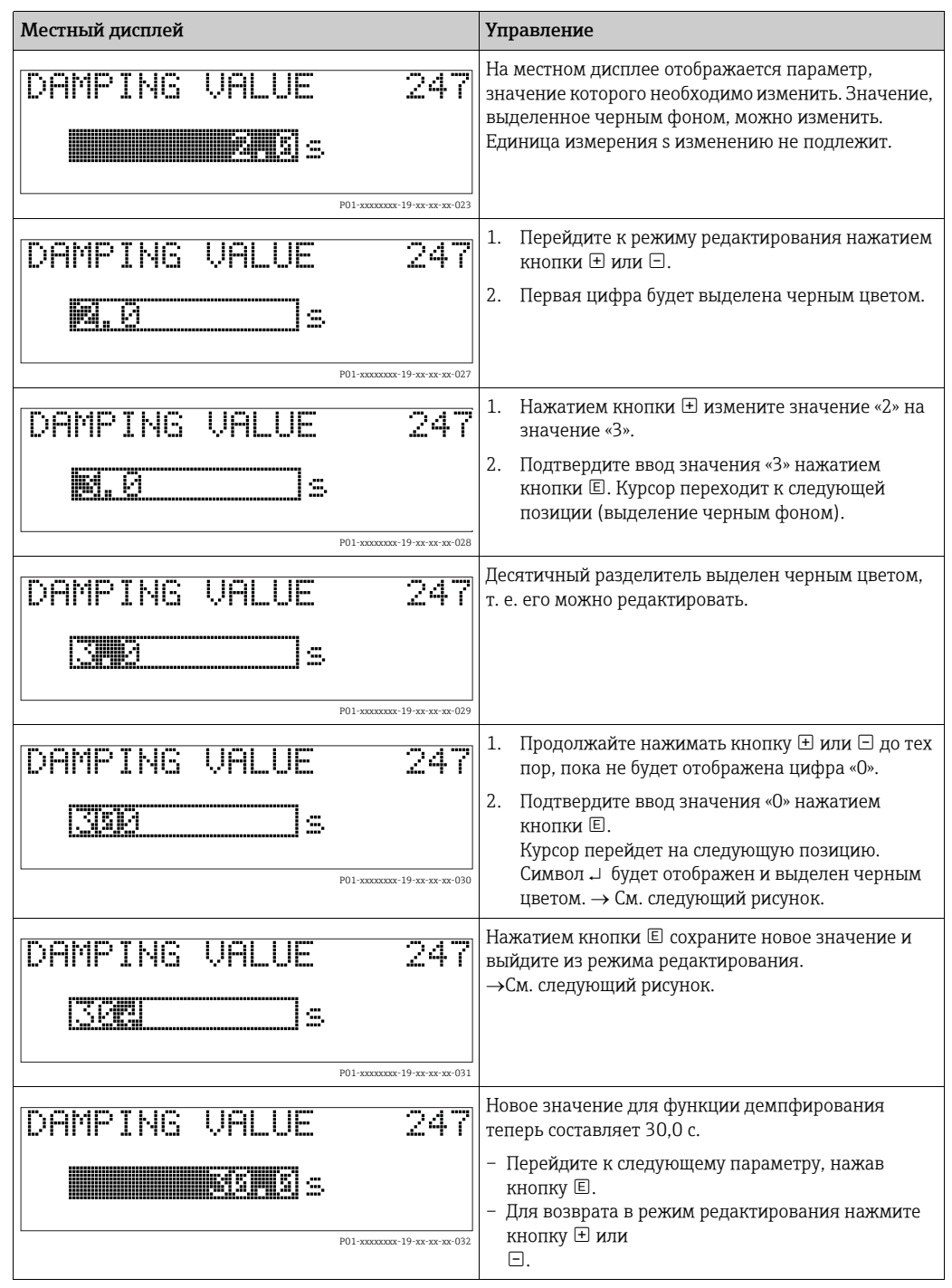

## 6.4.4 Принятие фактического давления в качестве значения

Пример: конфигурирование верхнего значения диапазона – сопоставление уровня сигнала 20 мА со значением давления 400 мбар (фнт/кв. дюйм).

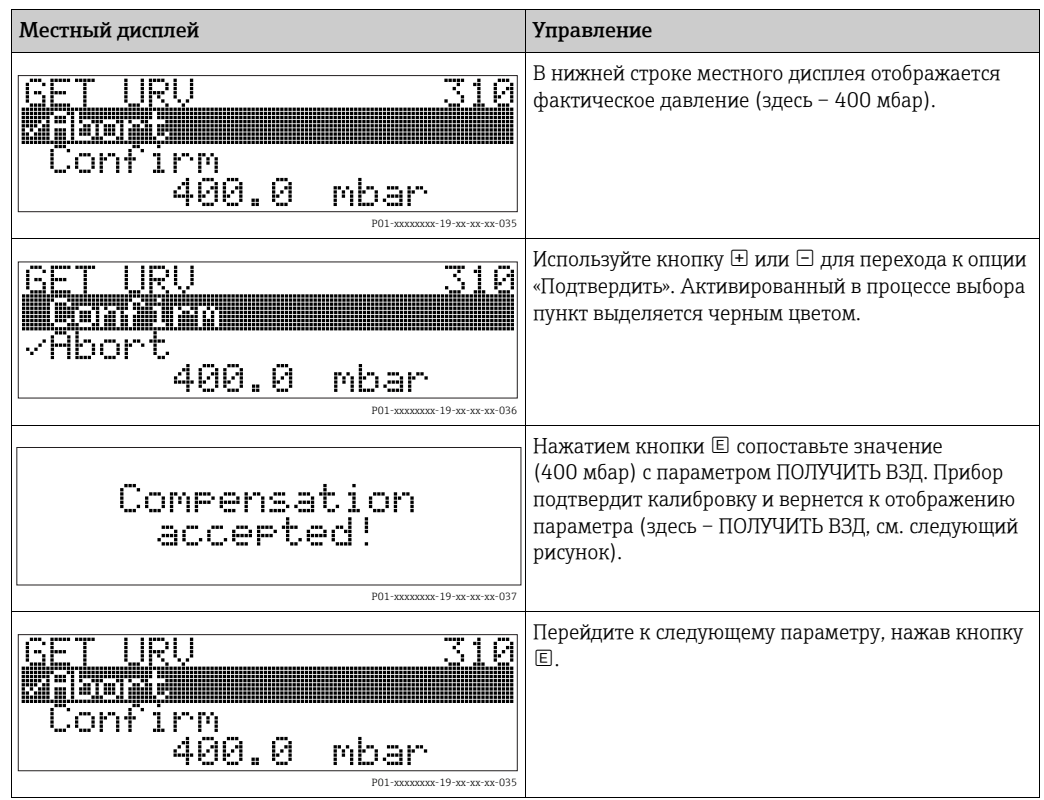

#### <span id="page-50-0"></span>HistoROM®/M-DAT (опционально)  $6.5$

### **УВЕДОМЛЕНИЕ**

### Опасность выхода прибора из строя!

Отсоединять модуль HistoROM®/M-DAT от электронной вставки или подсоединять его к вставке следует только при выключенном питании.

HistoROM®/M-DAT - это модуль памяти, который подсоединяется к электронной вставке и выполняет следующие функции.

- Резервное копирование конфигурационных данных
- Копирование конфигурационных данных преобразователя на другой преобразователь
- Циклическая запись измеренных значений давления и температуры датчика
- Регистрация различных событий, таких как аварийные сигналы; изменение конфигурации; счетчики событий нарушения нижней и верхней границ диапазонов измерения давления и температуры; счетчики событий нарушения определяемых пользователем нижнего и верхнего предельных значений давления и температуры и т. п.
- Модуль HistoROM®/M-DAT можно приобрести для дооснащения своего прибора в любое время (код заказа 52027785).
- После подсоединения модуля HistoROM к электронной вставке и подачи питания на прибор происходит анализ данных, записанных на модуле HistoROM®/M-DAT, и данных прибора. В ходе этого анализа могут быть отображены сообщения «W702, HistoROM data not consistent»  $u$  «W706, Configuration in HistoROM and device not identical». Меры, которые следует принять в этом случае:  $\rightarrow \Box$  73, раздел 9.1 («Сообщения»).

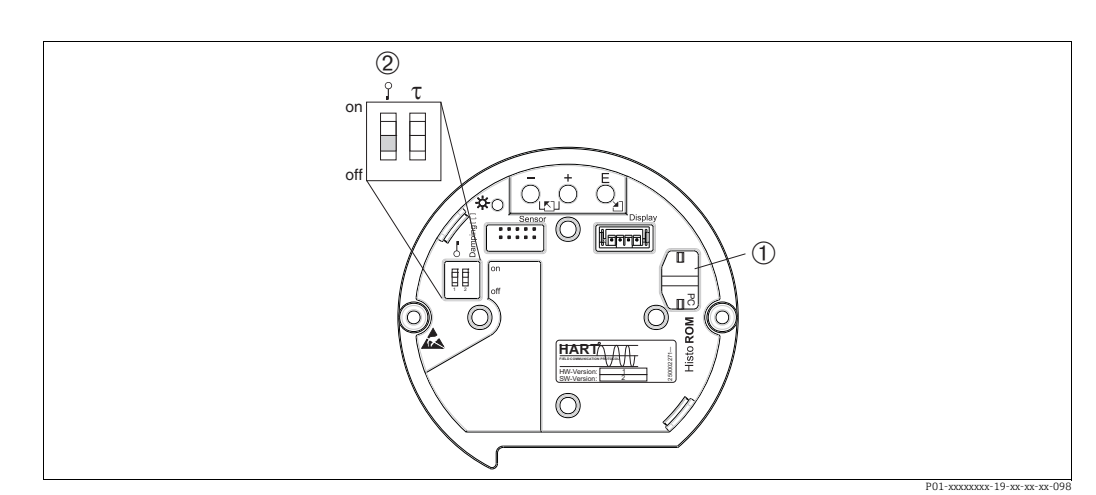

#### $6.5.1$ Копирование конфигурационных данных

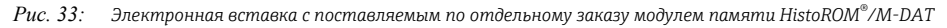

- Дополнительный компонент, HistoROM®/M-DAT
- .<br>Для копирования конфигурационных данных с модуля HistoROM®/M-DAT на прибор или с прибора на модуль  $\overline{2}$ HistoROM®/M-DAT необходимо, чтобы управление было разблокировано (DIP-переключатель 1 должен находиться в положении off, а для параметра ВВЕСТИ N° PIN должно быть установлено значение 100). См. стр. 54, раздел 6.8  $\frac{1}{5}$  («Блокирование/разблокирование управления»).

#### Управление по месту эксплуатации - местный дисплей не подсоединен

#### Копирование конфигурационных данных из памяти прибора в модуль HistoROM®/M-DAT

Управление прибором должно быть разблокировано.

- Отсоедините прибор от источника питания. 1.
- $2.$ Присоедините модуль HistoROM®/M-DAT к электронной вставке.
- 3. Включите питание прибора.
- 4. Нажмите кнопки © «-» и удерживайте их не менее 3 секунд, пока не загорится светодиод на электронной вставке.
- 5. Подождите примерно 20 секунд. Конфигурационные данные будут загружены из памяти прибора в модуль HistoROM®/M-DAT. Прибор не перезапускается.
- Прежде чем отсоединять модуль HistoROM®/M-DAT от электронной вставки, 6. отсоедините прибор от источника питания.

#### Копирование конфигурационных данных из модуля HistoROM®/M-DAT в память прибора.

Управление прибором должно быть разблокировано.

- Отсоедините прибор от источника питания.  $1.$
- Присоедините модуль HistoROM®/M-DAT к электронной вставке.  $2.$ Конфигурационные данные из памяти другого прибора будут сохранены в модуле HistoROM®/M-DAT.
- 3. Включите питание прибора.
- 4. Нажмите кнопки © и ⊕ и удерживайте их не менее 3 секунд, пока не загорится светодиод на электронной вставке.
- $5.$ Подождите примерно 20 секунд. Все параметры, кроме параметров СЕР. N° УСТР-ВА, ОБОЗНАЧ.УСТР-ВА, КОД ЗАКАЗЧИКА, ДЛИН.ПОЗИЦ.НОМЕР, ОПИС., АДРЕС ШИНЫ, ТЕКУЩ.РЕЖИМ и параметров из групп РЕГУЛ. ПОЛОЖЕНИЯ и ПРИСОЕДИН.К ПРОЦ., будут загружены в память прибора из модуля HistoROM®/ М-DAT. Прибор перезапустится.
- 6. Прежде чем отсоединять модуль HistoROM®/M-DAT от электронной вставки, отсоедините прибор от источника питания.

#### Управление по месту с помощью местного дисплея (опционально) или в режиме дистанционного управления

#### Копирование конфигурационных данных из памяти прибора в модуль HistoROM®/M-DAT.

Управление прибором должно быть разблокировано.

- $1$ Отсоедините прибор от источника питания.
- $2.$ Присоедините модуль HistoROM®/M-DAT к электронной вставке.
- $3<sub>1</sub>$ Включите питание прибора.
- 4. С помощью параметра УПРАВЛ. HistoROM выберите вариант «прибор  $\rightarrow$  HistoROM» в качестве направления передачи данных (путь меню: ВЫБОР ГРУППЫ  $\rightarrow$ OPERATING MENU  $\rightarrow$  YIIPABJIEHUE). Настройка параметра ЗАГРУЗКА. ВЫБОР не влияет на процесс загрузки данных из памяти прибора в модуль HistoROM.
- Подождите примерно 20 секунд. Конфигурационные данные будут загружены из 5. памяти прибора в модуль HistoROM®/M-DAT. Прибор не перезапускается.
- 6. Прежде чем отсоединять модуль HistoROM®/M-DAT от электронной вставки, отсоедините прибор от источника питания.

#### Копирование конфигурационных данных из модуля HistoROM®/M-DAT в память прибора.

Управление прибором должно быть разблокировано.

- $\mathbf{1}$ Отсоедините прибор от источника питания.
- $2.$ Присоедините модуль HistoROM®/M-DAT к электронной вставке. Конфигурационные данные из памяти другого прибора будут сохранены в модуле HistoROM®/M-DAT.
- Включите питание прибора.  $3<sub>1</sub>$
- Используйте параметр ЗАГРУЗКА, ВЫБОР, чтобы выбрать состав параметров,  $\overline{4}$ которые подлежат перезаписи (путь меню: (BbIBOP ГРУППЫ →) OPERATING MENU → УПРАВЛЕНИЕ).

Следующие параметры будут перезаписаны согласно выбору.

- Копирование конфигурации (заводская настройка): все параметры кроме параметров СЕР. N° УСТР-ВА, ОБОЗНАЧ.УСТР-ВА, КОД ЗАКАЗЧИКА, ДЛИН.ПОЗИЦ.НОМЕР, DESCRIPTION, АДРЕС ШИНЫ, ТЕКУШ.РЕЖИМ и параметров из групп РЕГУЛ. ПОЛОЖЕНИЯ и ПРИСОЕДИН.К ПРОЦ., КОРР. ТОКА (СЕРВИС/СИСТЕМА2), КОРР. ДАТЧ. И ДАННЫЕ СЕНСОРА.
- Замена прибора: все параметры кроме параметров СЕР. N° УСТР-ВА, ОБОЗНАЧ.УСТР-ВА и параметров из групп РЕГУЛ. ПОЛОЖЕНИЯ и ПРИСОЕДИН. К ПРОЦ., КОРР. ТОКА (СЕРВИС/СИСТЕМА2), КОРР. ДАТЧ. и ДАННЫЕ СЕНСОРА.
- Замена электроники: все параметры кроме параметров из групп КОРР. ТОКА (СЕРВИС/СИСТЕМА2) и ДАННЫЕ СЕНСОРА.

Заводская настройка: копирование конфигурации

- 5. С помощью параметра УПРАВЛ. HistoROM выберите вариант «HistoROM  $\rightarrow$ прибор» в качестве направления передачи данных.  $(I_VT_b$  меню: ВЫБОР ГРУППЫ  $\rightarrow$  OPERATING MENU  $\rightarrow$  УПРАВЛЕНИЕ)
- 6. Подождите примерно 20 секунд. Конфигурационные данные будут загружены из памяти модуля HistoROM®/M-DAT в память прибора. Прибор будет перезапущен.
- Прежде чем отсоединять модуль HistoROM®/M-DAT от электронной вставки.  $7<sup>1</sup>$ отсоедините прибор от источника питания.

#### Управление с помощью SFX100 6.6

Компактный, универсальный и надежный промышленный портативный терминал для дистанционного конфигурирования и получения измеренных значений через токовый выход по протоколу HART (4-20 мA).

Пополнительные сведения см. в руководстве по эксплуатации BA00060S/04/RU.

#### 6.7 FieldCare

FieldCare - это ПО для настройки и обслуживания приборов, разработанное Endress+Hauser на базе технологии FDT. С помошью ПО FieldCare можно настраивать все приборы Endress+Hauser, а также приборы других изготовителей. поддерживающие стандарт FDT. Чтобы ознакомиться с требованиями к ПО и аппаратному обеспечению, перейдите на веб-сайт www.endress.com → выберите свою страну  $\rightarrow$  Поиск: FieldCare  $\rightarrow$  FieldCare  $\rightarrow$  технические характеристики.

ПО FieldCare поддерживает следующие функции.

- Настройка преобразователей в процессе эксплуатации
- Загрузка и сохранение данных прибора (выгрузка/загрузка)
- $\bullet$  Анализ HistoROM®/M-DAT
- Документирование точки измерения

Варианты подключения

- HART через Commubox FXA195 и USB-интерфейс компьютера
- HART yepes Fieldgate FXA520
- Прибор Commubox FXA291 с адаптером ТоF FXA291 через сервисный интерфейс
- $\blacksquare$  →  $\blacksquare$  36, раздел 5.2.7, «Подключение Commubox FXA195».
- В режиме измерения Level Standard конфигурационные данные, которые были выгружены в режиме FDT, невозможно записать снова (загрузить в режиме FDT). Эти данные используются только для документирования точки измерения.
- Дополнительные сведения о ПО FieldCare можно найти в Интернете (http://www.endress.com, Документация → Поиск: FieldCare).

#### <span id="page-53-0"></span> $6.8$ Блокирование и разблокирование управления

После ввода значений для всех параметров можно заблокировать записанные значения, чтобы предотвратить несанкционированный и нежелательный доступ к НИМ.

Заблокировать и разблокировать управление прибором можно одним из перечисленных ниже способов.

- С помощью DIP-переключателя на электронной вставке, по месту на дисплее.
- С помощью местного дисплея (опционально).
- С помощью цифровой связи.

Отображение символа. " на местном дисплее указывает на то, что управление прибором заблокировано. При этом параметры отображения, например ЯЗЫК и КОНТРАСТ ДИСПЛЕЯ, можно изменить.

# $\mathbf{f}$

• Если управление прибором заблокировано DIP-переключателем, то разблокировать его можно только DIP-переключателем. Если управление заблокировано с помощью локального дисплея или дистанционно, например посредством ПО FieldCare, то снова разблокировать управление можно только при помощи местного дисплея или дистанционно.

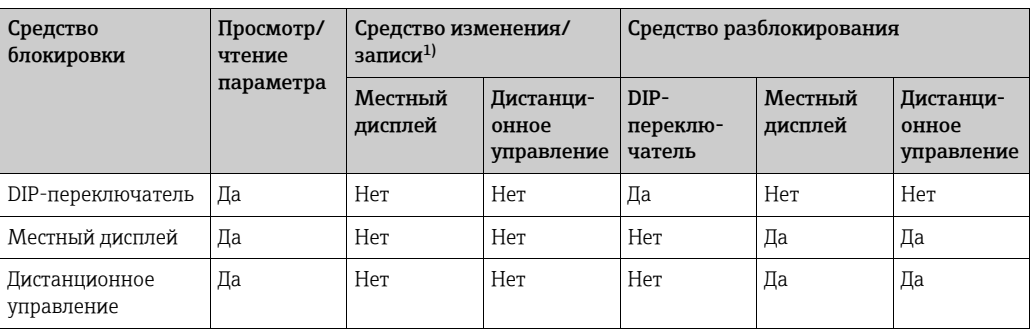

В следующей таблице перечислены функции блокировки.

1) При этом параметры отображения, например ЯЗЫК и КОНТРАСТ ДИСПЛЕЯ, можно изменить.

### 6.8.1 Блокирование/разблокирование управления по месту, с помощью DIP-переключателя

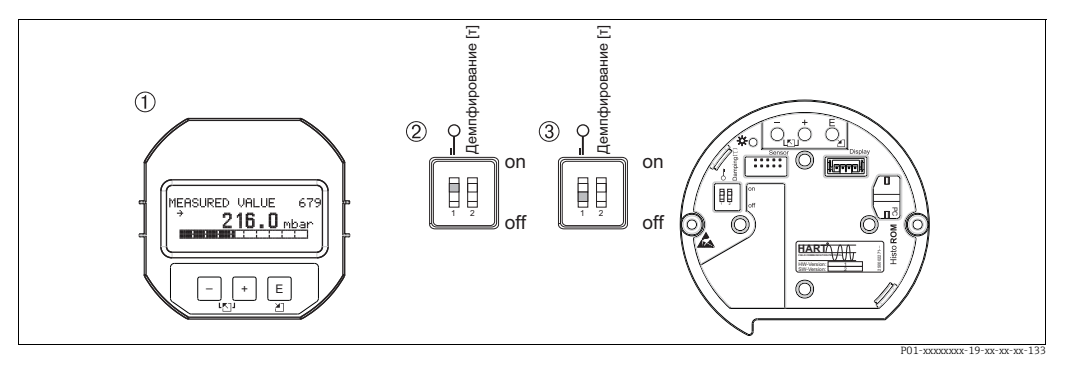

*Рис. 34: Положение DIP-переключателя «аппаратной блокировки» на электронной вставке*

*1 При необходимости снимите местный дисплей (опционально)*

*2 DIP-переключатель в положении on: управление заблокировано.*

*3 DIP-переключатель в положении off: управление разблокировано (управление возможно)*

### 6.8.2 Блокирование и разблокирование управления посредством местного дисплея или в дистанционном режиме

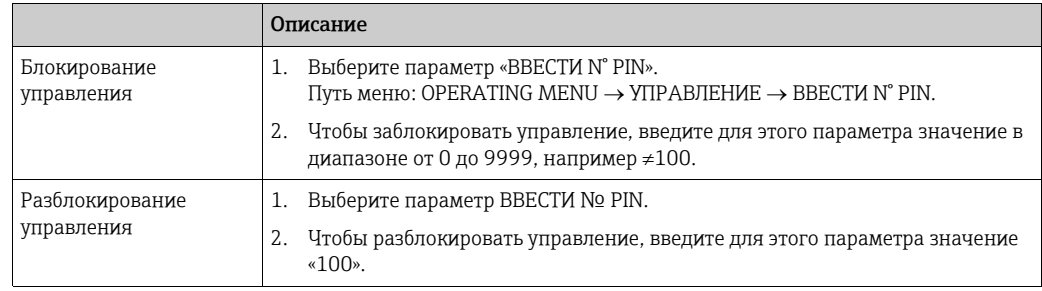

## <span id="page-54-0"></span>6.9 Заводская настройка (сброс)

После ввода определенного кода можно полностью или частично сбросить значения параметров на заводские настройки. ( $\rightarrow$  Сведения о заводских настройках см. в руководстве по эксплуатации BA00274P («Cerabar S/Deltabar S/Deltapilot S, описание функций прибора»).) Введите код при помощи параметра ВВЕСТИ КОД СБР. (путь меню:  $(BBIBOP IPY\Pi\Pi H \rightarrow)$  OPERATING MENU  $\rightarrow$  YIIPABIEHME).

Предусмотрены различные коды сброса прибора. В следующей таблице указано, значения каких параметров сбрасываются при вводе каждого из кодов сброса. Для сброса параметров необходимо, чтобы управление было разблокировано ( $\rightarrow \Box$  [55](#page-54-0), раздел [6.9\)](#page-54-0).

# $\mathbf{L}$

Сброс не затрагивает индивидуальные настройки, выполненные на заводе (конфигурация, заказанная пользователем, сохраняется). Если после выполнения сброса понадобится вернуть заводские настройки параметров, обратитесь в сервисный центр Endress+Hauser.

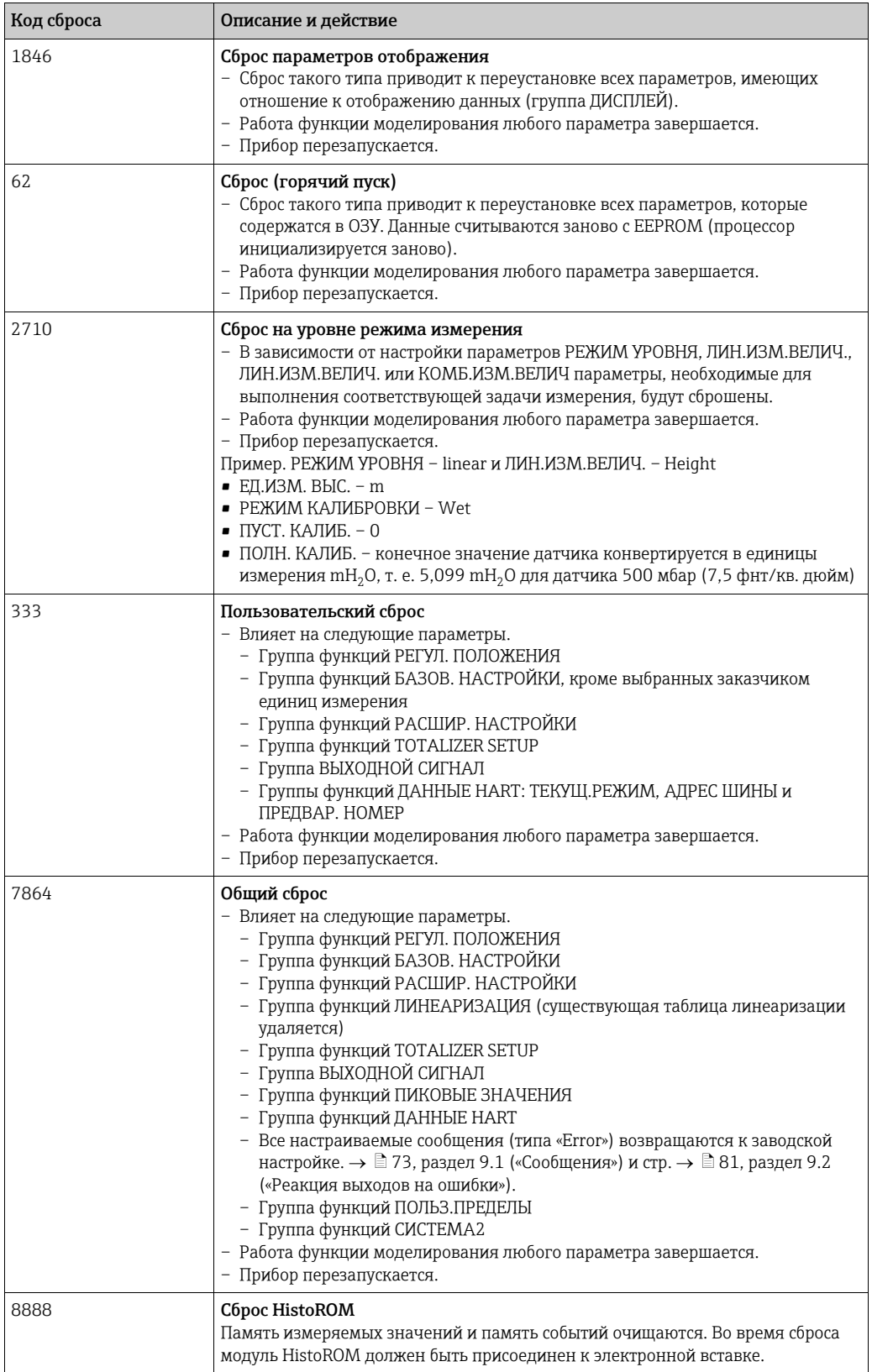

## <span id="page-56-0"></span>7 Ввод в эксплуатацию

Стандартная настройка прибора – режим измерения Pressure. Диапазон измерения и единица измерения, используемая для передачи измеренного значения, соответствуют техническим характеристикам, которые указаны на заводской табличке.

#### **! ОСТОРОЖНО**

Превышение максимально допустимого рабочего давления!

Опасность несчастного случая вследствие разрушения деталей!

‣ Используйте прибор только в рамках допустимого диапазона

#### **УВЕДОМЛЕНИЕ**

Падение/превышение допустимого дифференциального давления! Сообщения появляются в случае крайне низкого или крайне высокого дифференциального давления.

- ‣ Если дифференциальное давление ниже минимально допустимого, на экране последовательно появляются сообщения «E120 Низкое давление датчика» и «E727 Ошибка давления датчика – выход за пределы диапазона»! Используйте прибор только в рамках допустимого диапазона
- ‣ Если дифференциальное давление превышает максимально допустимое, на экране последовательно появляются сообщения «E115 Превышение давления датчика» и «E727 Ошибка давления датчика – выход за пределы диапазона»! Используйте прибор только в рамках допустимого диапазона

## 7.1 Настройка сообщений

- Сообщения E727, E115 и E120 являются сообщениями об ошибке и могут настраиваться в качестве предупреждающих или аварийных сообщений. На заводеизготовителе эти сообщения конфигурируются в качестве предупреждающих. Такая настройка предотвращает принятие токовым выходом заданного значения тока аварийного сигнала в ситуациях, в которых пользователь осознанно допускает возможность нарушения допустимого диапазона значений датчика (например, при каскадном измерении)
- Переводить сообщения E727, E115 и E120 в разряд «аварийных сообщений» рекомендуется в перечисленных ниже случаях.
	- Измерительный процесс не предполагает нарушения диапазона значений, допустимых для датчика.
	- Предполагается регулировка положения для исправления значительной ошибки, связанной с изменением пространственной ориентации прибора (например, прибора с мембранным разделителем).

## 7.2 Функциональная проверка

После монтажа и подключения, прежде чем ввести прибор в эксплуатацию, выполните проверку по контрольным спискам.

- $\bullet$  Контрольный список «Проверка после монтажа»  $\rightarrow$  см. раздел [4.4](#page-31-0)
- Контрольный список «Проверка после подключения»  $\rightarrow$  см. раздел [5.5](#page-37-0)

### <span id="page-56-1"></span>7.3 Выбор языка и режима измерения

### 7.3.1 Управление по месту эксплуатации

Параметры ЯЗЫК и РЕЖИМ ИЗМЕРЕНИЯ находятся на верхнем уровне меню.

Можно выбрать один из следующих режимов измерения.

- Pressure
- Level
- Flow (не для приборов с номинальным давлением 160 и 250 бар)

### 7.3.2 Цифровая связь

Можно выбрать один из следующих режимов измерения.

- Pressure
- Level
- Flow (не для приборов с номинальным давлением 160 и 250 бар)

Параметр ЯЗЫК находится в группе функций ДИСПЛЕЙ (МЕНЮ УПРАВЛЕНИЯ  $\rightarrow$ ДИСПЛЕЙ).

- С помощью параметра ЯЗЫК выберите язык отображения меню на экране местного дисплея.
- Выберите язык меню для FieldCare при помощи кнопки «Язык» в окне с настройками конфигурации. Выберите язык меню для блока данных программатора FieldCare с помощью меню «Дополнительные функции» «Опции» «Дисплей» «Язык».

## <span id="page-57-0"></span>7.4 Регулировка положения

В зависимости от ориентации прибора возможно смещение измеряемого значения, т. е. при пустом резервуаре измеряемое значение не является нулевым. Можно выбрать один из трех способов регулировки положения.

 $($ Путь меню: (ВЫБОР ГРУППЫ →) OPERATING MENU → НАСТРОЙКИ → РЕГУЛ. ПОЛОЖЕНИЯ)

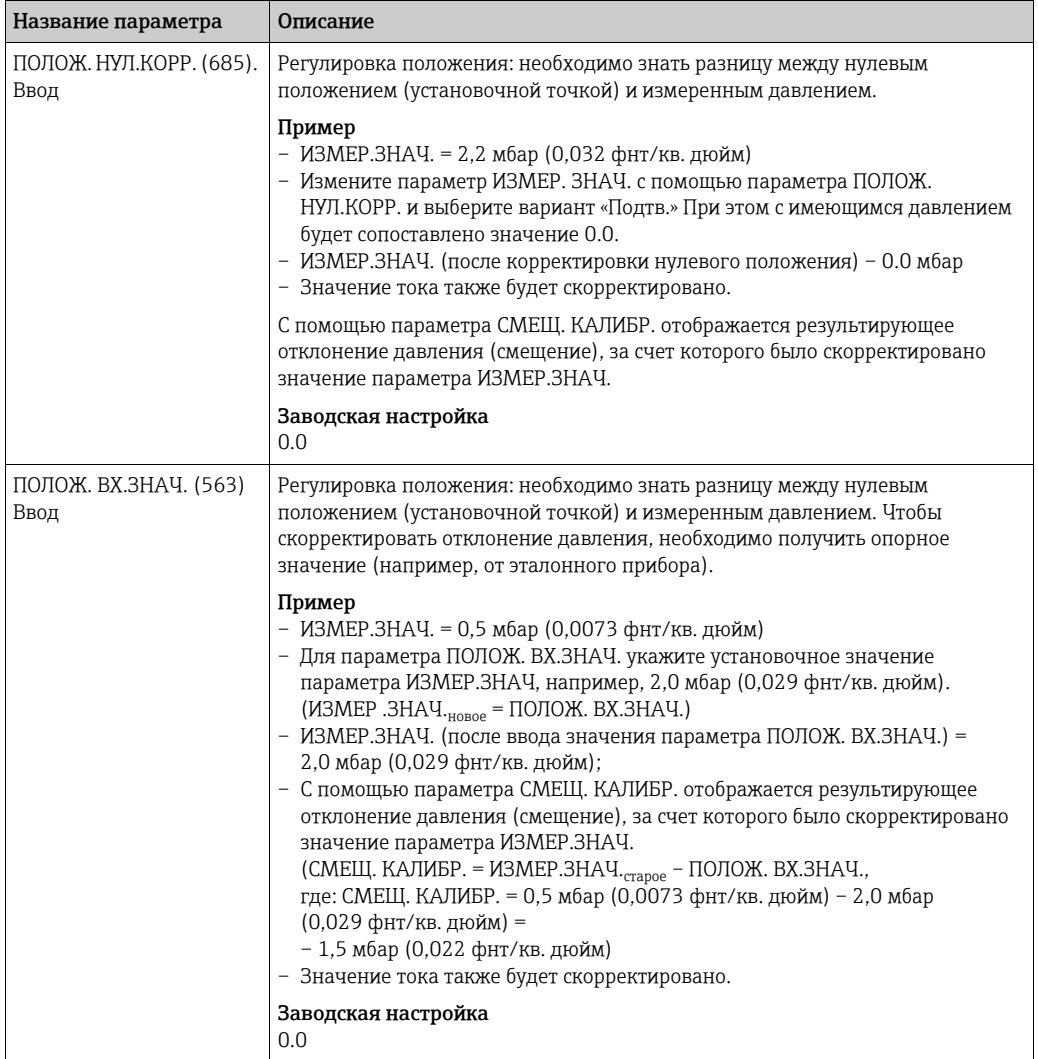

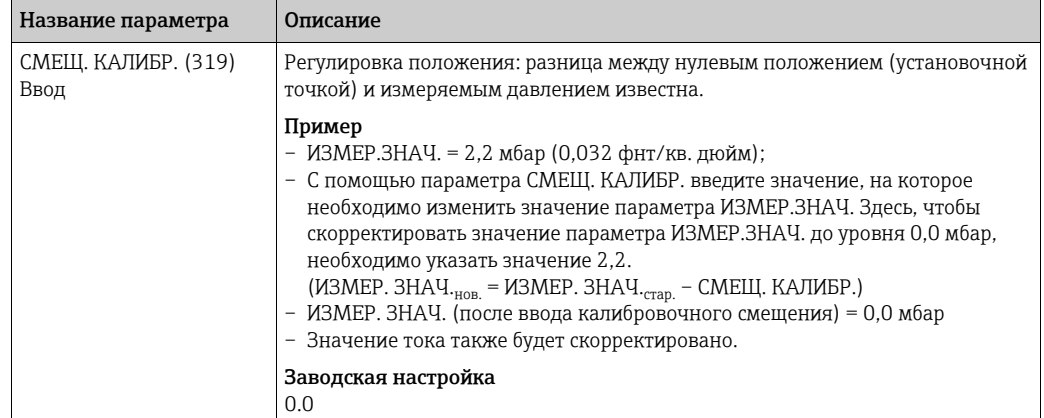

## 7.5 Измерение расхода

### 7.5.1 Подготовительные шаги

## $\vert \mathbf{f} \vert$

- Прибор Deltabar S PMD75 стандартно используется для измерения расхода.
- Перед калибровкой прибора Deltabar S необходимо промыть и заполнить импульсные трубки технологической средой. См. следующую таблицу.

<span id="page-59-0"></span>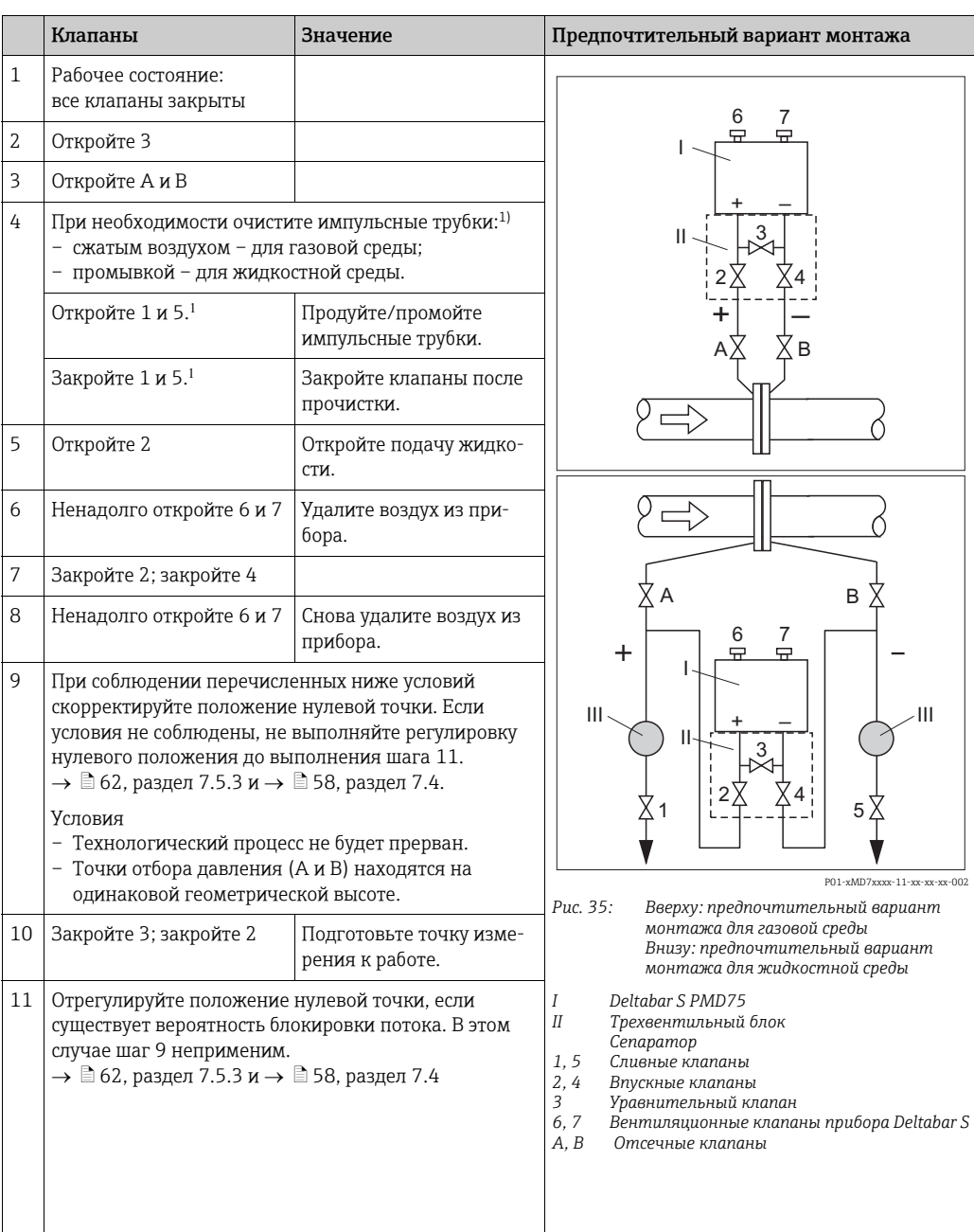

1) для компоновки с 5 клапанами

#### $7.5.2$ Сведения об измерении расхода

В режиме измерения расхода прибор определяет объемный или массовый расход по измеряемому перепаду давления. Дифференциальное давление, которое создается с помощью первичных элементов, таких как трубки Пито или диафрагмы, находится в прямой зависимости от объемного или массового расхода. Доступны четыре режима измерения: объемный расход, нормированный объемный расход (европейские условия нормирования), стандартизованный объемный расход (американские условия стандартизации) и массовый расход.

Кроме того. ПО прибора Deltabar S имеет два сумматора в качестве стандартной комплектации. Сумматоры учитывают объемный или массовый расход. Функцию учета и единицу измерения можно настроить для каждого сумматора индивидуально. Показания первого сумматора (сумматора 1) можно в любое время обнулить, тогда как второй (сумматор 2) суммирует весь расход с момента ввода в эксплуатацию, и обнулить его показания невозможно.

## $|\mathbf{f}|$

- Для каждого режима измерения (Pressure, Level и Flow) предусмотрено меню быстрой настройки, с помощью которого осуществляется навигация по основным функциям прибора. Значение параметра РЕЖИМ ИЗМЕРЕНИЯ определяет конфигурацию отображаемого меню быстрой настройки.  $\rightarrow$  См. также  $\rightarrow \Box$  57, раздел 7.3 («Выбор языка и режима измерения»).
- Подробное описание параметров см. в руководстве по эксплуатации ВА00274Р «Описание функций приборов Cerabar S/Deltabar S/Deltapilot S»
	- Таблица 6. РЕГУЛИРОВКА ПОЛОЖЕНИЯ
	- Таблица 14. БАЗОВЫЕ НАСТРОЙКИ
	- Таблица 17. РАСШИРЕННЫЕ НАСТРОЙКИ
	- Таблица 20. НАСТРОЙКА СУММАТОРА
- Для измерения давления выберите значение Flow для параметра РЕЖИМ ИЗМЕРЕНИЯ. Меню управления примет соответствующий вид.

### А ОСТОРОЖНО

Изменение режима измерения может повлиять на регулировку!

- Это может привести к переполнению резервуара средой.
- После изменения режима измерения проверьте параметры калибровки.

### <span id="page-61-0"></span>7.5.3 Меню быстрой настройки для режима измерения расхода

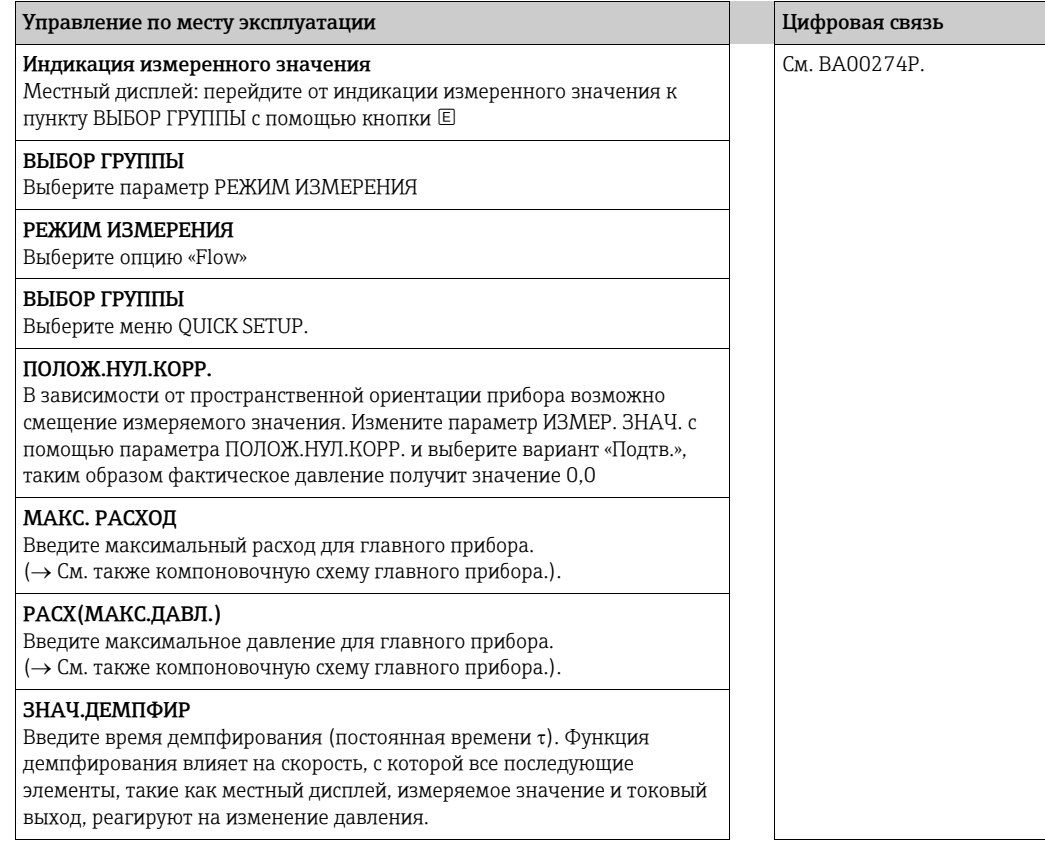

Для управления по месту эксплуатации,  $\rightarrow \text{} \bar{\boxdot}$  [43,](#page-42-0) раздел [6.2.3](#page-42-0) («Функции [элементов](#page-42-0) управления – местный дисплей [подсоединен](#page-42-0)») и  $\rightarrow \vDash 48$  $\rightarrow \vDash 48$ , раздел [6.4](#page-47-1) («[Управление](#page-47-1) по месту [эксплуатации](#page-47-1) – местный дисплей подсоединен»).

## <span id="page-62-0"></span>7.6 Измерение уровня

### 7.6.1 Подготовительные шаги

#### Открытый резервуар

### $\vert \mathbf{f} \vert$

- Приборы Deltabar S PMD75 и FMD77 могут использоваться для измерения уровня в открытом резервуаре.
- FMD77: прибор готов к калибровке сразу после открывания отсечного клапана (которого может и не быть).
- PMD75: перед калибровкой прибора необходимо промыть и заполнить импульсные трубки. См. следующую таблицу.

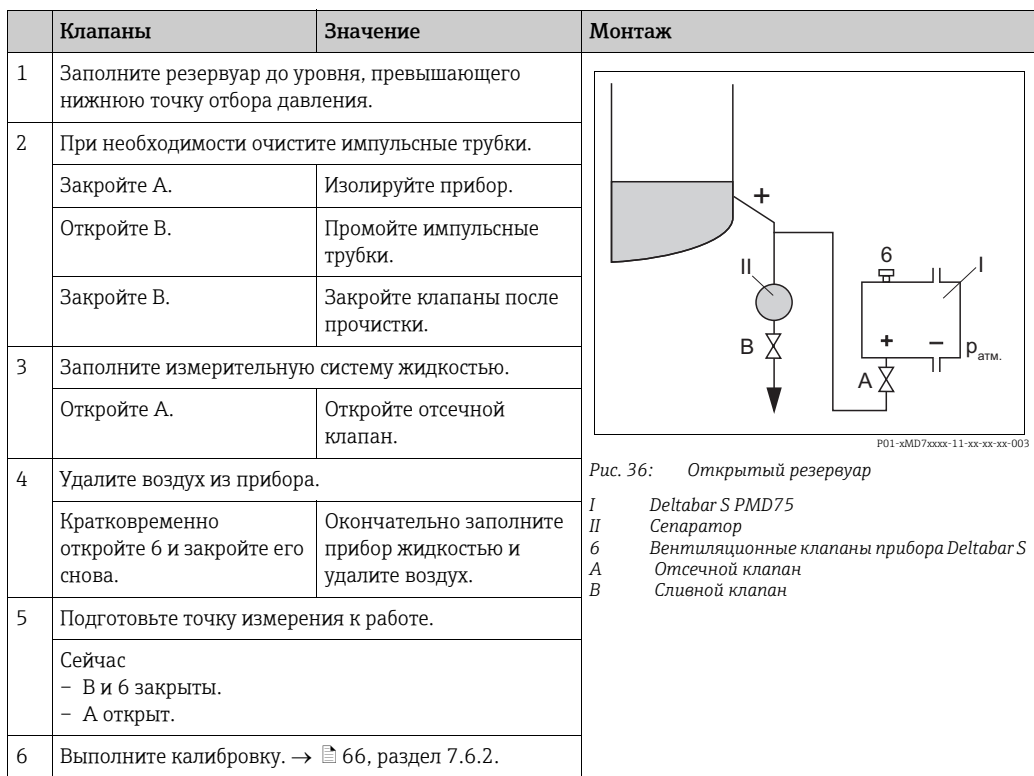

#### Закрытый резервуар

### $\vert \mathbf{f} \vert$

- Все исполнения прибора Deltabar S подходят для измерения уровня в закрытом резервуаре.
- FMD77: прибор готов к калибровке сразу после открывания отсечных клапанов (которых может и не быть). Перед калибровкой прибора необходимо промыть и заполнить импульсные трубки технологической средой.
- FMD78: прибор выпускается готовым к калибровке.
- PMD75: перед калибровкой прибора необходимо промыть и заполнить импульсные трубки. См. следующую таблицу.

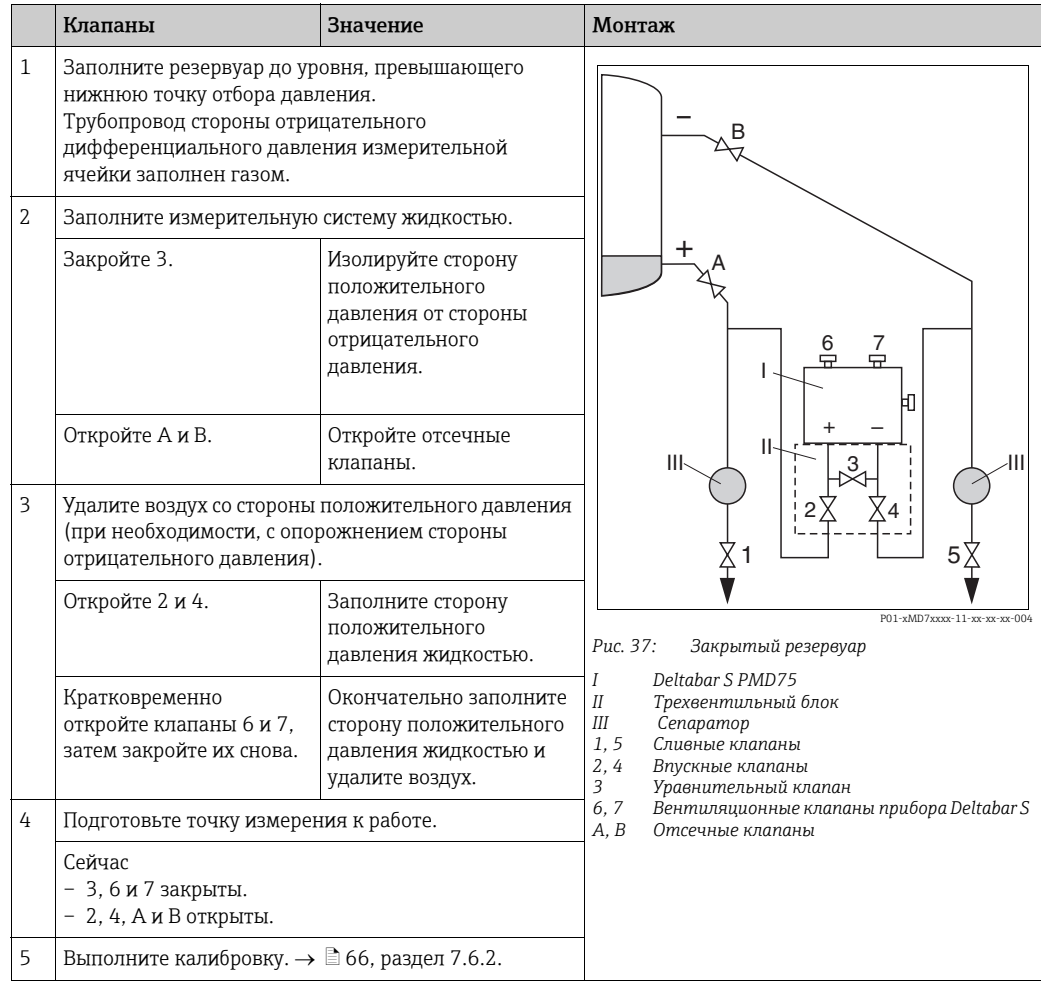

#### Закрытый резервуар с образованием паров

 $\vert \mathbf{f} \vert$ 

- Все исполнения прибора Deltabar S подходят для измерения уровня в резервуаре с образованием паров.
- FMD77: прибор готов к калибровке сразу после открывания отсечных клапанов (которых может и не быть). Перед калибровкой прибора необходимо промыть и заполнить импульсные трубки технологической средой.
- FMD78: прибор выпускается готовым к калибровке.
- PMD75: перед калибровкой прибора необходимо промыть и заполнить импульсные трубки. См. следующую таблицу.

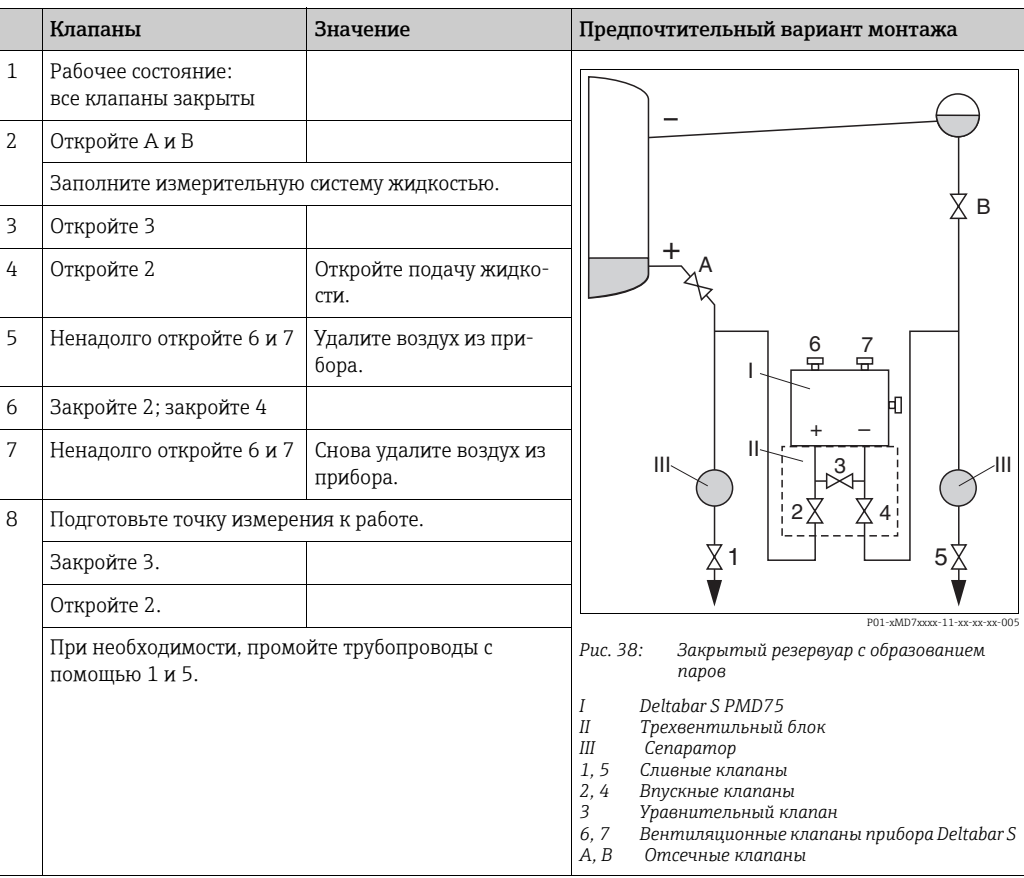

#### <span id="page-65-0"></span> $7.6.2$ Сведения об измерении уровня

# $\vert$   $\vert$

- Для каждого режима работы (Flow, Level и Pressure) предусмотрено меню быстрой настройки, с помощью которого осуществляется навигация по основным функциям прибора.  $\rightarrow \blacksquare$  68 для получения информации о меню быстрой настройки режима **VDOBHA.**
- Кроме того, для измерения уровня предусмотрено три режима: Level easy pressure, Level easy height и Level standard. В режиме измерения уровня Level Standard можно выбрать один из трех типов измерения: Linear, Pressure linearized и Height linearized. В таблице «Обзор измерения уровня» следующего раздела приведен обзор различных измерительных задач.
	- В режимах измерения уровня Level Easy Pressure и Level Easy Height введенные значения не тестируются так тшательно, как в режиме измерения vровня Level Standard. Для режимов «Level Easy Pressure» и «Level Easy Height» между значениями, указанными для параметров ПУСТ. КАЛИБ./ПОЛН. КАЛИБ., ПУСТ. ДАВЛЕНИЕ/ПОЛНОЕ ДАВЛ., ПУСТ. ВЫСОТА/ПОЛН. ВЫСОТА И ЗАДАТЬ НЗД/ ЗАДАТЬ ВЗД, должен быть интервал не менее 1%. При чрезмерном сближении введенные значения будут отклонены с появлением предупреждающего сообщения. Предельные значения в дальнейшем не проверяются; т. е. для получения точных результатов необходимо, чтобы введенные значения соответствовали техническим характеристикам датчика и параметрам задачи измерения.
	- Режимы измерения уровня Level Easy Pressure и Level Easy Height связаны с меньшим количеством параметров, чем режим Level Standard, и используются для ускорения и упрощения настройки измерения уровня.
	- Предпочтительные для пользователя единицы измерения уровня, объема и массы, а также таблицу линеаризации можно указать только в режиме измерения уровня Level Standard.
	- Если прибор используется в качестве составной части комплексной системы безопасности (SIL), параметр «Конфигурация прибора с расширенными настройками безопасности» (ПРЕДОХР.ПОДТВ.) поддерживается только для режима измерения уровня по давлению. Все ранее сохраненные параметры проверяются после ввода пароля. После выбора режима измерения уровня по высоте или стандартного режима измерения уровня необходимо сначала восстановить заводские настройки конфигурации с помощью параметра СБРОС (навигация: (ВЫБОР ГРУППЫ→) МЕНЮ УПРАВЛЕНИЯ → УПРАВЛЕНИЕ) с помощью кода сброса «7864». - Для получения дополнительной информации см. руководство по функциональной безопасности прибора Deltabar S (SD00189P).
- См. руководство по эксплуатации BA00274P «Описание функций приборов Cerabar S/ Deltabar S/Deltapilot S».

### А ОСТОРОЖНО

#### Изменение режима измерения может повлиять на регулировку!

Это может привести к переполнению резервуара средой.

• После изменения режима измерения проверьте параметры калибровки.

 $\mathbf{I}$ 

 $\Gamma$ 

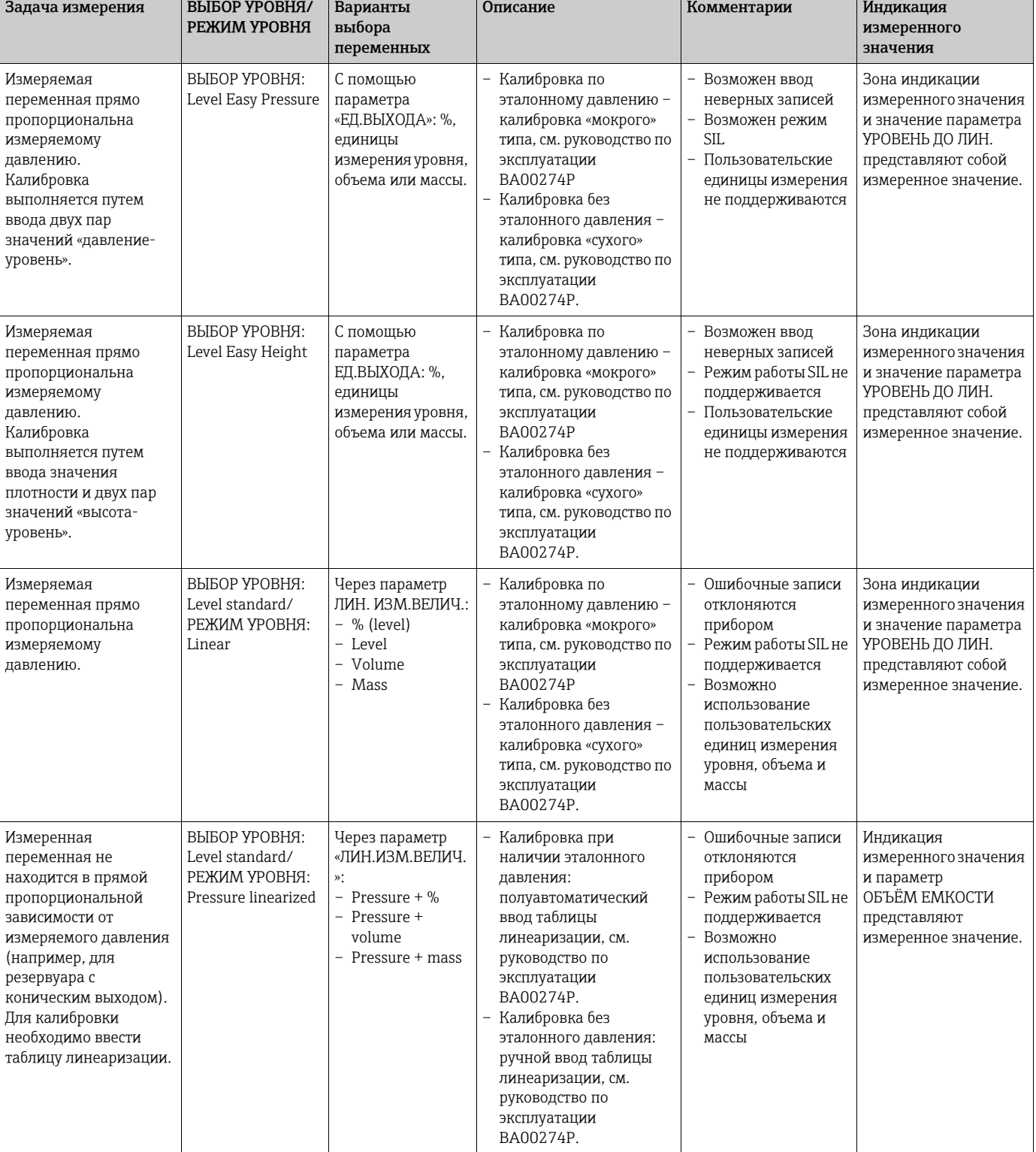

### <span id="page-66-0"></span>7.6.3 Общие сведения об измерении уровня

 $\overline{1}$ 

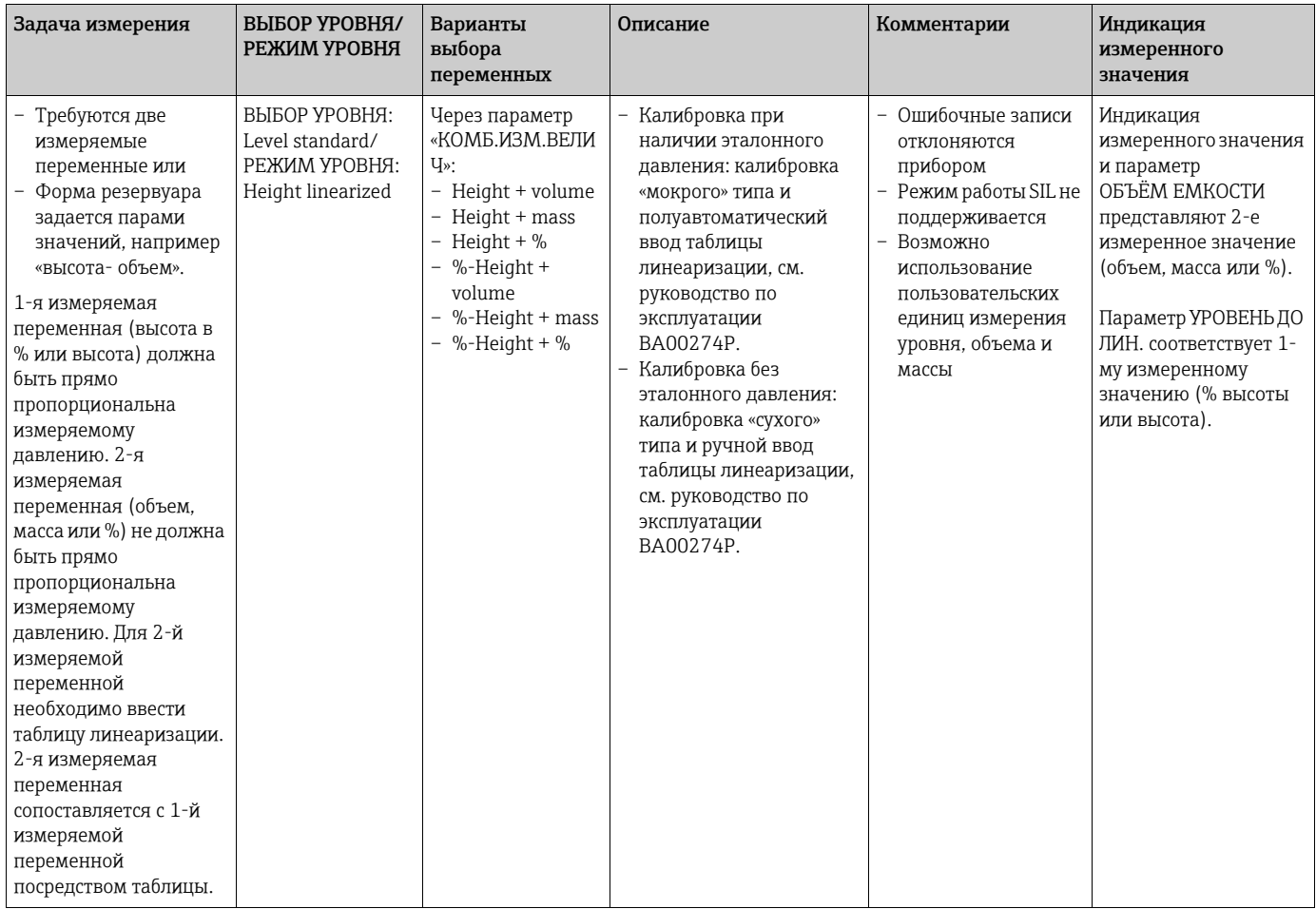

## <span id="page-67-0"></span>7.6.4 Меню быстрой настройки режима измерения Level

- Некоторые параметры отображаются только в том случае, если другие параметры настроены должным образом. Например, параметр ПУСТ. КАЛИБ. отображается только в перечисленных ниже случаях.
	- ВЫБОР УРОВНЯ: «Level Easy Pressure» и РЕЖИМ КАЛИБРОВКИ: «Влажная»;
	- ВЫБОР УРОВНЯ: «Стандартный режим измерения уровня», РЕЖИМ УРОВНЯ: «Линейный» и

РЕЖИМ КАЛИБРОВКИ: «Влажная».

Параметры режима измерения уровня находятся в группе функций ОСНОВНЫЕ НАСТРОЙКИ (навигация: (ВЫБОР ГРУППЫ →) МЕНЮ УПРАВЛЕНИЯ→ НАСТРОЙКИ ОСНОВНЫЕ НАСТРОЙКИ).

- Для перечисленных ниже параметров производитель устанавливает следующие значения.
	- ВЫБОР УРОВНЯ: Level Easy Pressure
	- РЕЖИМ КАЛИБРОВКИ: Wet
	- ЕД.ВЫХОДА или ЛИН.ИЗМ.ВЕЛИЧ.: %
	- ПУСТ. КАЛИБ.: 0,0
	- ПОЛН. КАЛИБ.: 100,0
	- ЗАДАТЬ НЗД (группа «ОСНОВНЫЕ НАСТРОЙКИ»): «0,0» (соответствует току 4 мА);
	- ЗАДАТЬ ВЗД (группа «ОСНОВНЫЕ НАСТРОЙКИ»): «100,0» (соответствует току 20 мА).
- Быстрая настройка позволяет упростить и ускорить процесс ввода прибора в эксплуатацию. Если необходимо выполнить более сложные настройки, например, изменить единицу измерения с «%» на «м», следует выполнить калибровку в группе функций «ОСНОВНЫЕ НАСТРОЙКИ».  $\rightarrow$  См. руководство по эксплуатации BA00274P.

#### **! ОСТОРОЖНО**

### Изменение режима измерения может повлиять на регулировку!

Это может привести к переполнению резервуара средой.

‣ После изменения режима измерения проверьте параметры калибровки.

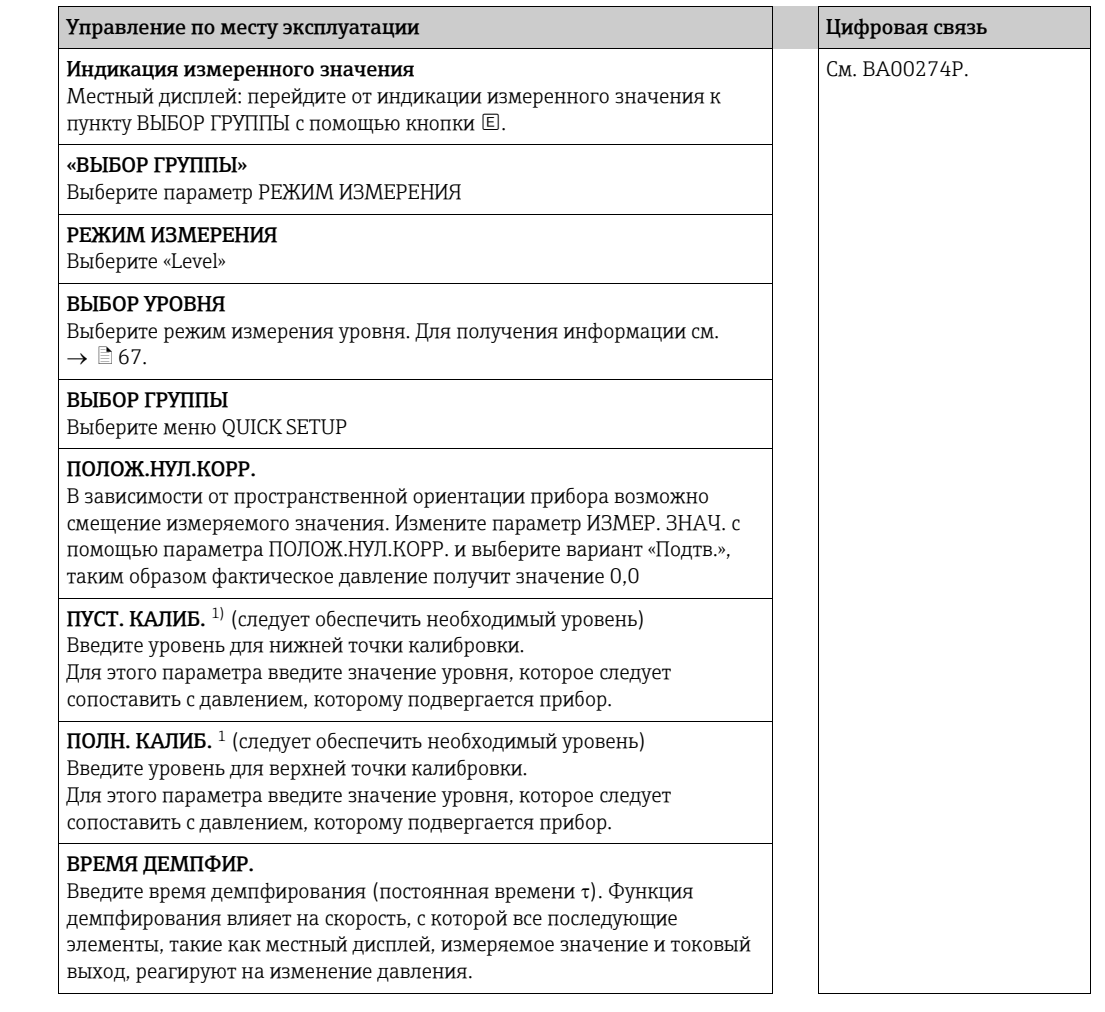

1) – ВЫБОР УРОВНЯ: «Измерение уровня по давлению» и РЕЖИМ КАЛИБРОВКИ: «Влажная». – ВЫБОР УРОВНЯ: «Стандартный режим измерения уровня», РЕЖИМ УРОВНЯ: «Линейный» и РЕЖИМ КАЛИБРОВКИ «Влажная».

Для управления по месту эксплуатации,  $\rightarrow \text{B}$  [43,](#page-42-0) раздел [6.2.3](#page-42-0) («Функции [элементов](#page-42-0) управления – местный дисплей [подсоединен](#page-42-0)») и  $\rightarrow \text{ } \text{ } \text{ } 48$  $\rightarrow \text{ } \text{ } \text{ } 48$ , раздел [6.4](#page-47-1) («[Управление](#page-47-1) по месту [эксплуатации](#page-47-1) – местный дисплей подсоединен»).

## 7.7 Измерение дифференциального давления

### 7.7.1 Подготовительные шаги

## $\vert \mathbf{f} \vert$

- Приборы Deltabar S MD75 и FMD78 стандартно используются для измерения дифференциального давления.
- FMD78: прибор выпускается готовым к калибровке.
- PMD75: перед калибровкой прибора необходимо промыть и заполнить импульсные трубки. См. следующую таблицу.

<span id="page-69-0"></span>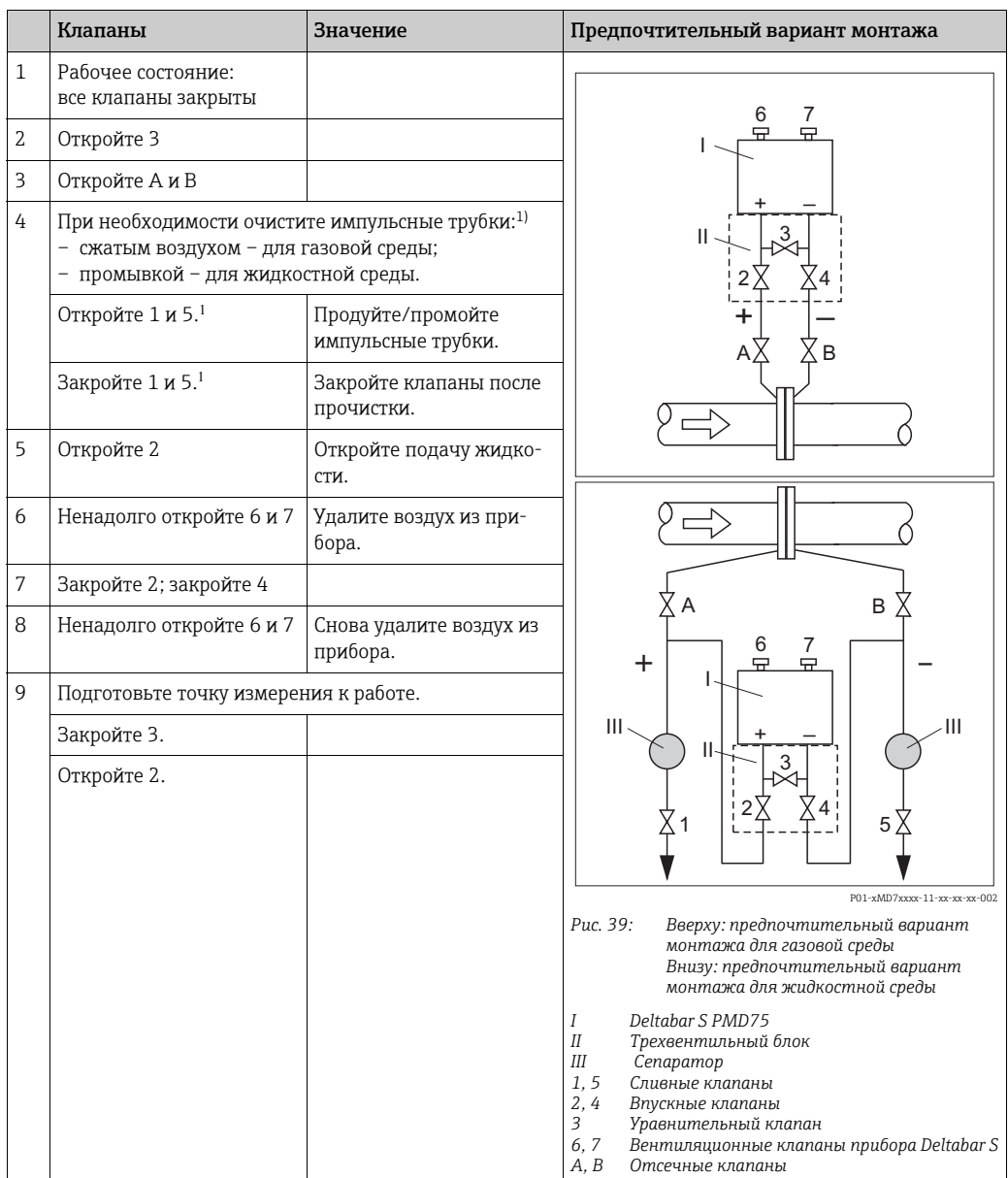

1) для компоновки с 5 клапанами

### 7.7.2 Сведения об измерении дифференциального давления  $\boxed{2}$

- Для каждого режима измерения (давление, уровень, расход) предусмотрено меню быстрой настройки, с помощью которого осуществляется навигация по основным функциям прибора. Значение параметра РЕЖИМ ИЗМЕРЕНИЯ определяет конфигурацию отображаемого меню быстрой настройки.  $\rightarrow \Box$  [57](#page-56-1), раздел [7.3](#page-56-1), «[Выбор](#page-56-1) языка и режима [измерения](#page-56-1)».
- Подробное описание параметров см. в руководстве по эксплуатации BA00274P «Описание функций приборов Cerabar S/Deltabar S/Deltapilot S»
	- Таблица 6. РЕГУЛИРОВКА ПОЛОЖЕНИЯ
	- Таблица 7. БАЗОВЫЕ НАСТРОЙКИ
	- Таблица 15. РАСШИР. НАСТРОЙКИ
- Для измерения перепада давления выберите «Давление» при помощи параметра «РЕЖИМ ИЗМЕРЕНИЯ». Меню управления примет соответствующий вид.

#### **! ОСТОРОЖНО**

### Изменение режима измерения может повлиять на регулировку!

Это может привести к переполнению резервуара средой.

‣ После изменения режима измерения проверьте параметры калибровки.

### 7.7.3 Меню быстрой настройки режима измерения Pressure

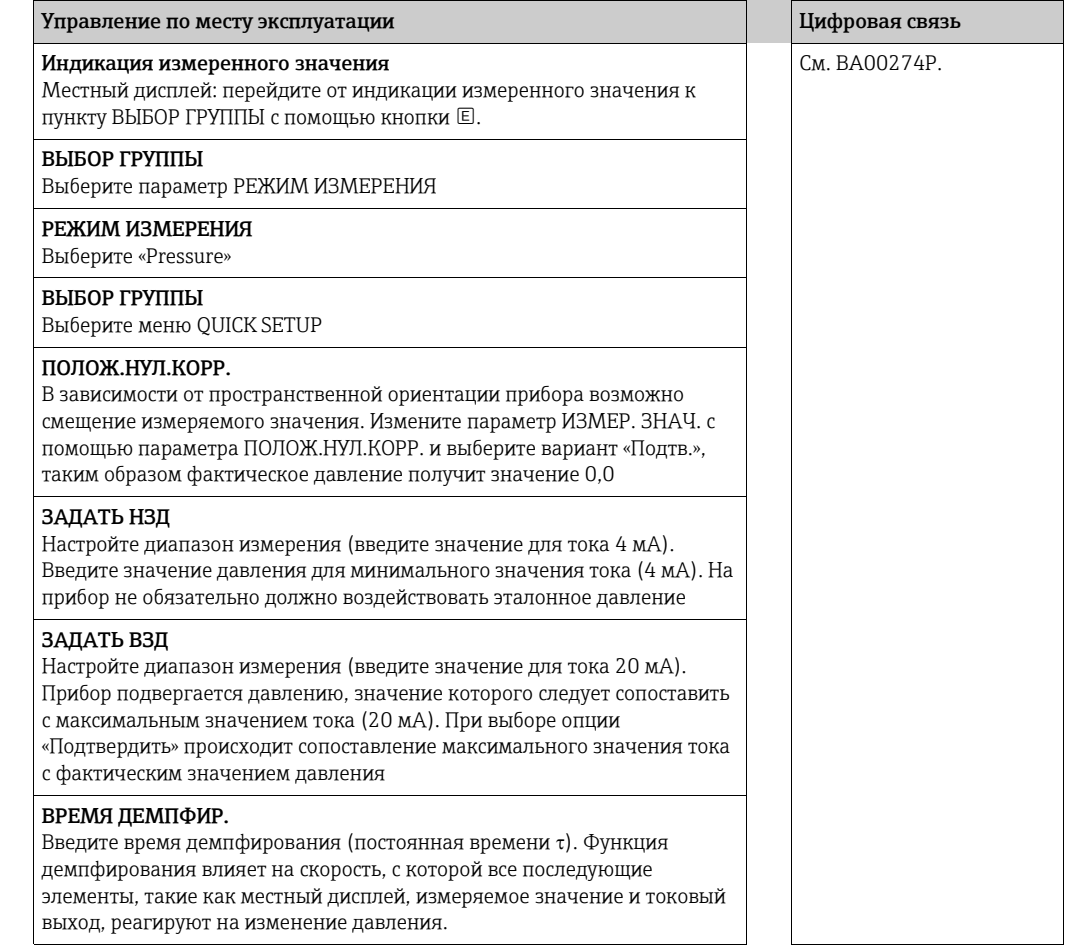

Для управления по месту эксплуатации,  $\rightarrow \text{ } \text{\textbackslash} 43$ , раздел [6.2.3](#page-42-0) («Функции [элементов](#page-42-0) управления – местный дисплей [подсоединен](#page-42-0)») и  $\rightarrow \Box$  [48](#page-47-1), раздел [6.4](#page-47-1) («[Управление](#page-47-1) по месту [эксплуатации](#page-47-1) – местный дисплей подсоединен»).

# 8 Техническое обслуживание

Прибор Deltabar S не требует технического обслуживания.

## 8.1 Инструкции по очистке

Компания Endress+Hauser выпускает промывочные кольца в качестве аксессуаров для очистки технологических разделительных мембран без вывода преобразователей из технологического процесса.

Для получения подробной информации обратитесь в региональное торговое представительство Endress+Hauser.

### 8.1.1 DeltabarFMD77, FMD78

Частая стерилизация на месте (процедура SIP) увеличивает нагрузку на технологическую мембрану. При неблагоприятных обстоятельствах частые изменения температуры могут вызвать (в долгосрочной перспективе) усталость материала технологической мембраны и, потенциально, утечку технологической среды.

### 8.2 Очистка наружной поверхности

При очистке прибора учитывайте следующее:

- Чистящие средства не должны воздействовать на поверхность и уплотнения.
- Необходимо избегать механических повреждений технологической мембраны например, заостренными предметами.
- Соблюдайте требования к степени защиты. При необходимости см. заводскую табличку (стр.  $\rightarrow \Box$  [10](#page-9-0)).
#### $\mathbf Q$ Устранение неисправностей

#### <span id="page-72-0"></span> $9.1$ Сообщения

В следующей таблице перечислены все возможные сообщения, которые могут быть отображены.

Система прибора подразделяет сообщения на группы «Alarm» («Аварийное сообщение»), «Warning» («Предупреждение») и «Error» («Ошибка»). Можно указать, чтобы прибор реагировал на сообщения группы «Аварийное сообщение» или «Предупреждение» так же, как на сообщения группы «Ошибка».

 $\rightarrow$  См. столбец «Тип ошибки/NA 64» и раздел 9.2 («Реакция выходов на ошибки»).

Кроме того, в столбце «Тип ошибки/NA 64» приводится классификация сообщений согласно рекомендациям NAMUR Recommendation NA 64:

- Break down («Поломка»): обозначается буквой «В»
- Maintenance need («Необходимо обслуживание»): обозначается буквой «С» (Check request, «Запрос на проверку»)
- Function check («Функциональная проверка»): обозначается буквой «I» (In service, «В рабочем порядке»)

Отображение сообщения об ошибке на местном дисплее

- Наряду с измеряемым значением отображается сообщение с наивысшим приоритетом. - См. столбец «Уровень приоритета».
- С помощью параметра СТАТУС АЛАРМА можно просмотреть все сообщения в порядке понижения приоритета. Прокручивать существующие сообщения можно с помощью кнопки + или  $\Box$ .

Отображение сообщения в режиме цифровой связи.

• С помощью параметра СТАТУС АЛАРМА отображается сообщение с наивысшим приоритетом. → См. столбец «Уровень приоритета».

#### $\Box$

- Если прибор во время инициализации обнаруживает дефект местного дисплея, то выводятся специальные сообщения об ошибках. → Описание сообщений об ошибках,  $\rightarrow$   $\Box$  80, раздел 9.1.1 («Сообщения об ошибках, отображающиеся на экране местного дисплея»).
- Поддержку и дополнительные сведения можно получить в сервисном центре Endress+Hauser.
- $\bullet \rightarrow$  См. также раздел 9.4, ниже.

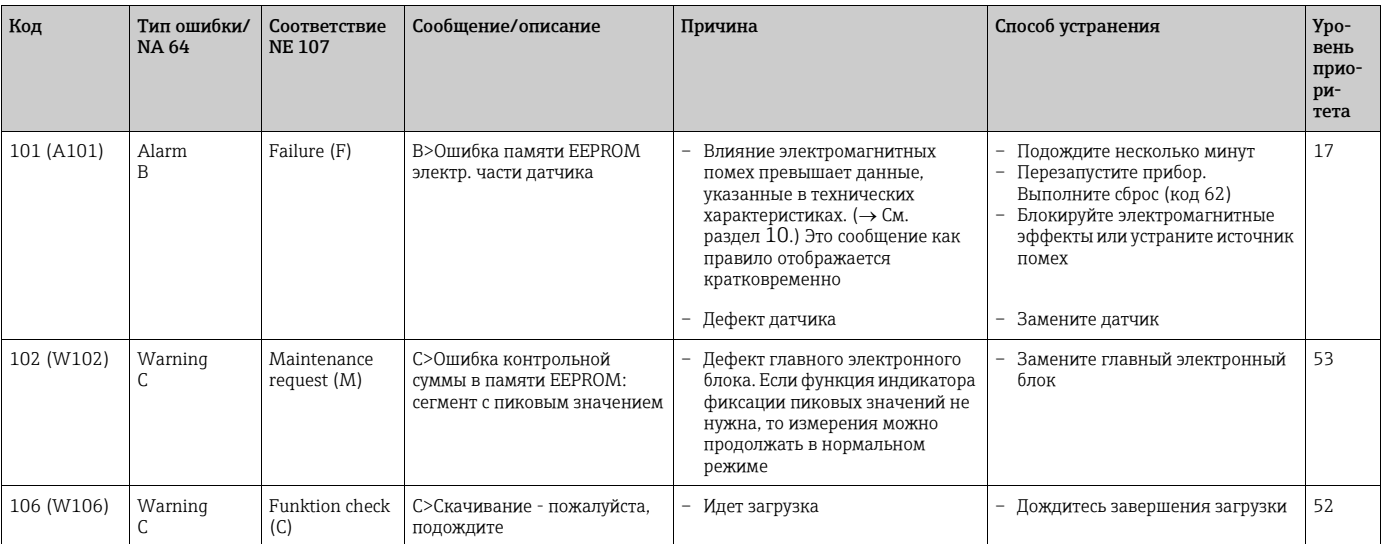

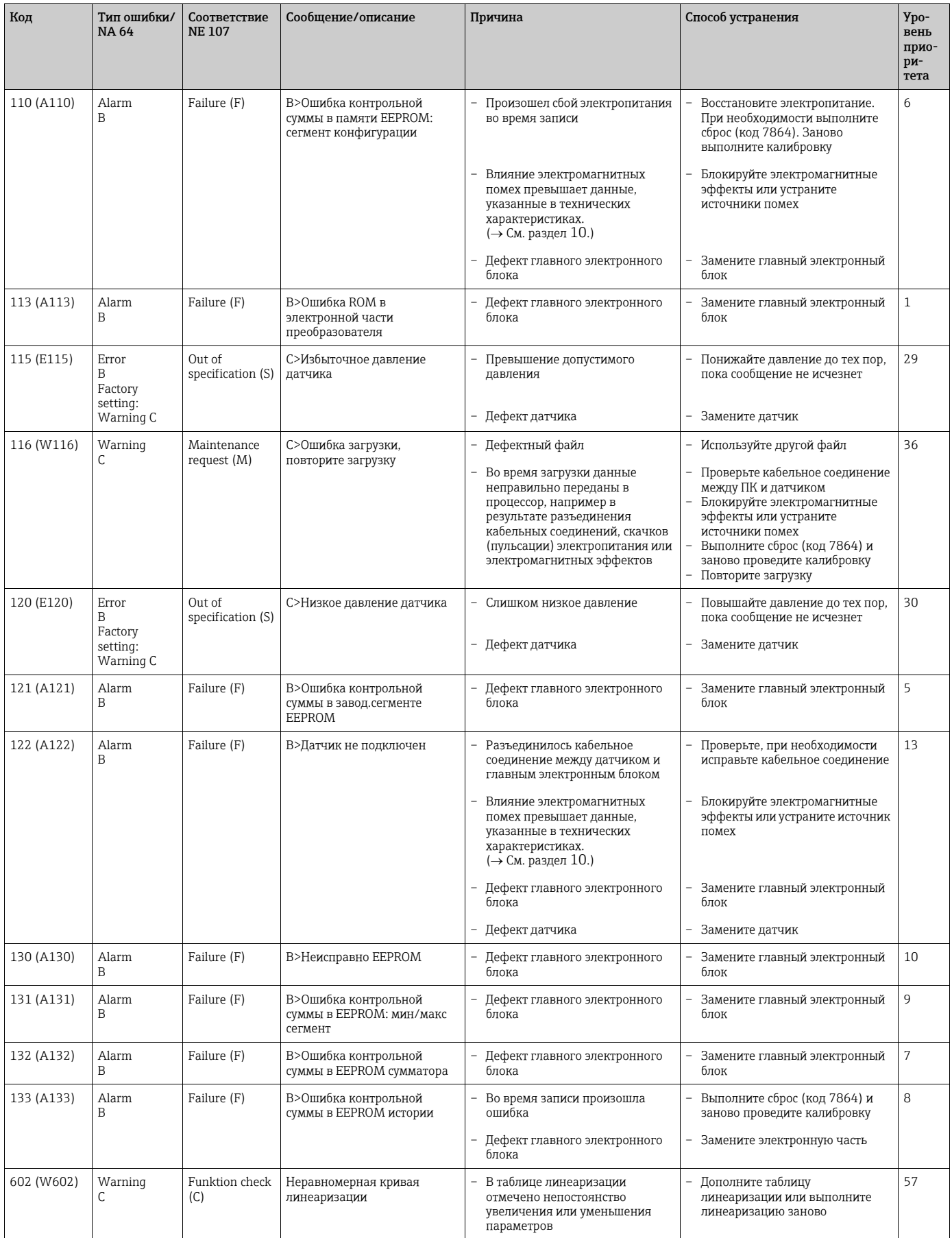

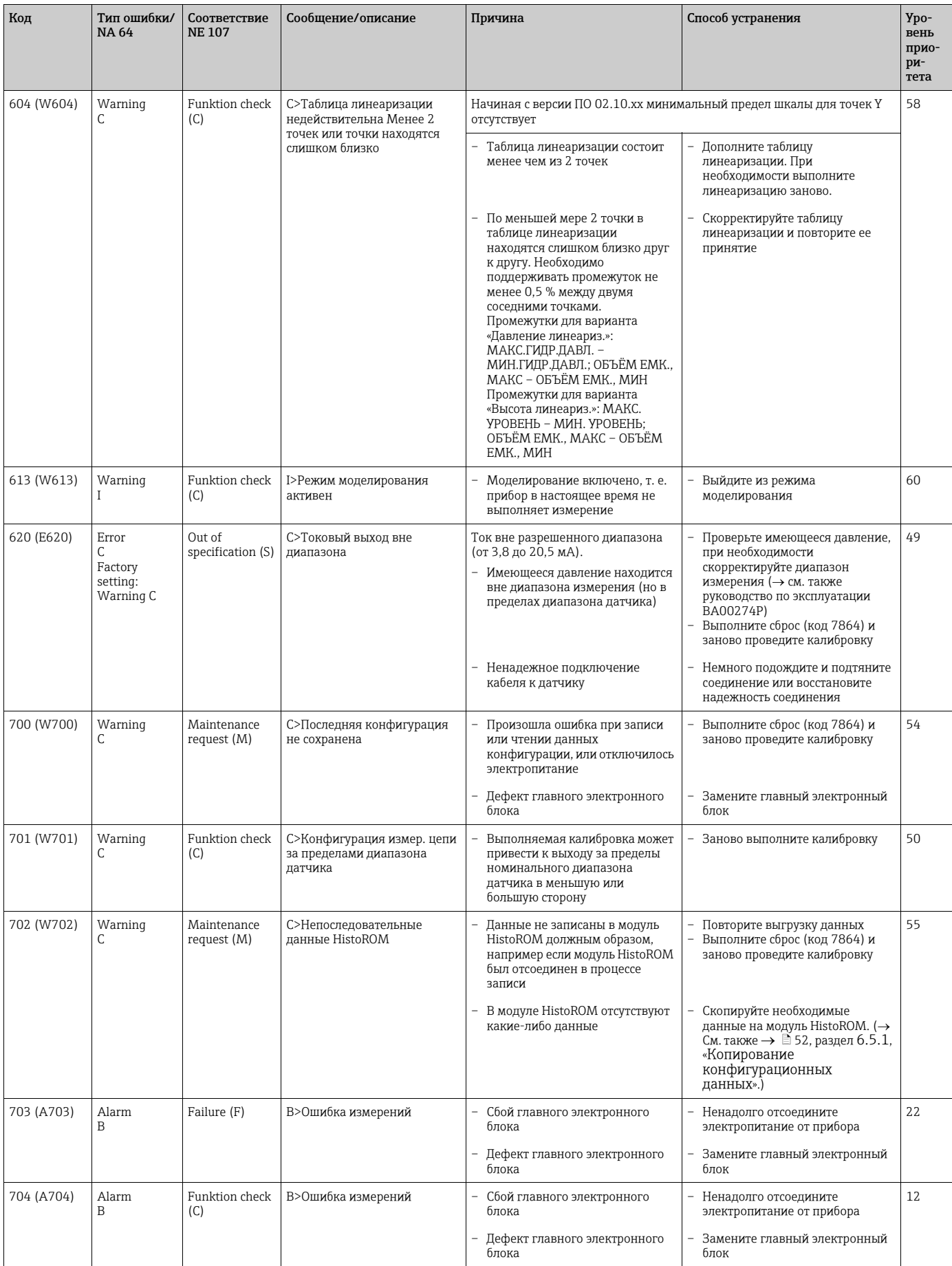

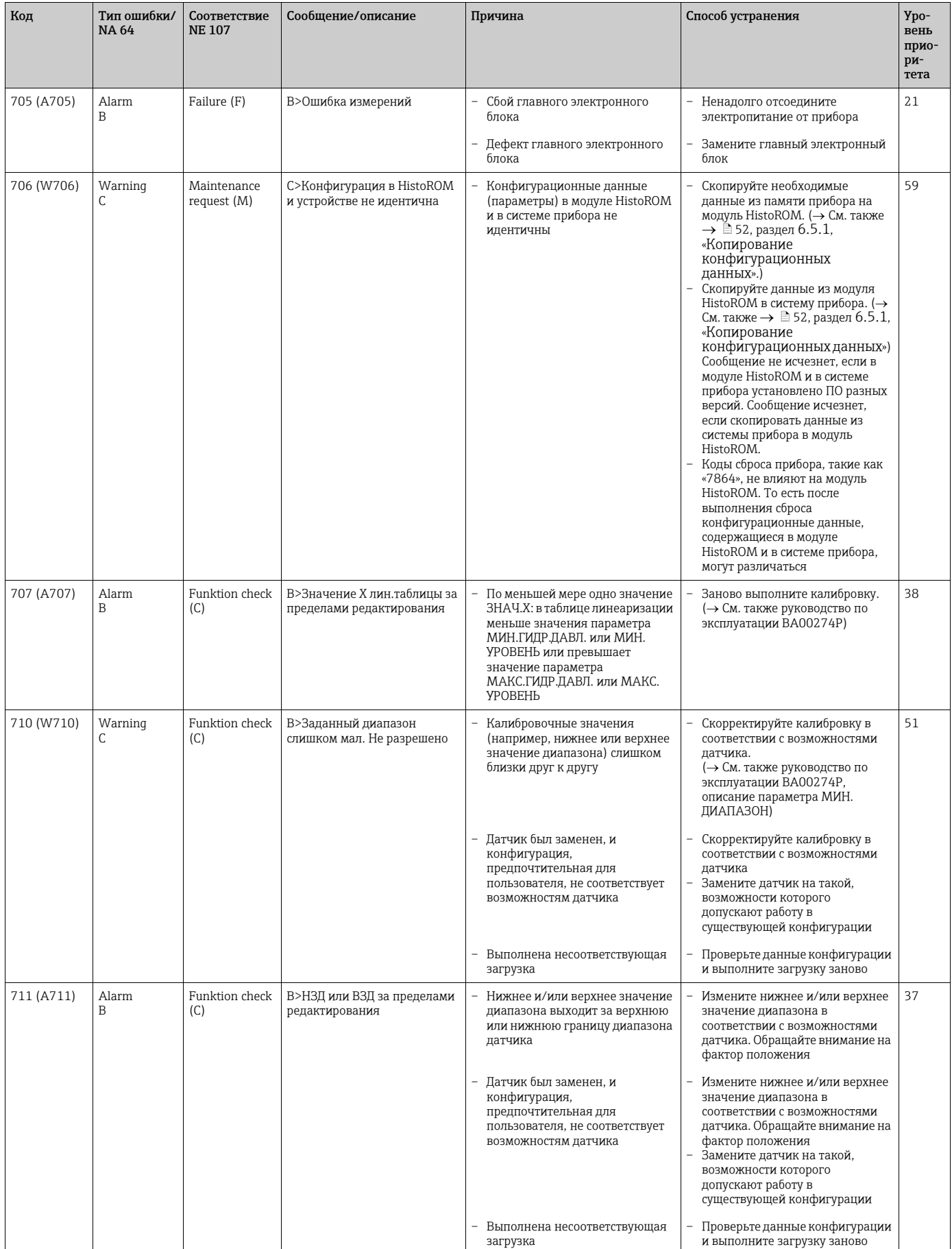

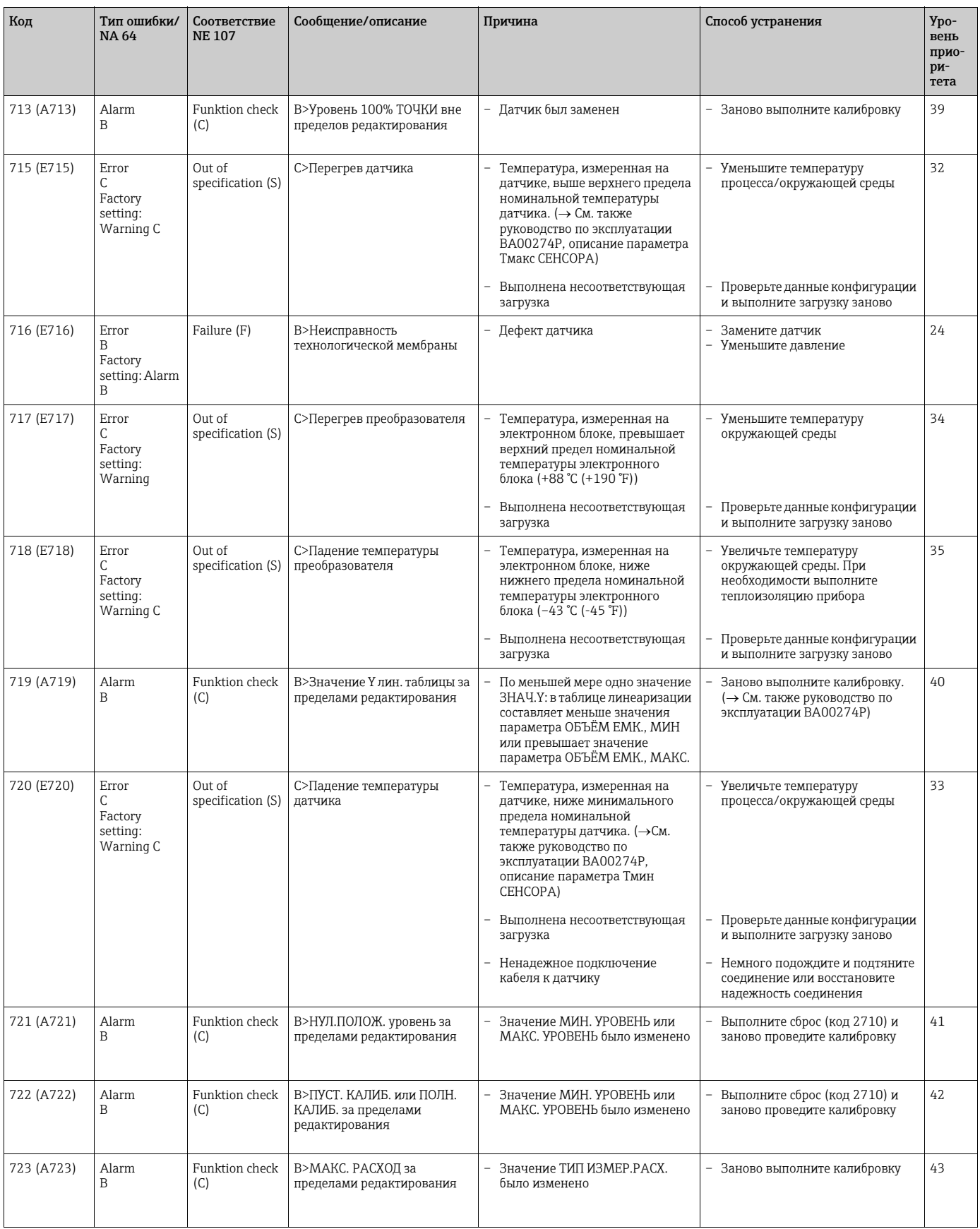

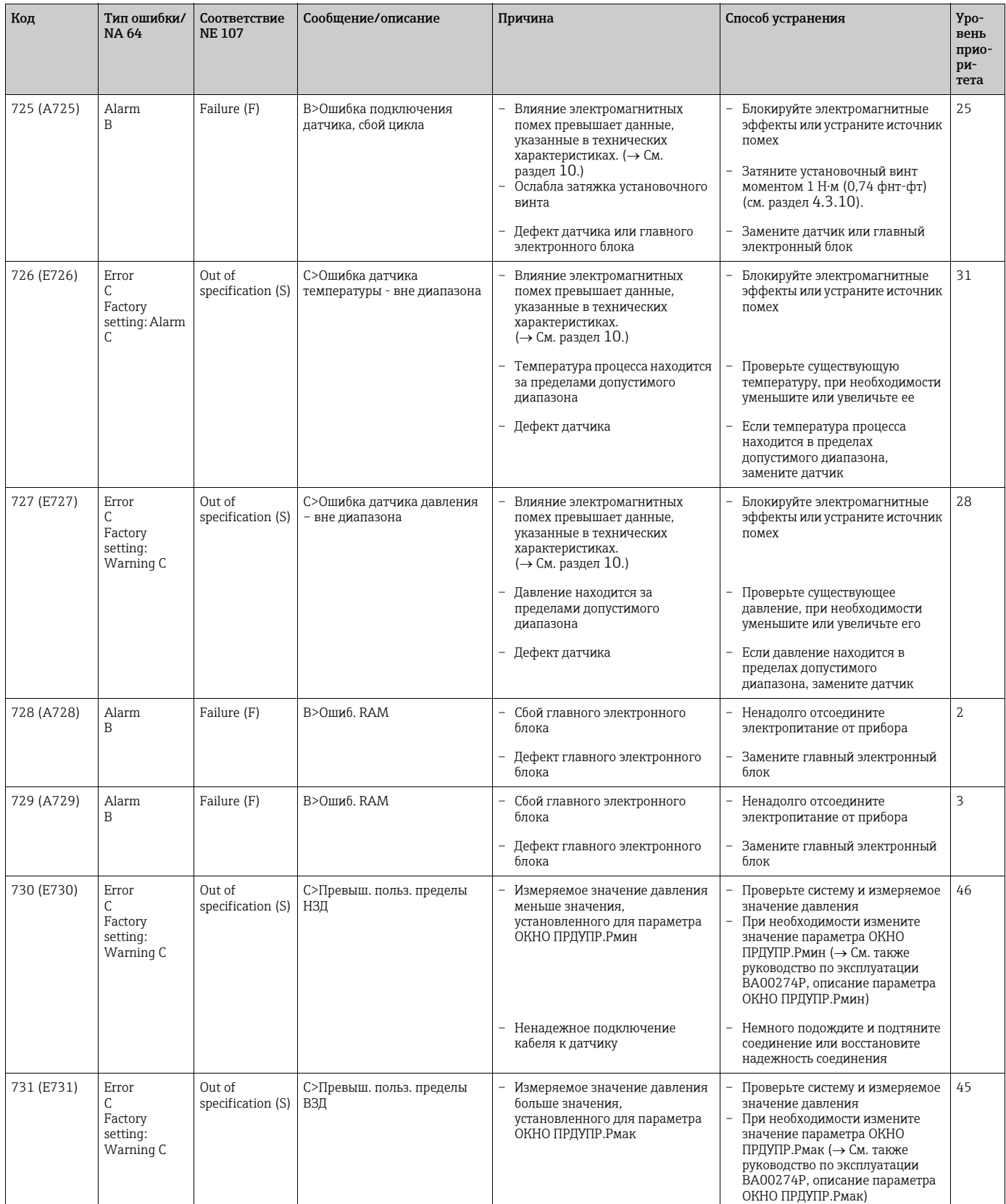

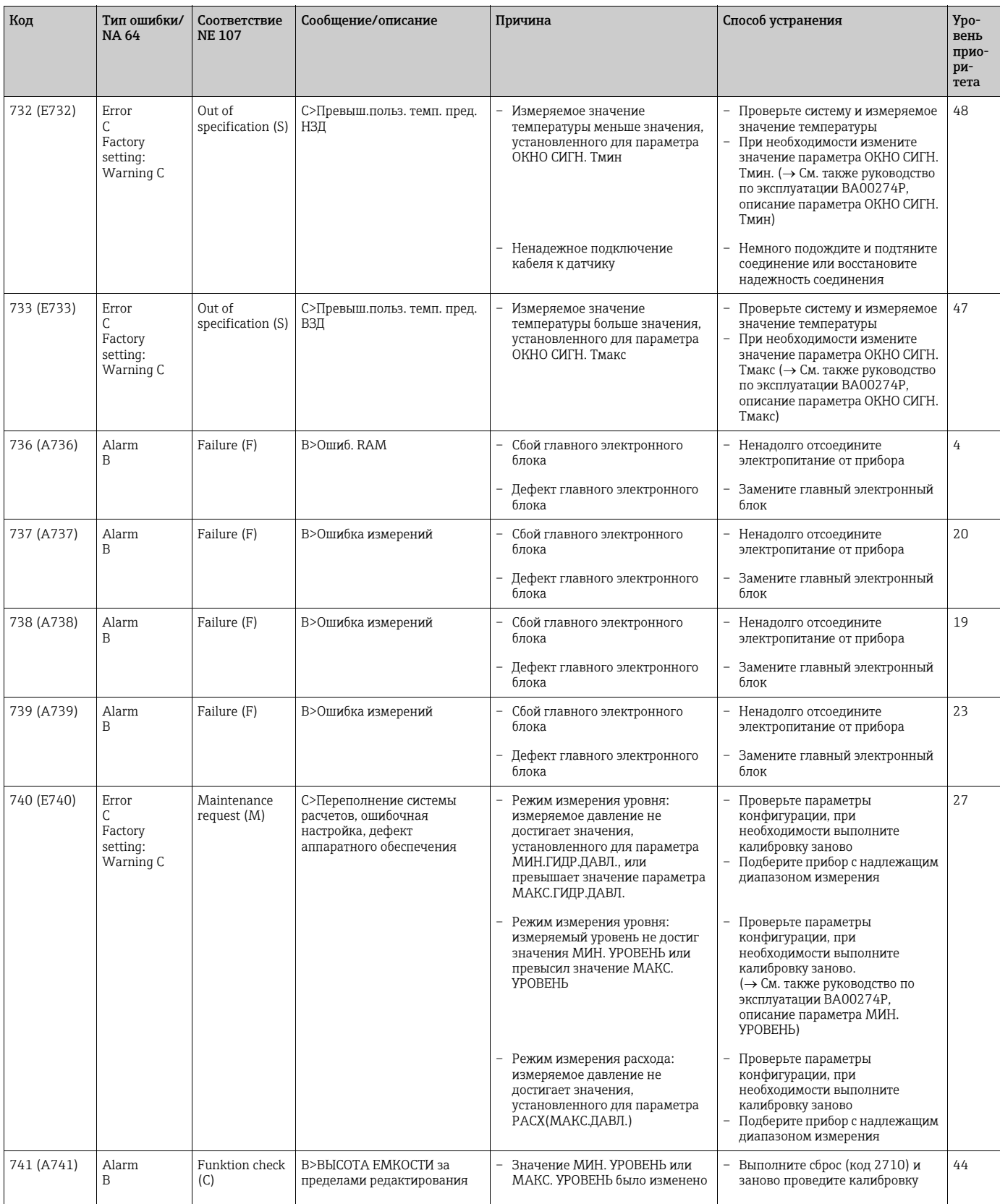

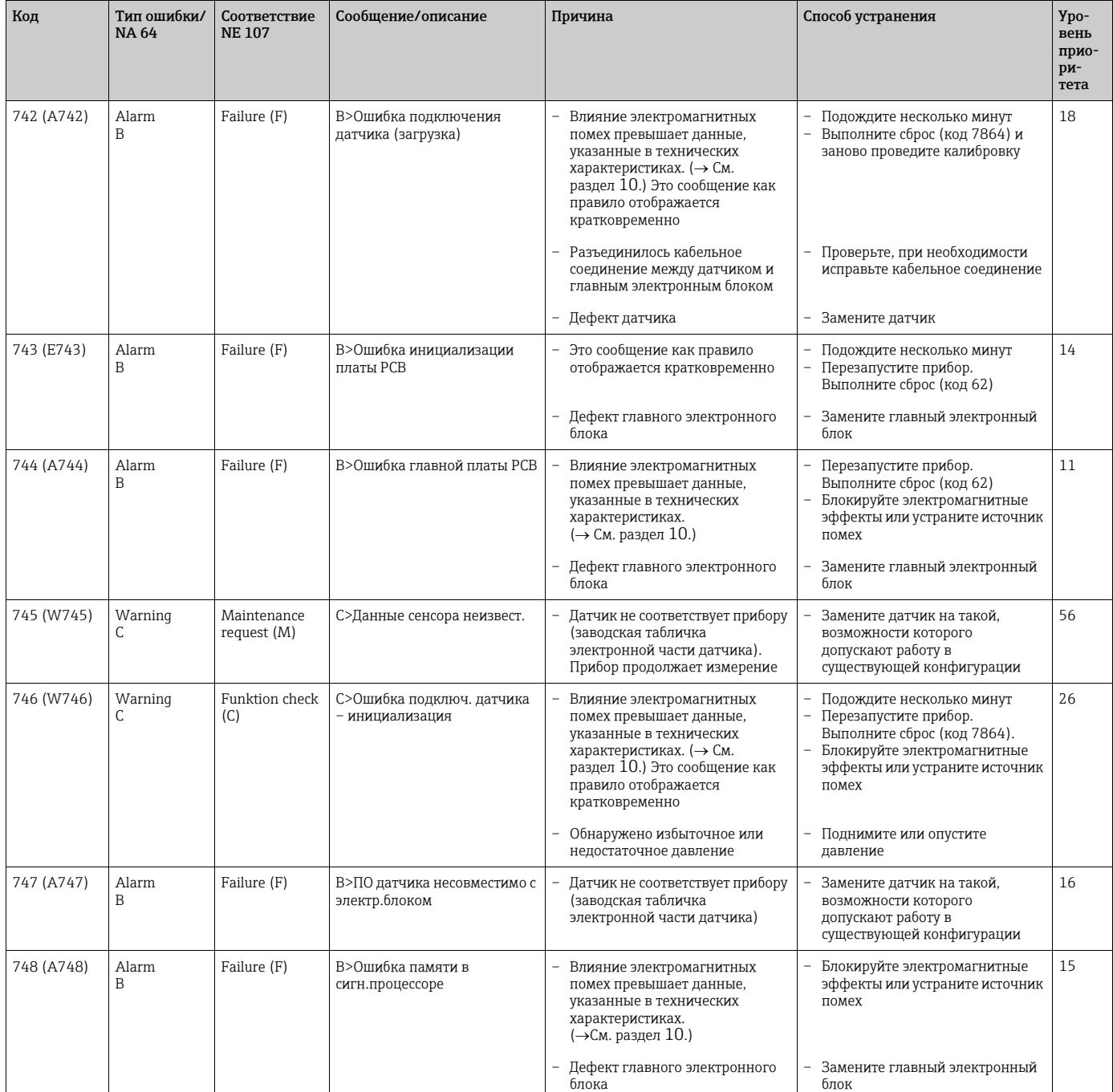

#### <span id="page-79-0"></span>9.1.1 Сообщения об ошибках, отображающиеся на экране местного дисплея

Если прибор во время инициализации обнаруживает сбой местного дисплея, появляются указанные ниже сообщения об ошибках.

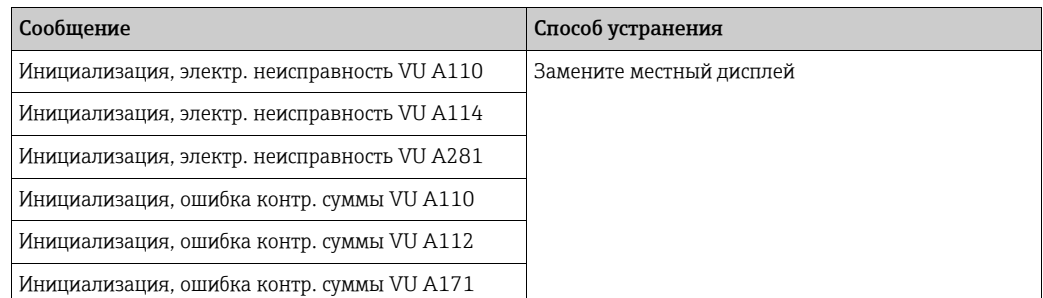

## <span id="page-80-0"></span>9.2 Реакция выходов на ошибки

Система прибора подразделяет сообщения на группы «Alarm» («Аварийное сообщение»), «Warning» («Предупреждение») и «Error» («Ошибка»).  $\rightarrow$ См. следующую таблицу и  $\rightarrow$   $\rightarrow$  [73,](#page-72-0) раздел [9.1](#page-72-0) («[Сообщения](#page-72-0)»).

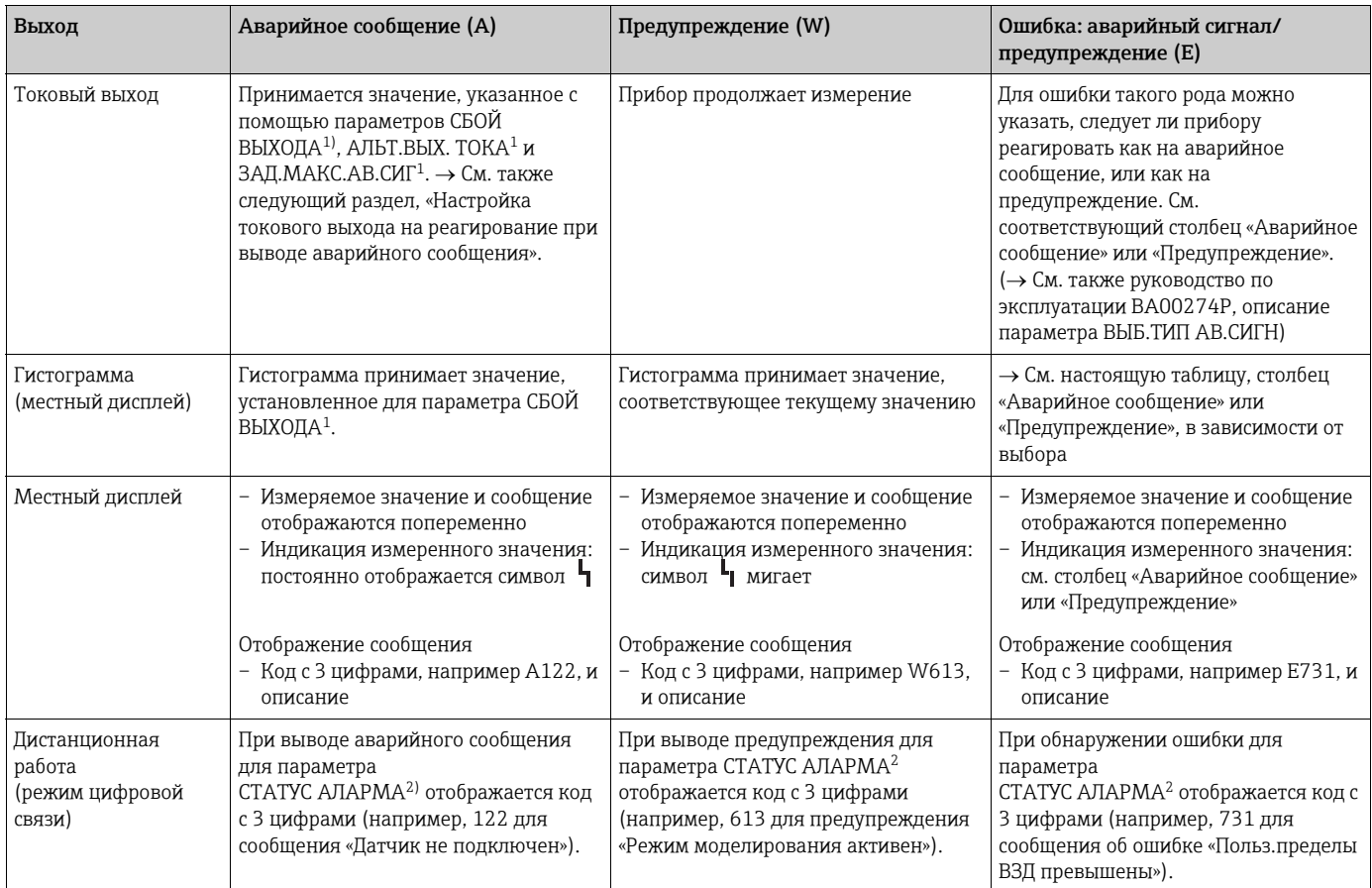

1) Путь меню: (ВЫБОР ГРУППЫ ->) OPERATING MENU -> ВЫХОДНОЙ СИГНАЛ

2) Путь меню: (ВЫБОР ГРУППЫ  $\rightarrow$ ) OPERATING MENU  $\rightarrow$  СООБЩЕНИЯ

#### <span id="page-80-1"></span>9.2.1 Настройка токового выхода на реагирование при выводе аварийного сообщения

Настроить токовый выход на реагирование при выводе аварийного сообщения можно при помощи параметров СБОЙ ВЫХОДА, АЛЬТ.ВЫХ.ТОКА и ЗАД.МАКС.АВ.СИГ.Эти параметры отображаются в группе ВЫХОДНОЙ СИГНАЛ (путь меню: (ВЫБОР ГРУППЫ  $\rightarrow$ ) OPERATING MENU  $\rightarrow$  BHXOДНОЙ СИГНАЛ).

В случае вывода сигнала тревоги ток и гистограмма принимают текущее значение тока, указанное с помощью параметра СБОЙ ВЫХОДА.

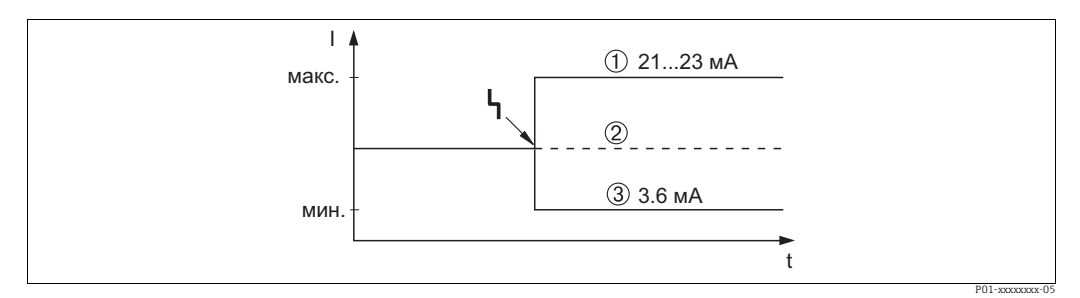

*Рис. 40: Реагирование токового выхода при выводе аварийного сообщения*

*Варианты выбора*

- 1 Макс. сигн. тревоги (110 %): можно установить в диапазоне от 21 до 23 мА с помощью параметра *ЗАД.МАКС.АВ.СИГ*
- *2 Сохранение измеренного значения: сохраняется последнее измеренное значение*
- *3 Мин. сигн. тревоги (–10 %): 3,6 мА*

Заводская настройка

- СБОЙ ВЫХОДА: макс. сигн. тревоги (110 %)
- ЗАД.МАКС.АВ.СИГ: 22 мА

Используйте параметр АЛЬТ.ВЫХ.ТОКА, чтобы установить значение сигнала на токовом выходе для сообщений об ошибках «E 120, Sensor low pressure» и «E 115, Sensor overpressure». Предусмотрены следующие варианты выбора.

- Normal/NE43: токовый выход принимает значения, указанные с помощью параметров СБОЙ ВЫХОДА и ЗАД.МАКС.АВ.СИГ.
- Special
	- Нарушен нижний предел датчика (E 120, «Sensor low pressure»): 3,6 мА
	- Нарушен верхний предел датчика (E 115, «Sensor overpressure»): токовый выход принимает значение, заданное с помощью параметра ЗАД.МАКС.АВ.СИГ. Внимание! При использовании варианта «Special» реакция ограничивается нарушением верхнего/нижнего предела давления в диапазоне от LRL -10 % до LRL - 30 %, и от URL +10 % до URL +30 %.

Заводская настройка

• АЛЬТ.ВЫХ.ТОКА: Normal/NE43

## 9.3 Квитирование сообщений

В зависимости от настройки параметров ВРЕМ.ОТОБР.АВ.СГ и ПОДТВ.АВАР.СИГН для удаления сообщения могут быть приняты указанные ниже меры.

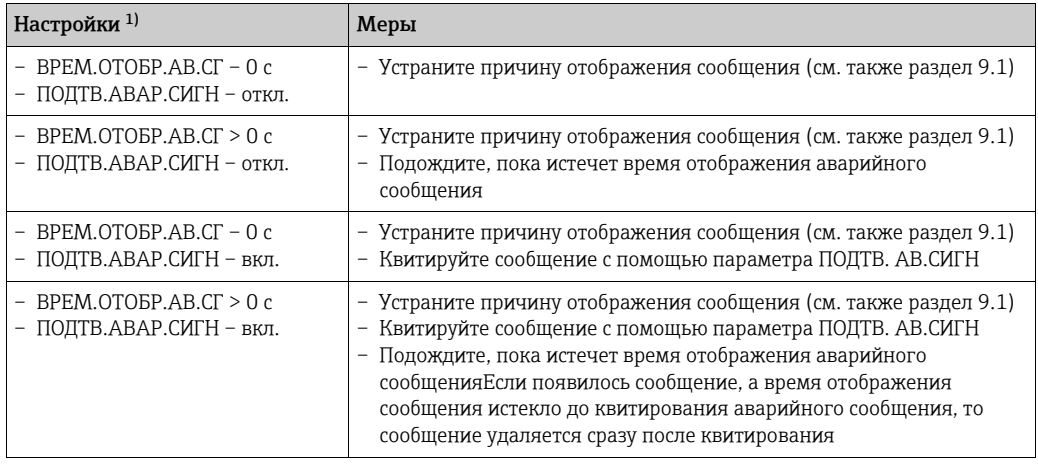

1) Путь меню к параметрам ВРЕМ.ОТОБР.АВ.СГ и ПОДТВ. АВ.СИГН: (ВЫБОР ГРУППЫ) OPERATING  $MENU \rightarrow \text{J} \text{M}$ АГНОСТИКА  $\rightarrow$  СООБЩЕНИЯ

Если на местном дисплее отображается сообщение, можно удалить его с помощью кнопки  $\mathbb E$ .

При наличии нескольких сообщений на местном дисплее отображается сообщение с наивысшим приоритетом (см. также раздел [9.1](#page-72-0)). После удаления этого сообщения с помощью кнопки будет отображено сообщение со следующим по значимости приоритетом. Кнопкой можно поочередно удалить все сообщения. С помощью параметра СТАТУС АЛАРМА продолжается отображение всех имеющихся

сообщений.

#### <span id="page-82-0"></span>9.4 Ремонт

Ремонтная концепция компании Endress+Hauser состоит в том, что измерительные приборы выпускаются в модульной конфигурации, поэтому заказчик может выполнять ремонт самостоятельно ( $\rightarrow \Box$  [83](#page-82-1), раздел [9.6,](#page-82-1) «[Запасные](#page-82-1) части»).

- Сведения о сертифицированных приборах см. в разделе «Ремонт приборов с сертификатами взрывозащиты».
- Для получения дополнительной информации об услугах и запасных частях обратитесь в сервисный центр Endress+Hauser. ( $\rightarrow$  Перейдите на веб-сайт www.endress.com/worldwide)

### <span id="page-82-2"></span>9.5 Ремонт приборов с сертификатами взрывозащиты

#### **! ОСТОРОЖНО**

#### Возможность снижения уровня электробезопасности в результате некорректного подключения!

#### Опасность взрыва!

При ремонте приборов с сертификатами взрывозащиты необходимо соблюдать указанные ниже правила.

- Только специалисты компании Endress+Hauser имеют право ремонтировать сертифицированные приборы.
- Требуется соблюдение действующих отраслевых стандартов и национального законодательства в отношении взрывоопасных зон, указаний по технике безопасности и сертификатов.
- Допускается использование только подлинных запасных частей производства компании Endress+Hauser.
- При заказе запасных частей обращайте внимание на обозначение прибора, указанное на его заводской табличке. Для замены могут использоваться только идентичные детали.
- Электронные вставки или датчики, уже используемые в стандартных приборах, нельзя использовать в качестве запасных частей для сертифицированных приборов.
- Проводить ремонт необходимо строго в соответствии с инструкциями. После ремонта прибор должен соответствовать требованиям специально назначенных отдельных испытаний.
- Переоборудование сертифицированного прибора в другой сертифицированный вариант может осуществляться только специалистами сервисного центра Endress+Hauser.
- Любые действия по ремонту и внесению изменений в конструкцию должны быть задокументированы.

#### <span id="page-82-1"></span>9.6 Запасные части

• Некоторые сменные компоненты прибора перечислены на заводской табличке с перечнем

запасных частей. На них приводится информация об этих запасных частях.

• Все запасные части прибора вместе с кодами заказа приводятся в программе W@M Device Viewer (www.endress.com/deviceviewer) и могут быть заказаны. Кроме того, можно загрузить соответствующие руководства по монтажу, если таковые предоставляются.

#### $\vert \mathbf{f} \vert$

Серийный номер измерительного прибора:

- указывается на приборе и на заводской табличке с перечнем запасных частей;
- можно просмотреть с помощью параметра СЕР. N° УСТР-ВА в подменю ДАННЫЕ О ДАТЧИКЕ.

## <span id="page-83-0"></span>9.7 Возврат

Измерительный прибор подлежит возврату для ремонта или выполнения заводской настройки, а также в случае приобретения или получения прибора, не соответствующего заказанной модели. В соответствии с законодательством, действующим в отношении компаний с системой менеджмента качества ISO, компания Endress+Hauser использует специальную процедуру обращения с подлежащими возврату приборами, находящимися в контакте с рабочими жидкостями. Чтобы осуществить возврат продукции быстро, безопасно и профессионально, изучите правила и условия возврата, изложенные на веб-сайте компании Endress+Hauser www.services.endress.com/return-material.

#### 9.8 **Утилизация**

При утилизации разделите и переработайте компоненты прибора с учетом материалов.

#### <span id="page-84-0"></span>9.9 Версии программного обеспечения

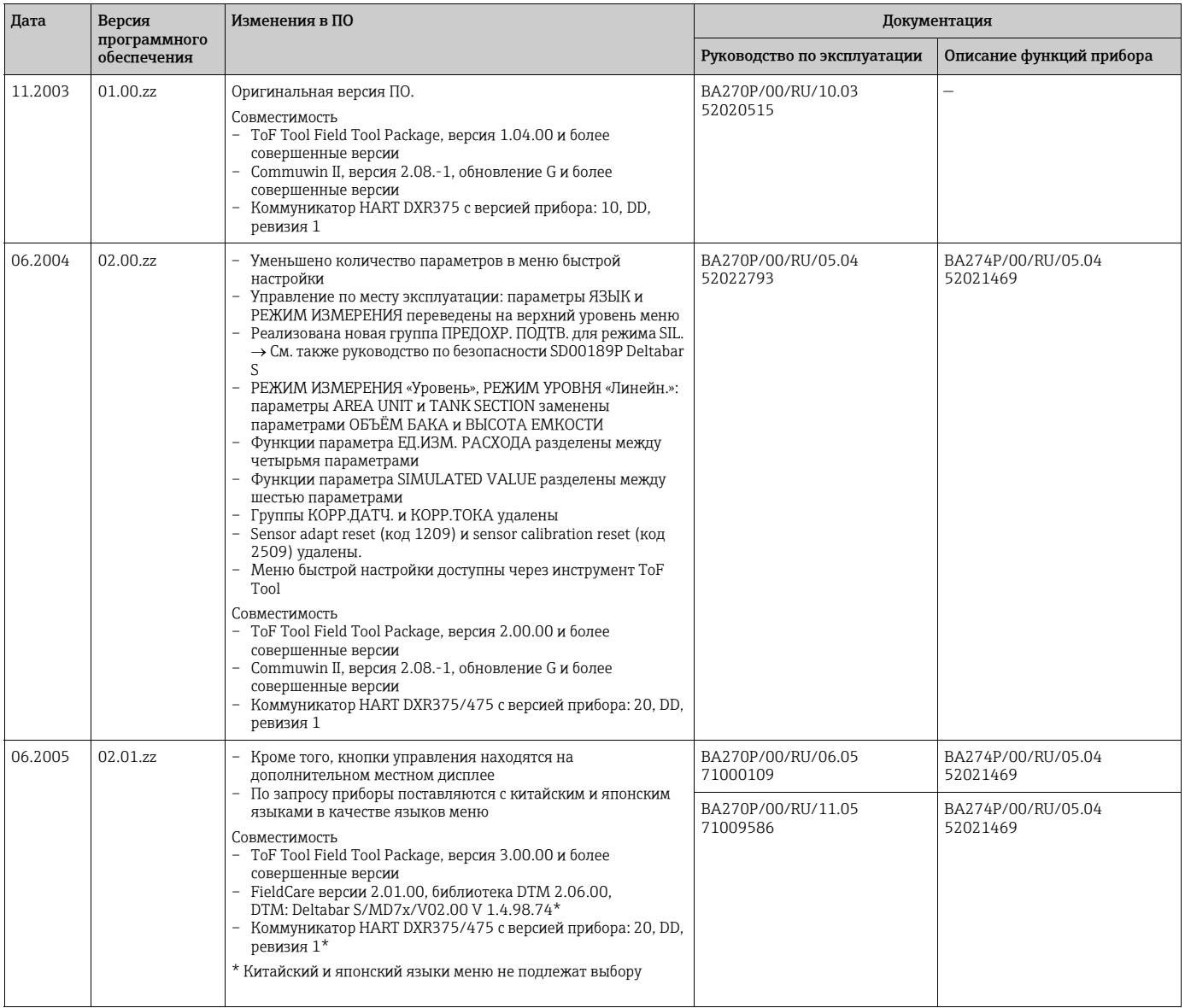

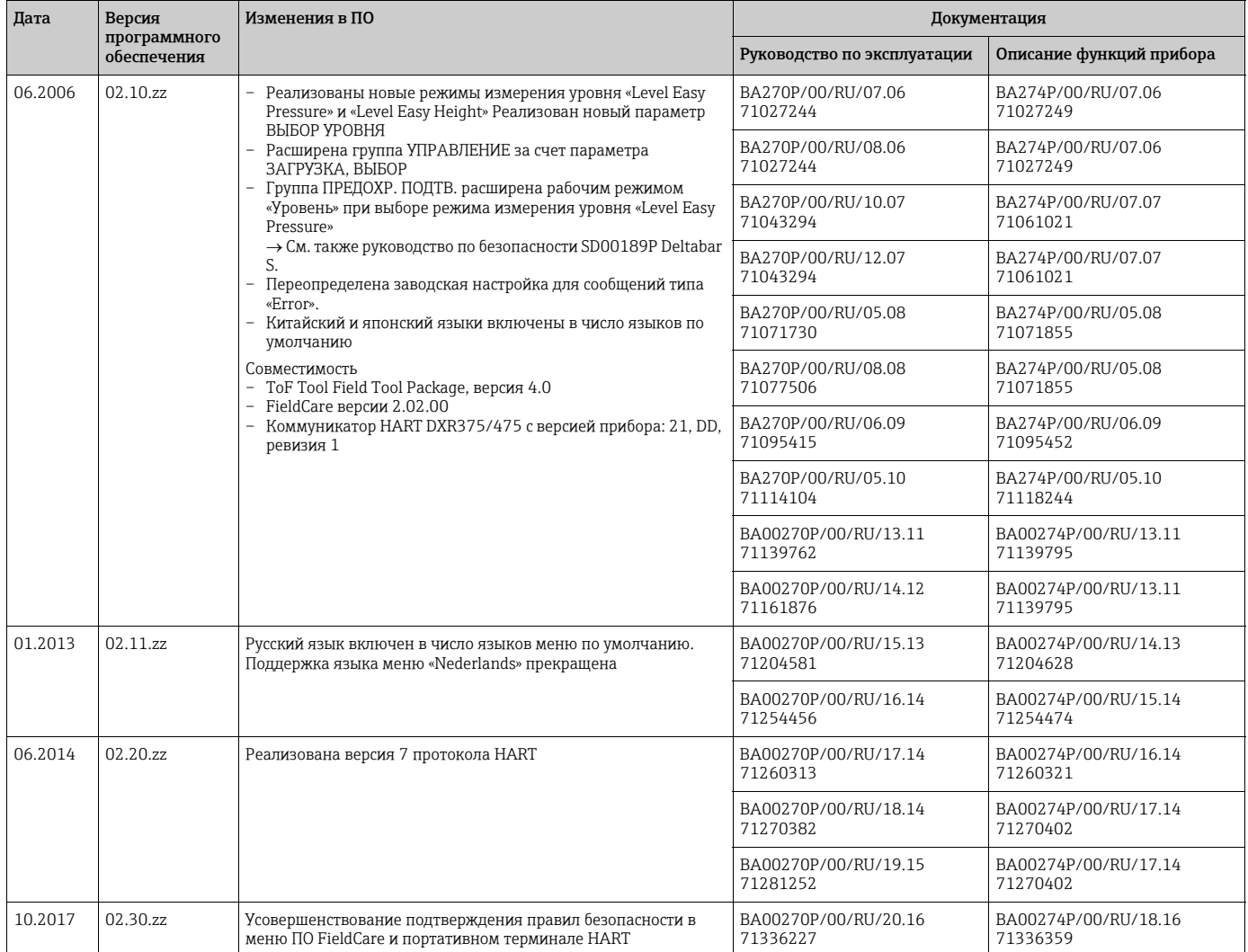

# <span id="page-85-0"></span>10 Технические характеристики

Технические характеристики см. в документе «Техническая информация» TI00382P для прибора Deltabar S.

# Алфавитный указатель

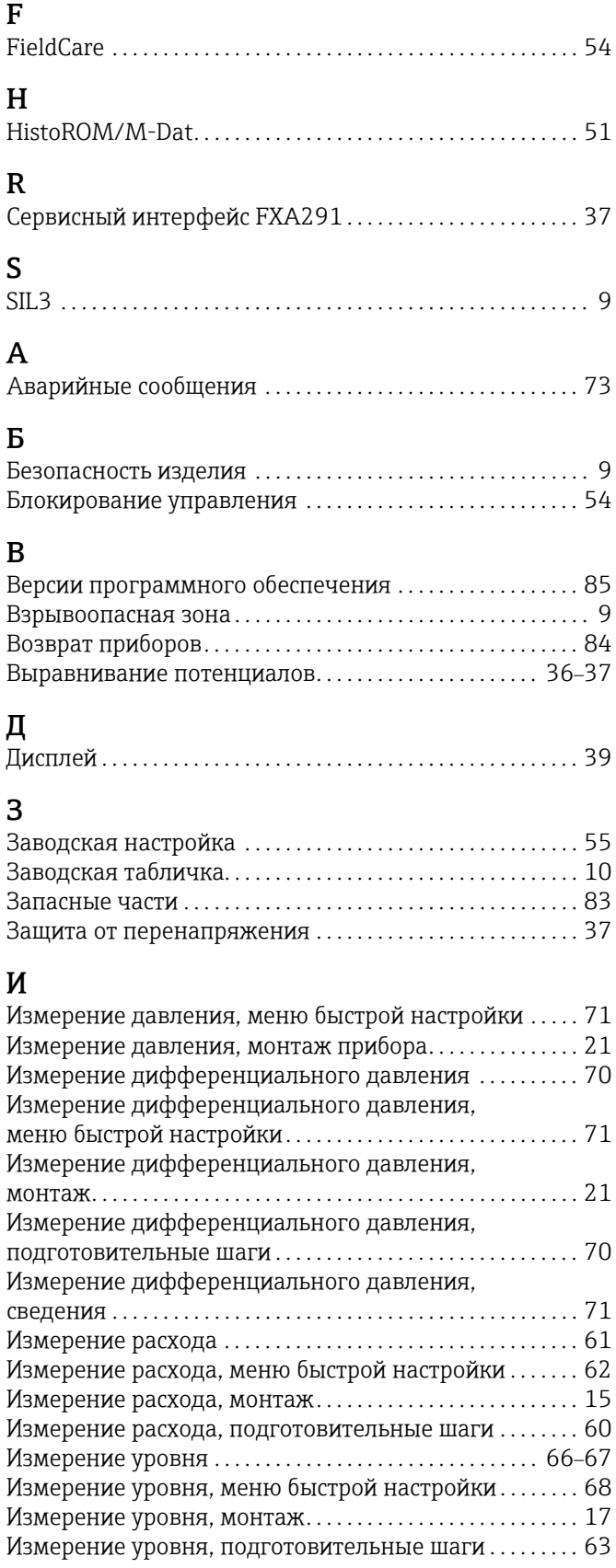

#### $\mathbf{K}$

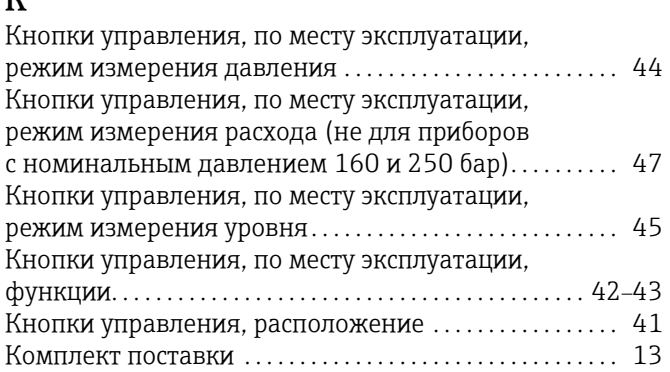

### M

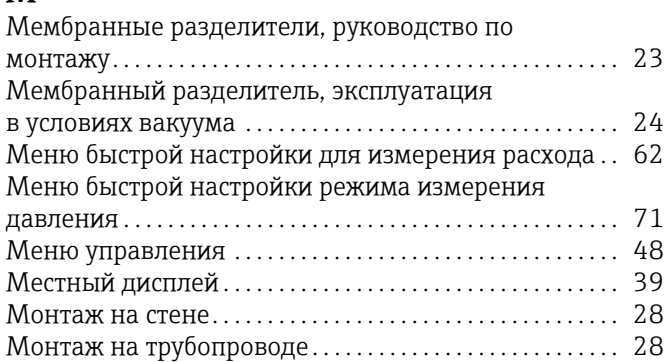

## $\,$  H

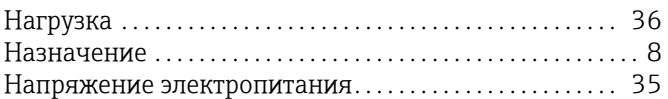

## $\Pi$

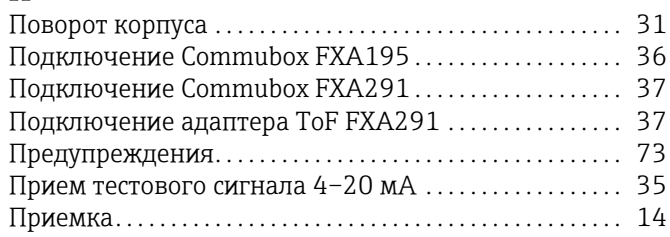

## $\overline{P}$

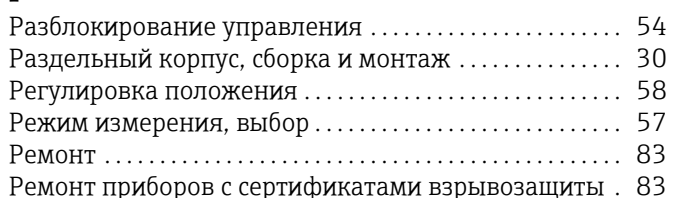

# $\mathsf{C}$

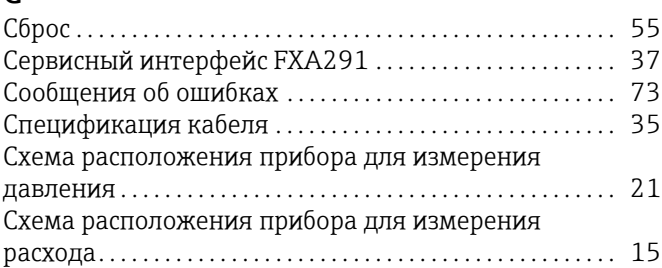

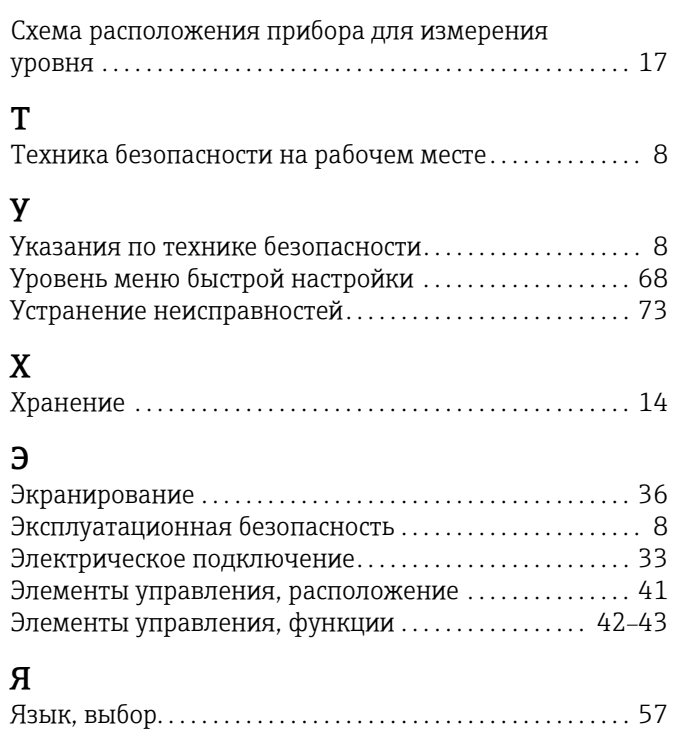

Endress+Hauser

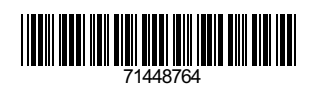

www.addresses.endress.com

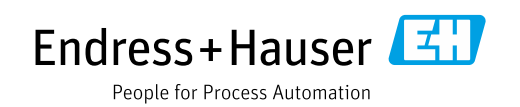